# Ministério da Educação

# Instituto Nacional de Estudos e Pesquisas Educacionais Anísio Teixeira

inier

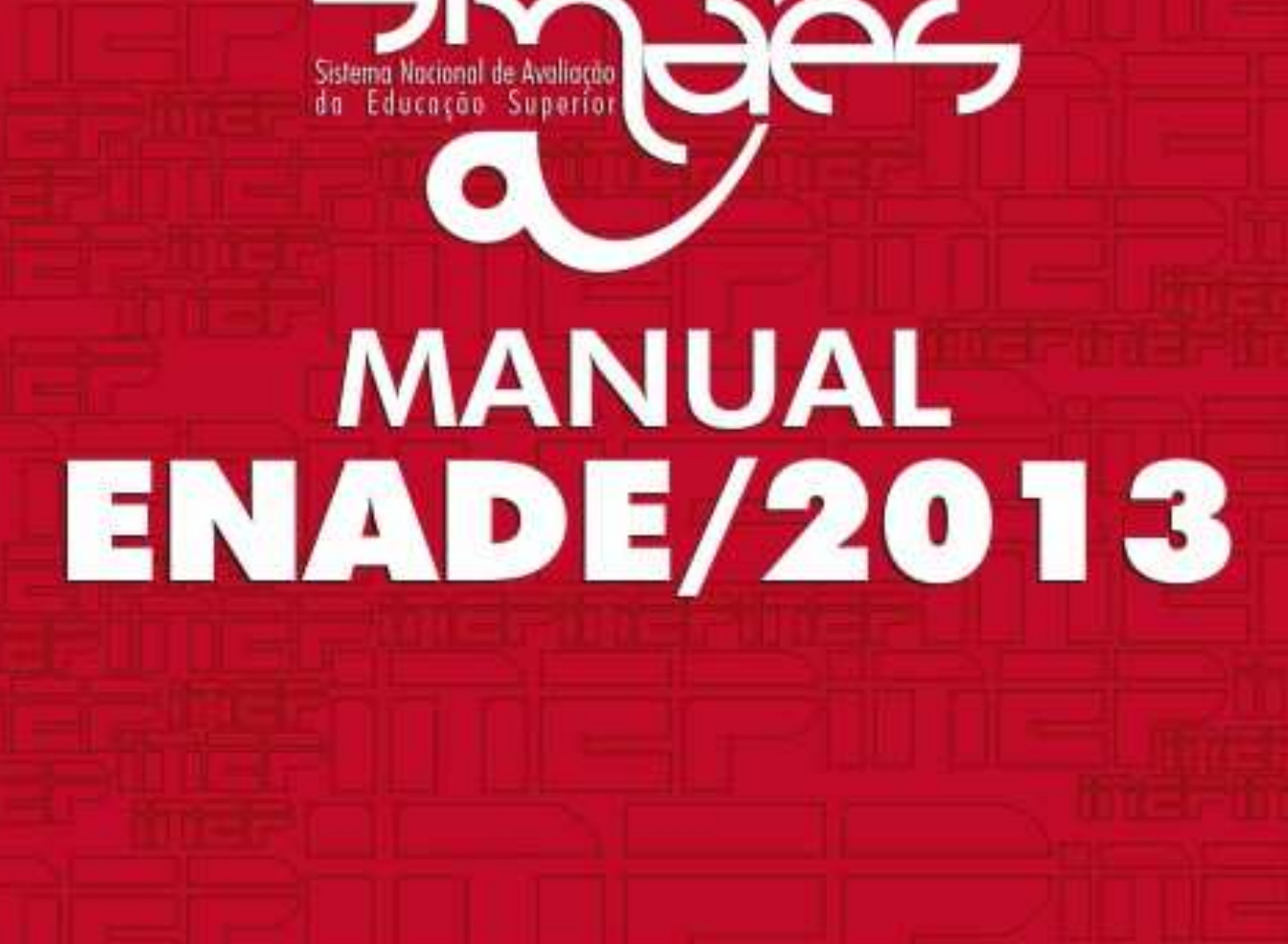

Enade Exame Nacional de Desempenho dos Estudantes

**República Federativa do Brasil Ministério da Educação Secretaria Executiva Instituto Nacional de Estudos e Pesquisas Educacionais Anísio Teixeira**

**Ministério da Educação Instituto Nacional de Estudos e Pesquisas Educacionais Anísio Teixeira**

# **MANUAL DO ENADE 2013**

Brasília-DF 31/05/2013

#### **Presidência do Inep**

Luiz Claudio Costa

# **Diretoria de Avaliação da Educação Superior**

Claudia Maffini Griboski

### **Coordenação-Geral de Controle da Qualidade da Educação Superior**

Stela Maria Meneghel

## **Coordenação-Geral do Exame Nacional de Desempenho dos Estudantes**

Rosilene Cerri

#### **Coordenadores:**

Ana Maria de Gois Rodrigues Evaldo Borges Melo Leandro de Castro Fiuza Marcelo Pardellas Cazzola

# **Equipe Técnica:**

Alex dos Santos Alves Débora Carneiro Boucault José Bonifácio de Araújo Júnior Rosangélica Thomaz de Souza Maya Guedes

# **SUMÁRIO**

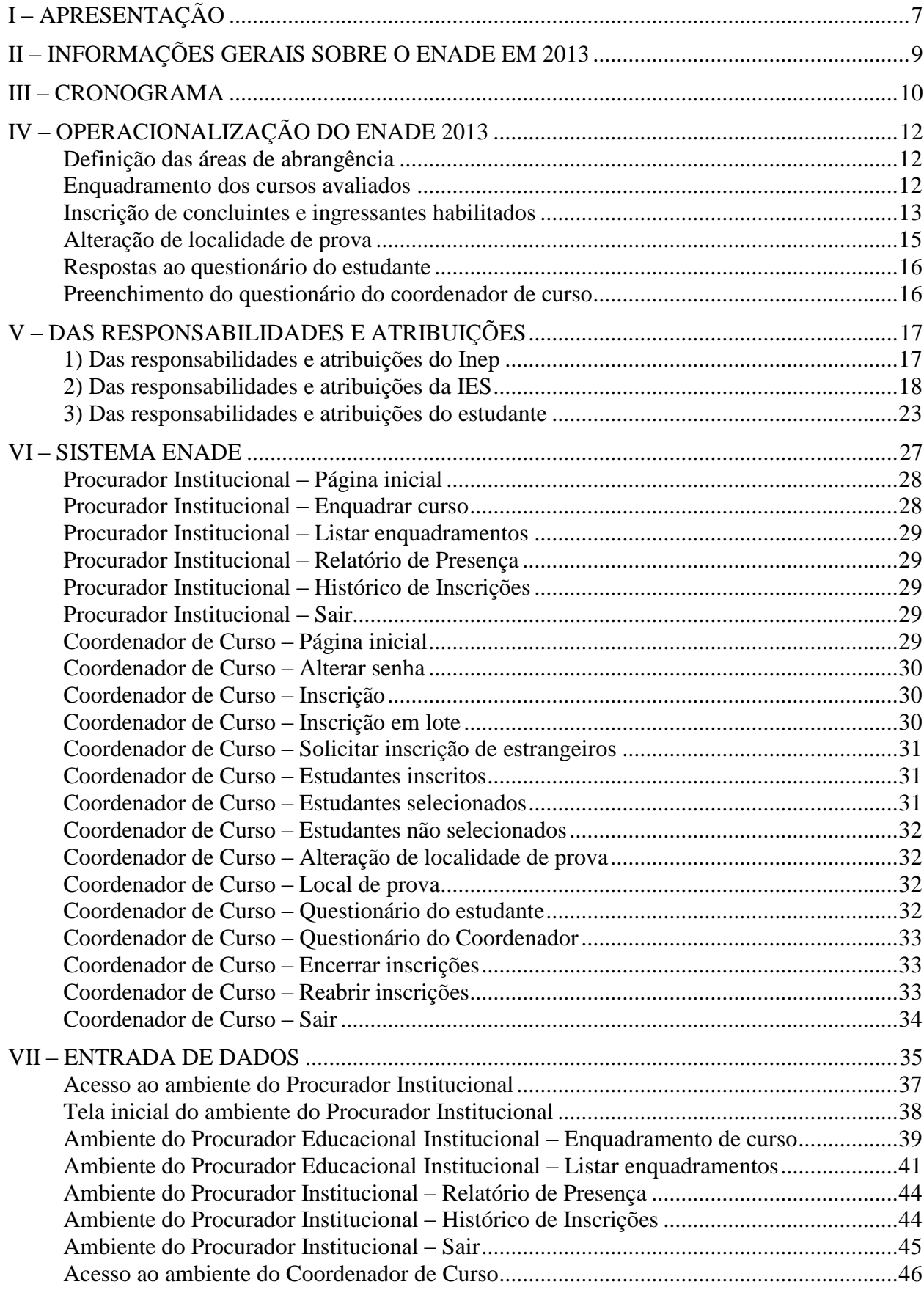

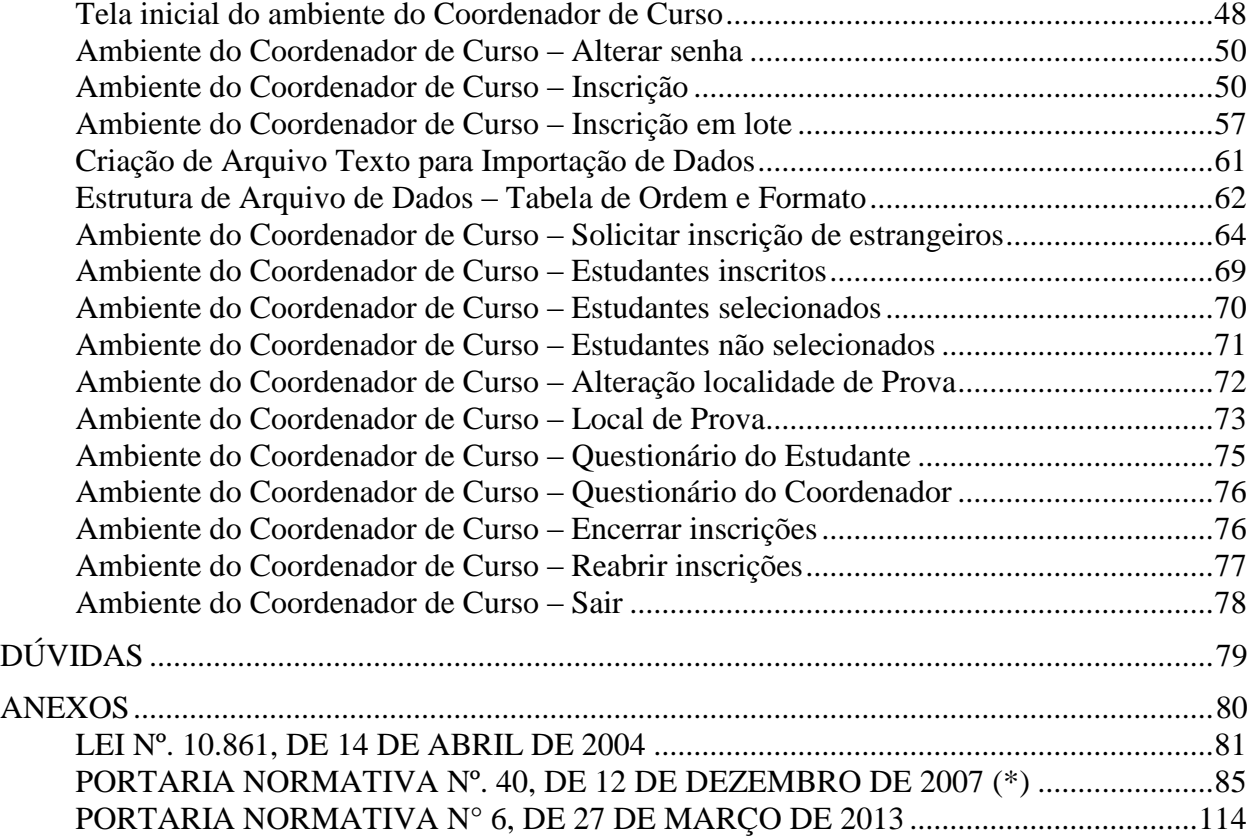

#### <span id="page-6-0"></span>**I – APRESENTAÇÃO**

<u>.</u>

O Exame Nacional de Desempenho dos Estudantes (Enade) é um dos pilares da avaliação do Sistema Nacional de Avaliação da Educação Superior (Sinaes), criado pela Lei nº. 10.861, de 14 de abril de 2004 (ver anexo). Aliado aos processos de Avaliação de Cursos e de Avaliação Institucional, o Enade constitui-se importante instrumento de aferição e de promoção da qualidade para os cursos de graduação e para as políticas de educação superior do país.

O presente "Manual do Enade 2013" tem por objetivo apresentar cronograma e orientações técnicas indispensáveis sobre a operacionalização do exame em 2013. Dado seu propósito de facilitar o acesso a informações fundamentais relacionadas ao Enade, bem como seu caráter indispensável ao esclarecimento de dúvidas e orientações sobre a edição do exame, este Manual deve ser mantido sempre ao alcance dos responsáveis institucionais e dos participantes. Cabe destacar que ele pode ser livremente copiado por meio da página da Internet [http://portal.inep.gov.br](http://www.gov.br/) e [http://enade.inep.gov.br.](http://enade.inep.gov.br/)

O Enade tem como objetivo acompanhar o processo de aprendizagem e o desempenho acadêmico dos estudantes de educação superior. Nesse sentido, o exame avalia os participantes em relação aos conteúdos programáticos previstos nas Diretrizes Curriculares Nacionais de seus respectivos cursos de graduação; suas habilidades para ajustamento às exigências decorrentes da evolução do conhecimento e suas competências para compreender temas exteriores ao âmbito específico de sua profissão, ligados à realidade brasileira e mundial e a outras áreas do conhecimento.

Os resultados do Enade, aliados às respostas do Questionário do Estudante<sup>1</sup>, de caráter obrigatório, produzem dados por área de conhecimento, instituição de educação superior, categoria administrativa, organização acadêmica, município, estado, região geográfica e Brasil, permitindo a construção de referenciais fundamentais à definição de ações voltadas à melhoria da qualidade dos cursos de graduação – seja por parte de professores, técnicos, dirigentes e autoridades educacionais.

É importante lembrar que o Enade é componente curricular obrigatório dos cursos de graduação, ou seja, de participação obrigatória para todos os estudantes em fase de conclusão do curso de graduação, sendo que a situação de regularidade em relação à presença na prova será inscrita no histórico escolar do estudante, em conformidade com o estabelecido em lei.

O exame é desenvolvido com o apoio técnico de comissões compostas por especialistas de notório saber das diversas áreas de conhecimento avaliadas - as Comissões Assessoras de Área e a Comissão Assessora da Formação Geral. As comissões são responsáveis pela determinação das competências, conhecimentos, saberes e habilidades a serem avaliados e por todas as especificações necessárias à elaboração da prova a ser aplicada. As provas são construídas sob a supervisão do Banco Nacional de Itens / BNI do Enade, que acompanha os processos de elaboração e aprovação de itens, assegurando que estes atendam às diretrizes da prova.

<sup>&</sup>lt;sup>1</sup> O Questionário do Estudante integra o Enade, devendo ser respondido por todos os concluintes do exame. O Instrumento é disponibilizado no site do Inep, 30 dias antes da prova.

O Enade 2013 será realizado no dia 24 de novembro de 2013, com início às 13 (treze) horas, horário oficial de Brasília (DF). A normativa para a realização do exame está disposta na Portaria Normativa nº. 6, de 27/03/2013 (anexo 2 deste Manual).

Neste ano, em conformidade com a Portaria nº 40/2007, republicada em 29 de dezembro de 2010, serão avaliados os estudantes dos cursos do Ciclo 1 (Ciências da Saúde, Agrárias e Serviço Social), quais sejam:

- Bacharelado em: Agronomia, Biomedicina, Educação Física, Enfermagem, Farmácia, Fisioterapia, Fonoaudiologia, Medicina, Medicina Veterinária, Nutrição, Odontologia, Serviço Social e Zootecnia;
- Tecnólogo em: Agronegócio, Gestão Hospitalar, Gestão Ambiental e Radiologia.

Nas próximas sessões serão descritas tanto as ações quanto as responsabilidades dos agentes envolvidos na realização do Enade 2013, quais sejam:

- (i) o Instituto Nacional de Estudos e Pesquisas Educacionais Anísio Teixeira (Inep), autarquia vinculada ao Ministério da Educação (MEC) e encarregada da operacionalização do Enade;
- (ii) as Instituições de Educação Superior (IES), por meio dos respectivos Coordenadores de Cursos e Procuradores Educacionais Institucionais<sup>2</sup> (PI);
- (iii) os estudantes habilitados ao exame.

<u>.</u>

<sup>2</sup> O Procurador Educacional Institucional (PI), instituído pela Portaria Normativa nº. 40, de 12 de dezembro de 2007, em sua atual redação, é o principal interlocutor entre o MEC e a IES.

#### <span id="page-8-0"></span>**II – INFORMAÇÕES GERAIS SOBRE O ENADE EM 2013**

O Enade é componente curricular obrigatório aos cursos de graduação, conforme determina a Lei nº. 10.861, de 14 de abril de 2004. De acordo com a legislação, devem ser inscritos no Exame estudantes de todos os cursos de graduação, durante o primeiro (ingressantes) e último (concluintes) ano do curso. É importante destacar que no **histórico escolar do estudante fica registrada a situação de regularidade em relação a essa obrigação**. Ou seja, ficará atestada sua efetiva participação ou, quando for o caso, a dispensa oficial pelo Ministério da Educação, na forma estabelecida em regulamento.

Em 2013, em conformidade com a Portaria nº 40/2007, republicada em 29 de dezembro de 2010 e os ciclos avaliativos do Sinaes, serão avaliados pelo Enade, os estudantes dos cursos do Ciclo 1 (Ciências da Saúde, Agrárias e Serviço Social), indicados no artigo 1º da Portaria Normativa nº. 6, de 27/03/2013. Ficam **dispensados do Enade 2013, portanto, inclusive do processo de inscrição**, os estudantes:

- matriculados em cursos não descritos na Portaria Normativa nº. 6, de 27/03/2013;
- que colarem grau até o dia 31 de agosto de 2013;
- oficialmente matriculados e cursando atividades curriculares fora do Brasil, na data de realização do Enade 2013, em instituição conveniada com sua instituição de origem.

A inscrição dos estudantes – ingressantes e concluintes - dos cursos convocados para o Enade deverá ser realizada pelas IES, com atenção aos prazos indicados neste Manual. Com relação aos **ingressantes,** tendo em vista a legislação, as IES **devem zelar para que sejam inscritos no exame, embora os mesmos fiquem dispensados de participação na prova** a ser aplicada em 24 de novembro de 2013.

Com relação aos **ingressantes e concluintes em situação irregular** junto ao Enade de anos anteriores, as IES também devem inscrevê-los para regularização da situação do componente curricular (art. 8º da Portaria Normativa nº. 6, de 27/03/2013), com atenção para a especificidade do prazo.

As provas do Enade 2013 serão aplicadas por instituição ou consórcio de instituições contratado pelo Inep, com comprovada capacidade técnica em aplicação e avaliação, e que atenda aos requisitos estabelecidos para o Exame segundo o modelo proposto. Todo o material de aplicação de provas, inclusive cartão de resposta das questões objetivas e folha de respostas das questões discursivas, será armazenado por período de seis anos, haja vista a periodicidade trienal do Enade estabelecida pela legislação vigente e a manutenção histórica de duas aplicações de prova.

A legislação aplicável ao Enade, que sustenta as exigências estabelecidas no presente Manual, encontra-se em anexo a este documento. É recomendável a sua consulta por parte dos dirigentes de instituições de educação superior, dos procuradores institucionais, dos coordenadores de cursos e dos estudantes, para dirimir eventuais dúvidas sobre o exame.

# <span id="page-9-0"></span>**III – CRONOGRAMA**

As principais atividades previstas para o Enade 2013 e respectivos responsáveis estão descritos no quadro abaixo:

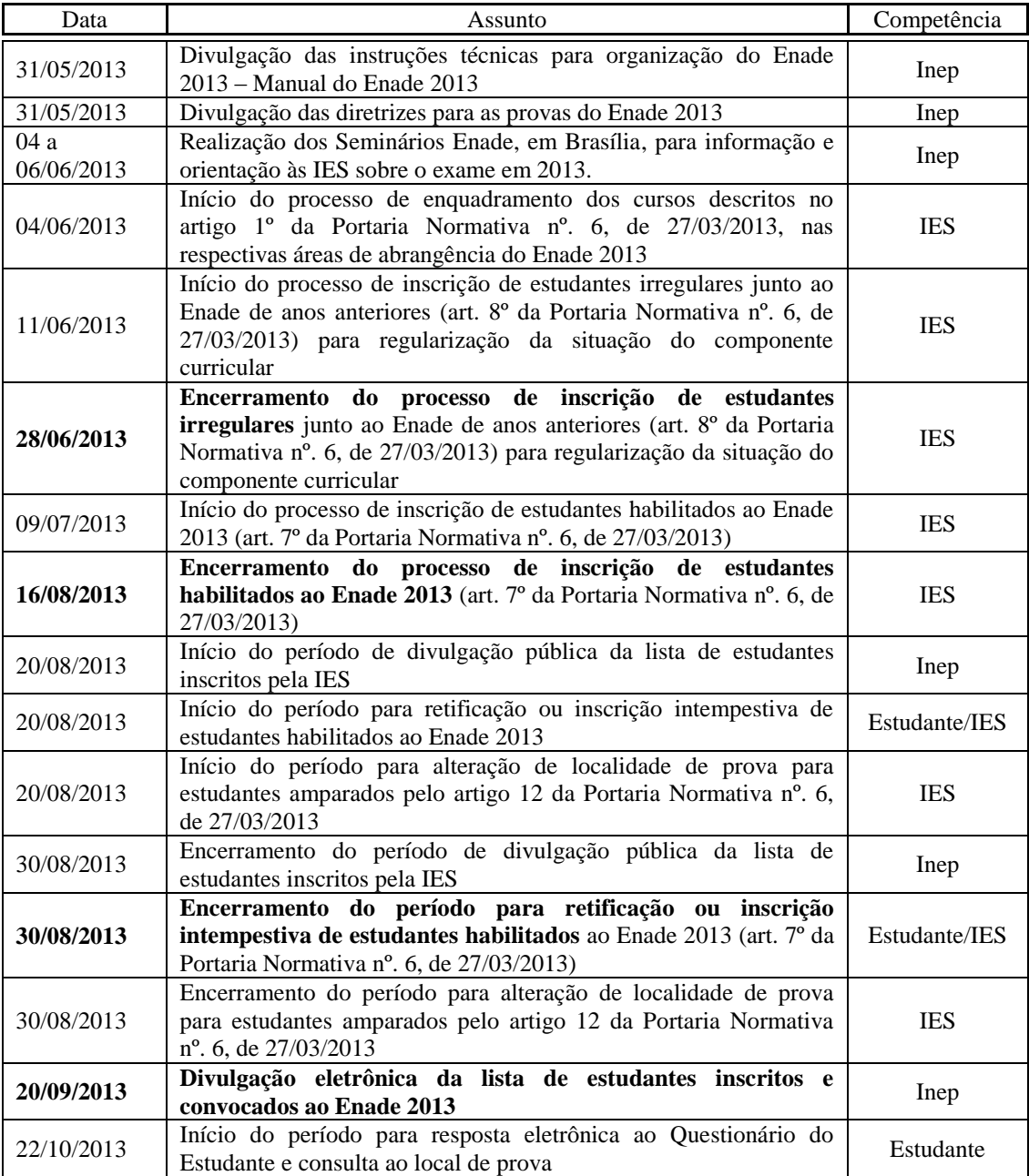

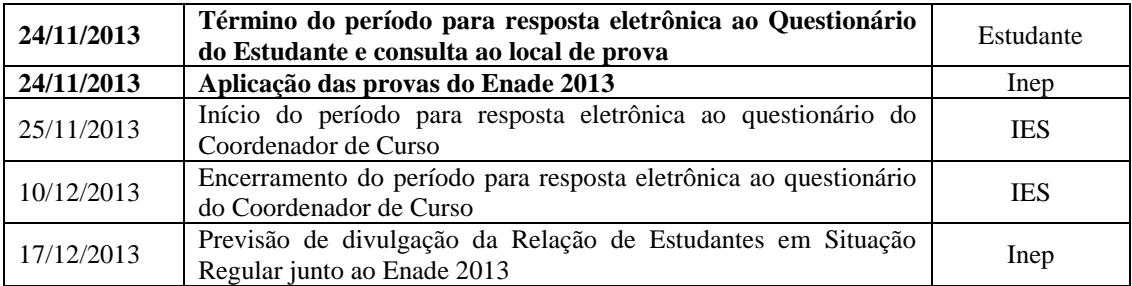

Cabe ressaltar que, caso haja alguma eventual alteração no cronograma acima, esta será amplamente divulgada pelo Inep por meio das páginas da Internet [http://portal.inep.gov.br](http://portal.inep.gov.br/) e [http://enade.inep.gov.br.](http://enade.inep.gov.br/)

## <span id="page-11-0"></span>**IV – OPERACIONALIZAÇÃO DO ENADE 2013**

A realização do Enade envolve um complexo conjunto de atividades e responsabilidades cuja operacionalização cabe ao Instituto Nacional de Estudos e Pesquisas Educacionais Anísio Teixeira (Inep), as instituições de educação superior (IES), por meio de seus Procuradores Institucionais (PI) e Coordenadores de Cursos e os estudantes habilitados ao exame.

As principais etapas de operacionalização do Enade 2013, cujos prazos estão postos no item anterior, serão descritas em detalhe a seguir.

#### <span id="page-11-1"></span>**Definição das áreas de abrangência**

A seleção dos cursos que se tornam objeto de avaliação do Enade tem por base informações cadastrais das IES e seus cursos detalhadas no Sistema e-MEC – página da Internet [http://emec.mec.gov.br.](http://emec.mec.gov.br/) As informações cadastrais subsidiam a identificação e seleção, pela própria IES, dos cursos que devem participar do Enade.

A Portaria Normativa nº. 6, de 27/03/2013, determina que sejam avaliados pelo Enade 2013 os estudantes dos cursos que:

- conferem diploma de bacharel em: Agronomia, Biomedicina, Educação Física, Enfermagem, Farmácia, Fisioterapia, Fonoaudiologia, Medicina, Medicina Veterinária, Nutrição, Odontologia, Serviço Social e Zootecnia;
- conferem diploma de tecnólogo em: Agronegócio, Gestão Hospitalar, Gestão Ambiental e Radiologia.

A Portaria Normativa nº. 6, de 27/03/2013 foi publicada no Diário Oficial da União nº. 60 – Seção 1, página 10, em 28 de março de 2013, e está disponível no anexo deste Manual.

#### <span id="page-11-2"></span>**Enquadramento dos cursos avaliados**

É chamado 'enquadramento' o processo pelo qual a IES identifica a área de conhecimento a ser avaliada pelo Enade mais correlacionada ao Projeto Pedagógico do seu curso. O enquadramento do curso no exame é importantíssimo, à medida que:

(i) define a área de conhecimento (a prova) por meio da qual os estudantes serão avaliados;

(ii) o desempenho dos estudantes no exame tem impacto direto no cálculo do conceito Enade e demais índices decorrentes do resultado da avaliação do desempenho acadêmico.

O enquadramento dos cursos nas áreas de abrangência no Enade 2013 compete à própria IES, considerando o Projeto Pedagógico do curso e o diploma conferido. É responsabilidade do Procurador Educacional Institucional (PI), como interlocutor entre o MEC e a instituição, o enquadramento dos cursos de graduação na respectiva área de abrangência do Enade 2013, bem como o acompanhamento do processo de inscrição, observados os prazos estabelecidos pela Portaria Normativa nº. 6/2013 e orientações técnicas do presente Manual. Cabe ainda ao PI, dentre outras, a responsabilidade pelas informações cadastrais de IES e cursos oferecidos, e o acompanhamento de todos os processos avaliativos no Sistema e-MEC.

Diante do exposto, é fundamental que o PI, sempre que necessário, busque identificar junto aos coordenadores de cursos e à direção da IES todas as informações necessárias para proceder às atualizações sobre os dados da instituição e do curso, com vistas ao seu correto enquadramento no Enade 2013, observados os respectivos prazos para cada atividade.

Toda atualização necessária aos dados do Sistema e-MEC deve seguir as instruções daquele sistema. Vale ressaltar que **as atualizações realizadas no Sistema e-MEC, tornamse disponíveis no Sistema Enade com atraso de um dia**. Por conta disso, postergar as atualizações no Sistema e-MEC para o período final de inscrição no Enade 2013 – dia 16/08/2013 – pode comprometer todo o processo de inscrição no exame no âmbito da IES.

O enquadramento dos cursos nas áreas de abrangência do Enade 2013 tem início previsto para o dia 04 de junho de 2013, exclusivamente por meio da página da Internet [http://enade.inep.gov.br,](http://enade.inep.gov.br/) ambiente IES.

#### <span id="page-12-0"></span>**Inscrição de concluintes e ingressantes habilitados**

A inscrição de estudantes é a atividade que concatena toda a remessa de informação, ao Inep, de estudantes habilitados ao Enade 2013. Diversas funcionalidades remetem eletronicamente ao Inep os dados de estudantes habilitados ao Enade 2013, tais como: inscrição de estudante, seja individualmente ou por meio do processo de inscrição em lote; solicitação de inscrição de estudante estrangeiro; consulta; alteração de dados cadastrais; exclusão de estudantes inscritos; consulta pública à lista de estudantes inscritos pela IES; consulta à lista de estudantes selecionados ou não selecionados (quando for o caso); e alteração de localidade de prova. Somente serão processadas inscrições realizadas eletronicamente pela IES por meio da página da Internet [http://enade.inep.gov.br,](http://enade.inep.gov.br/) conforme orientações deste Manual.

A Portaria Normativa nº. 6/2013 estabelece dois períodos distintos para a inscrição de estudantes convocados ao Enade 2013:

1º - A **inscrição de estudantes em situação irregular junto ao Enade de anos anteriores**, que será realizada de **11 a 28 de junho de 2013**. Devem ser inscritos durante esse período todos os estudantes habilitados ao Enade de anos anteriores que, por qualquer razão, deixaram de comparecer à prova e não foram beneficiados por dispensa oficial pelo MEC, conforme art. 8º da Portaria Normativa nº. 6/2013.

2º - A **inscrição de estudantes habilitados ao Enade 2013,** que será realizada de **09 de julho a 16 de agosto de 2013**. Devem ser **inscritos** durante esse período todos os estudantes caracterizados como ingressantes ou concluintes dos cursos que: (1) conferem diploma de bacharel em: Agronomia, Biomedicina, Educação Física, Enfermagem, Farmácia, Fisioterapia, Fonoaudiologia, Medicina, Medicina Veterinária, Nutrição, Odontologia, Serviço Social e Zootecnia, e (2) conferem diploma de tecnólogo em: Agronegócio, Gestão Hospitalar, Gestão Ambiental e Radiologia.

O desempenho dos estudantes regulares na prova a ser aplicada em 24/11/2013 terá impacto direto no cálculo do conceito Enade e demais índices decorrentes do resultado da avaliação do desempenho acadêmico.

**As alterações de dados cadastrais de estudantes inscritos** serão permitidas durante o respectivo período de inscrição, exclusivamente por meio da página da Internet [http://enade.inep.gov.br.](http://enade.inep.gov.br/) Destaca-se que durante o segundo período de inscrição não será permitida alteração ou exclusão de estudantes inscritos durante o primeiro período, nem tampouco a inscrição intempestiva de estudantes em situação irregular junto ao Enade de anos anteriores. Destaca-se, também, que será permitida somente uma inscrição por estudante em cada área de abrangência do Enade 2013, na mesma instituição de educação superior e município. Essa restrição considera a inscrição de estudantes em situação irregular junto ao Enade de anos anteriores e habilitados ao Enade 2013, nos termos da Portaria Normativa nº. 6/2013.

É **imprescindível** ao processo de inscrição o **Cadastro de Pessoa Física (CPF) do estudante** habilitado ao Enade 2013. A partir da informação do CPF do estudante, a página da Internet [http://enade.inep.gov.br](http://enade.inep.gov.br/) fará a recuperação do nome, data de nascimento e sexo do estudante por meio de consulta ao Cadastro de Pessoa Física, administrado pelo Ministério da Fazenda – Receita Federal. Essas informações não serão alteradas por meio da página da Internet [http://enade.inep.gov.br,](http://enade.inep.gov.br/) haja vista o processo de inscrição estar vinculado à Receita Federal para fins de identificação do estudante.

O estudante que ainda não dispõe de CPF deve ser orientado a consultar a página da Internet <http://www.receita.fazenda.gov.br/PessoaFisica/CPF/InscricaoCPF.htm> para conhecer a orientação e fazer a inscrição no Cadastro de Pessoa Física. Destaca-se que o cadastro do estudante junto a Receita Federal deve ser realizado com a antecedência necessária à respectiva inscrição ao Enade 2013.

A inscrição de estudante estrangeiro, **sem CPF**, será eletronicamente solicitada ao Inep pela própria IES por meio da página da Internet [http://enade.inep.gov.br,](http://enade.inep.gov.br/) observados os prazos estabelecidos pela Portaria Normativa nº. 6/2013 para inscrição de estudantes habilitados ao Enade 2013 e orientações técnicas deste Manual. Todo o processo de inscrição de estudante estrangeiro, sem CPF, será acompanhado por mensagens eletrônicas entre o Inep e a coordenação de curso.

A solicitação será eletronicamente avaliada pelo Inep, considerando a análise do documento de estudante estrangeiro anexado à solicitação. Para fins de caracterização de estudante estrangeiro serão consideradas pelo Inep **cópia da página de identificação do passaporte** ou **documento de identidade do estudante estrangeiro**, emitido em conformidade com Lei nº. 6.815 de 19.8.1980, disponível em [http://www.planalto.gov.br/ccivil/leis/L6815.htm.](http://www.planalto.gov.br/ccivil/leis/L6815.htm) A confirmação de inscrição será realizada pelo Inep e deverá ser acompanhada pela IES por meio da página da Internet [http://enade.inep.gov.br](http://enade.inep.gov.br/) – funcionalidade Estudantes inscritos.

O Sistema Enade apresenta também as funcionalidades Encerrar inscrições e Reabrir inscrições. A primeira informa ao Inep a finalização do processo de inscrição de estudantes habilitados ao Enade 2013, devendo ser utilizada pela IES após a inscrição de todos os estudantes que, por força da legislação vigente, devem participar do exame em 2013, sejam

estudantes irregulares junto ao Enade de anos anteriores ou habilitados à prova em 2013. Além disso, emite o recibo quantitativo das inscrições realizadas para o respectivo curso de graduação.

A segunda funcionalidade, dentro do prazo previsto para inscrição, permite à IES reabrir o próprio processo de inscrição e utilizar as demais funcionalidades do Sistema Enade para administração da lista de estudantes habilitados ao exame em 2013 e inscritos, no âmbito da IES, observados os prazos estabelecidos no presente Manual. A segunda funcionalidade torna sem efeito o recibo de inscrição emitido quando do encerramento das inscrições. É importante, contudo, a emissão de novo recibo de inscrições junto ao Enade 2013 após as atualizações tempestivas identificadas pela própria IES.

A funcionalidade Estudantes selecionados exibe a lista de todos os estudantes inscritos pela IES e que, obrigatoriamente, devem participar da prova para cumprimento do componente curricular obrigatório instituído pela Lei nº. 10.861/2004, haja vista a legislação vigente facultar a adoção de procedimentos amostrais para aplicação do Enade. A funcionalidade Estudantes não selecionados permite à IES conhecer a lista dos estudantes não selecionados pelo procedimento amostral definido pelo Inep, caso venha a ser adotado para a edição de 2013.

Os estudantes ingressantes de 2013 estão dispensados da participação na prova a ser aplicada em 24/11/2013, conforme Portaria Normativa nº. 6/2013. Nesse caso, a dispensa será exibida por meio da funcionalidade Estudantes não selecionados, sendo inviabilizada a possibilidade de opção pessoal do estudante ingressante pela participação no Enade 2013.

#### <span id="page-14-0"></span>**Alteração de localidade de prova**

A alteração de localidade de prova permitirá à IES informar ao Inep a necessidade de providenciar esta alteração para estudantes:

- (i) em desenvolvimento de atividades curriculares obrigatórias fora do município sede do próprio curso na data de realização do Exame;
- (ii) de cursos de educação a distância.

Somente serão processadas alterações de localidade de prova apresentadas pela IES por meio da página da Internet [http://enade.inep.gov.br](http://enade.inep.gov.br/) durante o período de 20 a 30 de agosto de 2013, conforme descrito neste Manual.

A alteração de localidade de prova terá como opções de municípios apenas aqueles onde o Inep tem previsão de aplicação da respectiva prova. Após o encerramento do processo de inscrição todos os municípios com estudantes inscritos na condição de concluintes de 2013, inclusive aqueles de pólos de apoio presencial de cursos de educação a distância, serão discriminados como opções para alteração de localidade de prova, observadas as respectivas áreas de abrangência no Enade 2013.

#### <span id="page-15-0"></span>**Respostas ao questionário do estudante**

O Questionário do Estudante, um dos instrumentos de coleta de informações do Enade, de caráter obrigatório, tem por objetivo subsidiar a construção do perfil socioeconômico do estudante e obter uma apreciação quanto ao seu processo formativo. Durante o período de 22 de outubro a 24 de novembro de 2013, o Questionário do Estudante será respondido eletronicamente pelos concluintes dos cursos avaliados em 2013 exclusivamente por meio da página da Internet [http://portal.inep.gov.br.](http://portal.inep.gov.br/)

A participação na pesquisa desenvolvida por meio do Questionário do Estudante é de grande relevância para o conhecimento do perfil do estudante avaliado pelo Sinaes. É importante que as IES desenvolvam ações de esclarecimento e orientação ao estudante concluinte sobre a oportunidade de manifestar a própria opinião acerca do curso que frequenta, bem como da sua IES.

Por força da obrigatoriedade de respostas ao Questionário do Estudante estabelecida pela Portaria Normativa nº. 40/2007, em sua atual redação, o concluinte selecionado para participar do Enade 2013 conhecerá a informação sobre seu local de prova após o preenchimento do Questionário, momento em que será permitida a impressão do Cartão de Informação do Estudante.

O cálculo de indicadores de qualidade, a partir dos resultados do Enade, considera variáveis coletadas por meio do Questionário do Estudante. Nesse sentido, e no intuito de informar à IES sobre a participação dos estudantes concluintes habilitados ao Enade 2013, a página da Internet [http://enade.inep.gov.br](http://enade.inep.gov.br/) oferecerá, aos coordenadores de cursos, informações quantitativas sobre a participação do seu corpo discente no Questionário do Estudante.

#### <span id="page-15-1"></span>**Preenchimento do questionário do coordenador de curso**

Durante o período de 25 de novembro a 10 de dezembro de 2013, por meio da página da Internet [http://enade.inep.gov.br,](http://enade.inep.gov.br/) os coordenadores de cursos devem responder ao Questionário do Coordenador de Curso, destinado a coletar informações para definição do perfil do curso de graduação. Em função de sua relevância e contribuição ao processo de avaliação da educação superior no âmbito do Sinaes, é importante que a IES observe o prazo de apresentação de respostas pelos respectivos coordenadores de cursos.

Os cursos que participam apenas com estudantes irregulares junto ao Enade não terão acesso ao Questionário do Coordenador de Curso.

#### <span id="page-16-0"></span>**V – DAS RESPONSABILIDADES E ATRIBUIÇÕES**

#### <span id="page-16-1"></span>**1) Das responsabilidades e atribuições do Inep**

#### 1.1) Definição das diretrizes para as provas

As Comissões Assessoras de Áreas e a Comissão Assessora da Formação Geral definirão as competências, conhecimentos, saberes e habilidades a serem avaliados e todas as especificações necessárias à elaboração da prova a ser aplicada no Enade 2013. As Portarias que estabelecem as diretrizes para o Enade 2013, por área e cursos superiores de tecnologia, estão divulgadas por meio da página da Internet [http://portal.inep.gov.br,](http://portal.inep.gov.br/) conforme cronograma constante deste Manual.

1.2) Divulgação de instruções para o cadastramento eletrônico de estudantes habilitados ao Enade 2013

O Inep tornará disponível por meio das páginas da Internet [http://portal.inep.gov.br](http://portal.inep.gov.br/) e [http://enade.inep.gov.br](http://enade.inep.gov.br/) todas as instruções e os instrumentos necessários ao cadastramento eletrônico dos estudantes habilitados ao Enade 2013, conforme cronograma constante deste Manual.

1.3) Divulgação da lista de estudantes selecionados para o Enade 2013

Embora facultado pela legislação vigente, o procedimento amostral não está previsto para o Enade 2013. A organização do Enade 2013 considera a possibilidade facultada pela legislação e, por essa razão, ainda descreve as atividades vinculadas ao procedimento amostral. Tratamento similar será desenvolvido pelo Inep para os casos previstos no § 7º do artigo 7º da Portaria Normativa nº. 6/2013, que trata da dispensa dos estudantes ingressantes de participação na prova a ser aplicada em 24/11/2013.

A lista dos estudantes obrigados à participação no Enade 2013 será divulgada por meio da página da Internet [http://enade.inep.gov.br,](http://enade.inep.gov.br/) conforme cronograma constante deste Manual. O acesso a essa informação, inicialmente, é restrito aos coordenadores de cursos. Contudo, a IES é a responsável pela ampla divulgação dessa informação junto ao próprio corpo discente. Recomenda-se a adoção de medidas administrativas para registrar a notificação ao estudante do compromisso com o Enade 2013 – 24/11/2013 às 13 horas (horário oficial de Brasília).

1.4) Divulgação dos locais de realização das provas

Os locais onde serão aplicadas as provas do Enade 2013 serão objeto de informação ao estudante convocado à participação no Exame em atividade sequenciada ao preenchimento do Questionário do Estudante, exclusivamente por meio da página da Internet [http://portal.inep.gov.br,](http://portal.inep.gov.br/) conforme cronograma constante deste Manual. A impressão do Cartão de Informação do Estudante será viabilizada pelo Inep aos estudantes inscritos pela respectiva IES por meio da página da Internet [http://portal.inep.gov.br,](http://portal.inep.gov.br/) cujo acesso será atividade sequenciada ao preenchimento do Questionário do Estudante.

A alocação dos estudantes obrigados ao Enade 2013 nos locais de prova definidos pelo Inep observará a distribuição alfabética segundo a área avaliada em 2013. Além disso,

destaca-se que o município de funcionamento do próprio curso é determinante à alocação de estudantes, conforme informações do Sistema e-MEC, ou a informação de localidade de prova alterada pela IES apresentada ao Inep segundo orientações deste Manual. Não serão admitidas alterações de local de prova (prédio e sala) estabelecido pelo Inep.

1.5) Divulgação do relatório dos estudantes em situação regular

O Inep tornará disponível, até o dia 17 de dezembro de 2013, por meio da página da Internet [http://portal.inep.gov.br,](http://portal.inep.gov.br/) o Relatório de Estudantes em Situação Regular junto ao Enade 2013. Tal documento subsidiará o registro da situação regular do estudante em relação ao Enade, no respectivo histórico escolar, devendo acompanhar o processo de registro de diplomas.

1.6) Registro da situação de dupla graduação

O estudante poderá, eventualmente, acumular a dupla situação de concluinte em mais de um curso de graduação a ser avaliado pelo Enade 2013. Nessa situação, deverá optar por uma das provas e comparecer ao local determinado no respectivo Cartão de Informação do Estudante. Destaca-se que a situação de dupla graduação é reconhecida apenas quando verificada a dupla frequência a cursos avaliados pelo Enade 2013. Os estudantes em situação de dupla graduação, acumulando caracterização como ingressante e concluinte de cursos avaliados pelo Enade 2013, não poderão optar por uma das avaliações, haja vista a dispensa da participação na prova na condição de ingressante, conforme Portaria Normativa nº. 6/2013. Nesse caso, a obrigação está restrita à situação de concluinte e, por essa razão, é descabida a opção por uma das provas.

O Inep, após a aplicação de provas e processamento da participação do estudante, registrará a situação de dupla graduação (na situação de concluinte de cursos avaliados pelo Enade 2013) para o estudante, a partir da verificação de presença a uma das provas. Será conferida a dispensa para o curso em que o estudante não tenha participado da prova na mesma condição de concluinte habilitado ao Enade 2013. A informação estará disponível por meio do Relatório de Estudantes em Situação Regular junto ao Enade 2013.

1.7) Emissão do Boletim de Desempenho do Estudante

O Boletim de Desempenho do Estudante será disponibilizado aos estudantes participantes do Enade 2013 por meio da página da Internet [http://portal.inep.gov.br.](http://www.inep.gov.br/) As formas de acesso eletrônico ao Boletim de Desempenho do Estudante serão divulgadas pela mesma página da Internet e será iniciada após a divulgação oficial dos resultados do Enade 2013, estimada para seis meses após a realização do Exame.

## <span id="page-17-0"></span>**2) Das responsabilidades e atribuições da IES**

2.1) Enquadramento dos cursos nas áreas de abrangência no Enade 2013

A atividade inicial para o cumprimento da responsabilidade legal de inscrição de estudantes habilitados ao Enade 2013 pelas IES é o enquadramento dos cursos discriminados na Portaria Normativa nº. 6/2013 nas diversas áreas de abrangência no Enade 2013 (conforme descritas no item IV, sessão 'Definição das áreas de abrangência do Enade 2013').

Além das áreas a serem avaliadas descritas na Portaria Normativa nº. 6/2013, a página da Internet [http://enade.inep.gov.br](http://enade.inep.gov.br/) permitirá o enquadramento de cursos nas áreas avaliadas pelo Enade de anos anteriores. Essa possibilidade, criada especialmente para atender ao disposto no artigo 8º da Portaria Normativa nº. 6/2013, contemplará todos os demais cursos da IES que ainda tenham estudantes em situação irregular junto ao Enade de anos anteriores.

#### 2.2) Inscrição de estudantes

1

Nos termos da legislação vigente, todos os estudantes ingressantes e concluintes habilitados ao Enade 2013 deverão ser inscritos pela IES para participação no Enade 2013. Os estudantes ingressantes de cursos avaliados pelo Enade 2013 estão dispensados da participação na prova a ser aplicada em 24/11/2013. Destaca-se que a inscrição, nesses casos, deve ser realizada pela própria IES, viabilizando a emissão do Relatório de Estudantes em Situação Regular junto ao Enade 2013.

**Serão caracterizados como ingressantes de 2013** aqueles que iniciaram seu curso com matrícula no ano de 2013 e que tenham concluído até 25% (vinte e cinco por cento) da carga horária mínima do currículo até o término do período previsto para inscrições na Portaria Normativa nº 6/2013.

**Serão caracterizados como concluintes de 2013** todos os estudantes que atendam uma das seguintes situações: (1) tenham expectativa de conclusão do curso<sup>3</sup> a ser avaliado pelo Enade 2013 até julho de 2014; (2) contem com percentual superior a 80% (oitenta por cento) de cumprimento da carga horária mínima do currículo do curso a ser avaliado pelo Enade 2013 até o término do período de inscrição.

A caracterização de estudantes na condição de concluintes habilitados ao Enade 2013 não está condicionada à regularidade de matrícula. Cabe destacar que mesmo na condição remota de conclusão do curso de graduação até julho de 2014 pelo estudante em situação irregular de matrícula, cujo retorno às atividades acadêmicas esteja assegurado pelo regimento da IES, satisfeitos os critérios estabelecidos para habilitação ao Enade 2013, deve ser inscrito para participação no Enade 2013.

Ainda que o estudante tenha registro de participação no Enade em anos anteriores na condição de ingressante ou concluinte, uma vez cumprido qualquer requisito de habilitação ao Enade 2013, nos termos da legislação vigente, a IES deverá proceder à respectiva inscrição nos prazos estabelecidos no presente Manual.

As IES devem, por meio do próprio serviço de controle acadêmico, identificar todo estudante habilitado ao Enade 2013, nos termos da legislação vigente, e inscrevê-los por meio da página da Internet [http://enade.inep.gov.br](http://enade.inep.gov.br/) para o Enade 2013, observados os prazos estabelecidos no presente Manual.

 ingressantes – estudantes que tenham iniciado o curso a ser avaliado pelo Enade 2013 com matrícula inicial no ano letivo de 2013 e que tenham concluído até 25% (vinte e

<sup>&</sup>lt;sup>3</sup> A conclusão do curso de graduação é caracterizada pelo cumprimento de todos os componentes curriculares obrigatórios previstos no Projeto Pedagógico do curso .

cinco por cento) da carga horária mínima do currículo do curso a ser avaliado pelo Enade até o período final de inscrição;

- concluintes estudantes que tenham expectativa de conclusão do curso a ser avaliado pelo Enade 2013 até julho de 2014, assim como aqueles que tenham completado mais de 80% (oitenta por cento) da carga horária do curso até o período final de inscrição; e
- irregulares junto ao Enade de anos anteriores estudantes que estiveram obrigados ao Enade de anos anteriores e, por qualquer razão, não participaram da prova no ano de sua habilitação e nem tampouco foram beneficiados com dispensa pelo MEC.

Qualquer necessidade de atendimento especial por situação de deficiência (intelectual, física, visual, auditiva, surdocegueira, múltipla), transtornos globais do desenvolvimento (autismo, síndrome de Asperger e síndrome de Rett), mobilidade reduzida, dislexia, transtorno de déficit de atenção e hiperatividade - TDAH, lactante, para participação no Enade 2013 deverá ser indicada pela IES durante o processo de inscrição do estudante. O Inep providenciará o atendimento especial ao estudante inscrito pela IES com indicação de necessidades especiais de atendimento no local de realização da prova.

A situação que demande atendimento especial, não identificada pela IES durante o processo de inscrição, poderá ser providenciada pelo Inep se o pleito for apresentado com antecedência aplicável à situação especial. A IES deverá comunicar ao Inep a necessidade de atendimento especial pelo endereço eletrônico [enade@inep.gov.br,](mailto:enade@inep.gov.br) informando o nome completo do estudante, CPF, IES, código do curso em que tenha sido inscrito e detalhamento do tipo de atendimento especial ou recurso de acessibilidade necessário à participação na prova.

Os estudantes com necessidades de atendimento especial para participação no Enade 2013, principalmente os casos emergenciais, devem ser orientados a comparecer ao local de prova. Caso a necessidade de atendimento especial tenha sido inviabilizada, por qualquer razão, o estudante deverá registrar a própria presença ao local de provas e a inviabilidade de participação no Enade 2013 por meio do coordenador local de aplicação de provas.

2.2.1) A matrícula inicial em curso a ser avaliado pelo Enade 2013 juntamente com a conclusão de até 25% da carga horária mínima do currículo do curso habilitam o estudante ao Enade 2013 na condição de ingressante. A possibilidade de conclusão de curso avaliado pelo Enade 2013 até julho de 2014 ou o cumprimento de mais de 80% (oitenta por cento) da carga horária do curso até o período final de inscrição, independente da situação de matrícula, habilita o estudante ao Enade 2013 na condição de concluinte. Qualquer alteração no controle acadêmico dos estudantes após a habilitação ao Enade 2013, seja por trancamento de matrícula, abandono de curso, aproveitamento de disciplinas ou revisão de nota/conceito/menção, não o desabilita ao Enade 2013. A IES deve orientar o estudante sobre o ônus do descumprimento do componente curricular obrigatório Enade.

2.2.2) Durante o período de inscrição – 09 de julho a 16 de agosto de 2013 – a IES deverá realizar as inscrições dos estudantes habilitados ao Enade 2013, conforme orientações deste Manual. Essas atividades serão desenvolvidas pela IES exclusivamente por meio da página da Internet [http://enade.inep.gov.br.](http://enade.inep.gov.br/) É recomendável que a IES não retarde as atividades de inscrição de estudantes habilitados ao Enade 2013, evitando os congestionamentos comuns ao período final de inscrição.

Destaca-se que o período de 11 a 28 de junho de 2013 é reservado para inscrições de estudantes em situação irregular junto ao Enade de anos anteriores, cujos desempenhos não serão considerados para cálculo do conceito Enade atribuído ao curso de graduação. A inscrição de estudantes em situação irregular junto ao Enade de anos anteriores também é responsabilidade da IES, conforme disposição da Portaria Normativa nº. 6/2013.

2.2.3) A IES deve informar os dados dos estudantes habilitados: CPF, número da carteira de identidade e, especialmente, endereço completo e atualizado, além da indicação das necessidades especiais de atendimento (físico, visual e/ou auditivo) e dados escolares (ano de conclusão do ensino médio, ano de início da graduação e turno de frequência ao curso).

2.2.4) Se for o caso, a IES deve informar a inexistência de estudantes concluintes e/ou ingressantes habilitados ao Enade 2013, por meio do próprio sistema de inscrição, até o dia 16/08/2013.

2.2.5) A conclusão de novo curso avaliado pelo Enade 2013, que possa sugerir novo diploma ou apostilamento a diploma já expedido, habilita o concluinte ao Enade 2013. Trata-se, nesse caso, de conclusão de curso de graduação em que houve aproveitamento de créditos de curso de graduação já concluído pelo estudante. Assim, o estudante é novamente caracterizado como concluinte de curso a ser avaliado e, por essa razão, reúne condições de habilitação ao Enade 2013.

2.2.6) As IES que oferecem os cursos a serem avaliados pelo Enade 2013 deverão encaminhar ao Inep, nos termos da legislação vigente, o cadastro dos estudantes habilitados (concluintes, ingressantes e irregulares junto ao Enade de anos anteriores). Somente serão processadas pelo Inep as inscrições de estudantes encaminhadas por meio da página da Internet [http://enade.inep.gov.br,](http://enade.inep.gov.br/) conforme instruções deste Manual.

#### 2.3) Alterações de dados cadastrais de estudante inscrito

Durante cada período de inscrição as IES poderão inscrever, alterar ou excluir concluintes e ingressantes habilitados ao Enade 2013, observados a adequação da caracterização do estudante e período de inscrição. É de grande importância a correção dos dados cadastrais dos estudantes, pois só assim será possível a correta emissão do Relatório de Estudantes em Situação Regular junto ao Enade 2013, bem como o histórico escolar e a consulta ao Boletim de Desempenho do Estudante, para aqueles que tenham participado do Exame.

#### 2.4) Atualização cadastral de cursos

A atualização dos dados cadastrais dos cursos ofertados é responsabilidade de cada IES. Para tanto é indispensável solicitar ao PI da IES, sempre que necessário, as atualizações dos dados de cada curso, que serão realizadas por meio do Sistema e-MEC. Destaca-se que as atualizações realizadas no Sistema e-MEC estarão disponíveis no Sistema Enade com atraso de um dia. A postergação das atualizações do Sistema e-MEC para o período final das inscrições ao Enade 2013 – dia 16/08/2013 – pode comprometer o processo de inscrição ao Exame no âmbito da IES.

A organização do Enade 2013 está pautada em dados do Sistema e-MEC, dentre os quais tem relevância para o Enade a identificação pessoal do Coordenador do Curso, CPF, endereço para comunicação eletrônica, município de funcionamento do curso e pólos de apoio presencial, para o caso de cursos ofertados na modalidade de educação a distância.

#### 2.5) Divulgação da lista dos estudantes selecionados para o Enade 2013

É responsabilidade da IES, nos termos da Portaria Normativa nº. 6/2013, divulgar amplamente, junto ao seu corpo discente, a lista dos estudantes habilitados ao Enade 2013, antes do envio do cadastro ao Inep. Para efeitos de comprovação do cumprimento do disposto na Lei nº. 10.861/2004 e Portaria Normativa nº. 6/2013, é recomendável que as IES desenvolvam mecanismos administrativos para registrar a comunicação ao estudante quanto a sua obrigatoriedade de participação no Enade 2013.

#### 2.6) Alteração de localidade de prova

A IES, cujo estudante selecionado para o Enade 2013 estiver realizando atividade curricular obrigatória em instituição conveniada, fora do município sede do próprio curso, deverá informar ao Inep, entre 20 e 30 de agosto de 2013, dentre os diversos locais onde esteja prevista a aplicação da respectiva prova, aquele município onde o estudante optou por participar do Exame, de acordo com a Portaria Normativa nº. 6/2013. As opções de municípios para participação no Enade 2013 são restritas aos locais com aplicação de provas previstas pelo Inep, observadas as inscrições segundo a área de abrangência no Exame em 2013.

#### 2.7) Preenchimento do Questionário do Coordenador de Curso

O Questionário do Coordenador de Curso, estabelecido pelo § 2º do artigo 33-J da Portaria Normativa nº. 40/2007, em sua atual redação, tem como objetivo reunir informações que contribuam para a definição do perfil do curso de graduação. Somente serão processadas respostas ao Questionário do Coordenador de Curso encaminhadas por meio da página da Internet [http://enade.inep.gov.br](http://enade.inep.gov.br/) durante o período de 25 de novembro a 10 de dezembro de 2013.

#### 2.8) Educação a distância

Para os estudantes de cursos ofertados na modalidade de educação a distância, as IES devem informar, durante o processo de inscrição, o pólo de apoio presencial de vínculo do estudante inscrito no Enade 2013. O município do pólo de apoio presencial será a localidade de prova do estudante. Somente serão considerados os pólos de apoio presencial descritos pelo Sistema e-MEC até o dia 28 de agosto de 2013.

A IES deverá, caso necessário, observar que somente serão processadas pelo Inep as alterações de localidade de prova para os estudantes de cursos de educação a distância apresentadas por meio da página da Internet [http://enade.inep.gov.br,](http://enade.inep.gov.br/) durante o período de 20 a 30 de agosto de 2013, conforme orientações deste Manual. As opções de município para alteração de localidade de prova consideram apenas os municípios com estudantes inscritos pelas IES e área de abrangência no Enade 2013, independente da condição de sede de curso ou pólo de apoio presencial.

#### 2.9) Registro da regularidade junto ao Enade 2013

As IES devem registrar, no histórico escolar do estudante, nos termos do artigo 33-G da Portaria Normativa nº. 40/2007, em sua atual redação, a situação regular do componente curricular obrigatório Enade, a partir das informações constantes da Relação de Estudantes em Situação Regular junto ao Enade 2013. O acesso ao citado relatório é restrito à IES e realizado exclusivamente por meio da página da Internet [http://portal.inep.gov.br.](http://www.inep.gov.br/) O Relatório de Estudantes em Situação Regular junto ao Enade 2013 estará disponível até o dia 17 de dezembro de 2013.

A IES deve prestar informação, a qualquer tempo, sempre que demandada, acerca da regularidade do estudante no componente curricular obrigatório Enade, nos termos do § 6º do artigo 33-G da Portaria Normativa nº. 40/2007, em sua atual redação.

O acesso ao resultado individual obtido no Enade é restrito ao concluinte ou ingressante que tenha participado da prova, conforme legislação vigente. Condicionar a emissão do histórico escolar à apresentação do Boletim de Desempenho do Estudante constitui-se em descumprimento à legislação vigente.

#### <span id="page-22-0"></span>**3) Das responsabilidades e atribuições do estudante**

#### 3.1) Inscrição

É responsabilidade da IES, nos termos da legislação vigente, a inscrição de todo estudante habilitado ao Enade 2013. A Portaria Normativa nº. 40/2007, em sua atual redação, imputa aos estudantes a responsabilidade pela verificação da própria inscrição, por meio de consulta pública a ser viabilizada pelo Inep durante o período de 20 a 30 de agosto de 2013 – página da Internet [http://portal.inep.gov.br.](http://www.inep.gov.br/) Os problemas identificados na própria inscrição para o Enade 2013 devem ser informados à IES até o dia 30 de agosto de 2013, prazo final para alterações nas inscrições de estudantes habilitados ao Enade 2013. Devem ser observados os dados de identificação da IES, curso, diploma conferido, área de abrangência no Enade 2013, localidade de aplicação de prova, além dos dados pessoais – nome, documento de identificação e condição de inscrição (ingressante ou concluinte).

#### 3.2) Cartão de Informação do Estudante

As informações sobre a habilitação ao Enade 2013, inscrição e orientação para resposta ao Questionário do Estudante, assim como o conhecimento do local de prova, devem ser prestadas ao estudante pela própria IES, nos termos da legislação vigente.

O acesso ao local de prova e opção de impressão do Cartão de Informação do Estudante é atividade sequenciada ao preenchimento do Questionário do Estudante, exclusivamente por meio da página da Internet [http://portal.inep.gov.br,](http://www.inep.gov.br/) durante o período de 22 de outubro a 24 de novembro de 2013, por força do disposto no § 1º do artigo 33-K da Portaria Normativa nº. 40/2007, em sua atual redação. A impressão do Cartão de Informação do Estudante não é requisito imprescindível à participação na prova, porém o estudante deve comparecer, no local, dia e horário especificados, munido de documento oficial de identificação (com fotografia). Não será admitido acesso à prova em local diferente daquele

determinado pelo Inep, nem tampouco após as 13 horas (horário oficial de Brasília). Não será admitida identificação por meio de cópia, ainda que autenticada, do documento de identificação do estudante.

3.2.1) O Cartão de Informação do Estudante conterá instruções para a correção de dados pessoais. Nessa ocasião, o estudante deverá ler as instruções, preencher o formulário com as eventuais correções cadastrais e apresentá-lo ao fiscal da prova, no dia e local determinado para o Exame. Os fiscais de prova também poderão fornecer o instrumento apropriado à correção de dados pessoais, caso seja necessário.

3.2.2) Cabe ressaltar, ainda, que os estudantes participantes do Enade 2013 serão distribuídos para a prova por área de abrangência no Enade 2013 e por município de funcionamento do próprio curso. A exceção pode ocorrer apenas para os casos previstos no artigo 12 da Portaria Normativa nº. 6/2013, desde que a IES tenha informado ao Inep, durante o período de 20 a 30 de agosto de 2013, o município onde o estudante optou por participar da prova, dentre aqueles onde há previsão de aplicação da respectiva prova, conforme instruções deste Manual. Não serão admitidas trocas de locais de prova (escola e sala de aplicação de prova) determinados pelo Inep.

#### 3.3) Estudantes em situação de dupla graduação

O estudante poderá, eventualmente, acumular a dupla situação de concluinte em mais de um curso de graduação a ser avaliado pelo Enade 2013. Nessa situação, o estudante deverá optar por uma das provas e comparecer ao local determinado no respectivo Cartão de Informação do Estudante. Destaca-se que a situação de dupla graduação é reconhecida apenas quando verificada a dupla frequência, na condição de concluinte, a diferentes cursos avaliados pelo Enade 2013.

#### 3.4) Das provas

Os estudantes que participarão da prova deverão apresentar-se no local definido pelo Inep, às 12h15min (horário oficial de Brasília) do dia 24 de novembro de 2013, para localizar a sala, assinar a lista de presença e cumprir outras formalidades, munidos de documento oficial de identificação (com fotografia). A prova terá início às 13 horas (horário oficial de Brasília) e não será permitida a entrada no local da prova após esse horário. A participação no Enade 2013 será atestada a partir da assinatura do estudante na lista de presença de sala e no cartão de respostas às questões objetivas da prova. Deixar o local de prova sem o cumprimento das formalidades de identificação e registro de presença pode comprometer a regularidade junto ao Enade 2013. O estudante somente poderá sair da sala após 1 hora do inicio da prova.

O estudante deverá conhecer antecipadamente o seu local de prova e estimar o tempo necessário ao percurso desde sua residência, observando o horário estabelecido para sua apresentação – 12h15min (horário oficial de Brasília). O acesso ao local de prova está restrito ao período compreendido entre 12h15min (horário oficial de Brasília) e 13 horas (horário oficial de Brasília) do dia 24/11/2013, tendo como referência a hora local informada por companhia telefônica. O estudante deve observar a adequação às diferenças de horário em decorrência de fuso horário ou adoção do horário de verão na respectiva unidade da Federação.

#### 3.5) Questionário do Estudante

O estudante concluinte deverá responder ao Questionário do Estudante, por meio da página da Internet [http://portal.inep.gov.br,](http://www.inep.gov.br/) no período de 22 de outubro a 24 de novembro de 2013. Destaca-se que, nos termos do § 1º do artigo 33-J da Portaria Normativa nº. 40/2007, em sua atual redação, a apresentação de respostas ao Questionário do Estudante é obrigatória aos estudantes habilitados e selecionados para participação no Enade 2013.

#### 3.6) Acesso ao Boletim de Desempenho do Estudante

O Boletim de Desempenho do Estudante, assim como as orientações para acesso eletrônico, será disponibilizado aos estudantes participantes do Enade 2013 por meio da página da Internet [http://portal.inep.gov.br.](http://www.inep.gov.br/) O acesso ao Boletim de Desempenho do Estudante será permitido após a divulgação oficial dos resultados do Enade 2013, estimada para seis meses após a realização do Exame.

O estudante que não conseguir acesso eletrônico ao próprio Boletim de Desempenho do Estudante, à época oportuna, poderá solicitar orientações ao Inep acerca do acesso eletrônico, por meio do endereço eletrônico [enade@inep.gov.br,](mailto:enade@inep.gov.br) informando nome completo, CPF, nome da IES e do respectivo curso e ano de participação no Exame, além de encaminhamento eletrônico de cópia do documento oficial de identificação.

O acesso ao resultado individual obtido no Enade 2013 é restrito ao estudante que tenha participado da prova, conforme legislação vigente. O uso e divulgação do próprio desempenho individual é responsabilidade do estudante. A IES não pode condicionar a emissão do histórico escolar à apresentação do Boletim de Desempenho do Estudante, situação em que está caracterizado o descumprimento da legislação vigente.

#### 3.7) Atendimento especial

Ao estudante participante do Enade 2013, inscrito pela IES com solicitação de atendimento especial, será providenciado o atendimento especial, no local de realização da prova determinado pelo Inep. O atendimento especial inclui as situações especificadas no quadro abaixo.

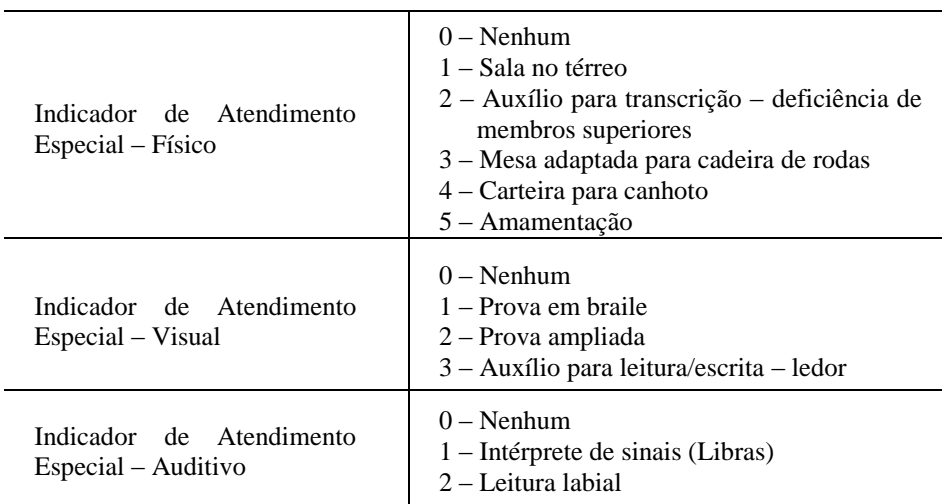

Com relação à amamentação, a estudante deverá comparecer ao local de prova com acompanhante para o recém-nascido e o aplicador de prova reservará espaço adequado à amamentação durante o período de aplicação de prova. Os estudantes informados pela IES, com deficiência intelectual, transtornos globais do desenvolvimento (autismo, síndrome de Asperger e síndrome de Rett) e dislexia, poderão ser contemplados com tempo adicional à resolução da prova.

Qualquer outra situação que demande atendimento especial, não identificada pela IES durante o processo de inscrição, deverá ser imediatamente comunicada ao Inep por meio do endereço eletrônico [enade@inep.gov.br,](mailto:enade@inep.gov.br) informando o nome completo do estudante, CPF, IES e código do curso, assim como o detalhamento do tipo de atendimento especial necessário à participação na prova. O Inep providenciará o atendimento especial, no local de aplicação das provas, às solicitações recebidas com a antecedência necessária às providências indispensáveis ao atendimento especial.

#### <span id="page-26-0"></span>**VI – SISTEMA ENADE**

As orientações a seguir descrevem as funções para acesso ao sistema do Enade 2013 e podem ser livremente copiadas por meio da página da Internet [http://portal.inep.gov.br](http://www.gov.br/) e [http://enade.inep.gov.br,](http://enade.inep.gov.br/) onde todas as telas também poderão ser imediatamente visualizadas.

As funções da página da Internet [http://enade.inep.gov.br](http://enade.inep.gov.br/) serão realizadas diretamente no banco de dados do Inep, evitando, assim, a troca de arquivo de dados entre o Inep e a IES. É indispensável a liberação dos controles de *anti-spam* para o domínio Inep (@inep.gov.br). Visando garantir a comunicação eletrônica entre o Inep e a IES, recomenda-se que os dados de endereçamento eletrônico no Sistema e-MEC contemplem mais de um endereço eletrônico e, se possível, de domínios diferentes.

É indispensável ao sucesso nas operações previstas neste Manual que o padrão de data do Windows esteja selecionado para dd/mm/aaaa. Verifique a configuração do padrão de data do seu sistema, selecionando Iniciar – Configurações – Painel de Controle – Opções Regionais – pasta Data – janela Data Abreviada – campo Formato de Data Abreviada – dd/mm/aaaa. O sistema Enade está preparado para os navegadores Internet Explorer – versão 8.0 e Mozilla Firefox – versão 3.0. A execução sistemática de limpeza de *cash* facilita a operação das funcionalidades da página da Internet [http://enade.inep.gov.br.](http://enade.inep.gov.br/)

Evite utilizar as funções de avanço e retrocesso do seu navegador. A tecla F11 tem a dupla função de maximizar e restaurar a configuração original da tela do seu navegador. Evite, também, a utilização da tecla ENTER durante a operação do sistema Enade por meio da página da Internet [http://enade.inep.gov.br.](http://enade.inep.gov.br/)

O Sistema Enade 2013 está disponível por meio da página da Internet [http://enade.inep.gov.br](http://enade.inep.gov.br/) e possui dois ambientes distintos: (1) ambiente do Procurador Educacional Institucional e (2) ambiente do Coordenador de Curso. O acesso aos ambientes do Sistema Enade são restritos e controlados por senha de acesso.

Neste Manual encontram-se descritas as funções de Procurador Educacional Institucional e Coordenador de Curso, conforme segue:

#### **Ambiente Procurador Educacional Institucional**:

- Página Inicial
- Enquadrar Curso
- Listar Enquadramentos
- Relatório de Presença
- Histórico de Inscrições
- Sair

#### **Ambiente Coordenador de Curso**:

- Página Inicial
- Alterar senha
- Inscrição
- Inscrição em Lote
- Solicitar Inscrição de Estrangeiros
- Estudantes Inscritos
- Estudantes Selecionados
- Estudantes Não Selecionados
- Alteração de Localidade de Prova
- Local de Prova
- Questionário do Estudante
- Questionário do Coordenador
- Encerrar Inscrições
- Reabrir Inscrições
- Sair

#### <span id="page-27-0"></span>**Procurador Institucional – Página inicial**

Esta função permite ao Procurador Educacional Institucional, a partir de qualquer posição no Ambiente PI do Sistema Enade, retornar à primeira página do ambiente. Destacase que a utilização dessa funcionalidade abandona a atividade em desenvolvimento.

#### <span id="page-27-1"></span>**Procurador Institucional – Enquadrar curso**

Esta função permite ao Procurador Institucional, a partir da relação de cursos cadastrados no Sistema e-MEC, enquadrá-los na respectiva área de abrangência do Enade 2013. As áreas de abrangência do Enade 2013 são aquelas que (1) conferem diploma de bacharel em: Agronomia, Biomedicina, Educação Física, Enfermagem, Farmácia, Fisioterapia, Fonoaudiologia, Medicina, Medicina Veterinária, Nutrição, Odontologia, Serviço Social e Zootecnia; e (2) conferem diploma de tecnólogo em: Agronegócio, Gestão Hospitalar, Gestão Ambiental e Radiologia.

As áreas não discriminadas no artigo 1º da Portaria Normativa nº. 6/2013, que ainda tenham estudantes em situação irregular junto ao Enade de anos anteriores, também devem ser enquadradas pelo Procurador Institucional, sendo atribuída a condição de irregular de anos anteriores automaticamente pelo Sistema Enade. Os cursos objeto de avaliação pelo Enade 2013, para os quais ainda existam estudantes em situação irregular de anos anteriores, devem ser enquadrados nas suas respectivas áreas. A distinção da situação do estudante será controlada pelo período de inscrição: de 11 a 28 de junho de 2013 – inscrição somente de irregulares de anos anteriores; e 09 de julho a 16 de agosto de 2013 – inscrição de ingressantes e concluintes habilitados ao Enade 2013.

O enquadramento realizado pelo Procurador Institucional definirá a prova a ser aplicada aos estudantes concluintes de cada curso. Durante o período de 04 de junho a 16 de agosto de 2013 esta funcionalidade estará à disposição do Procurador Institucional, seja para enquadramento ou alteração do enquadramento já efetuado. Não será permitida alteração de enquadramento para cursos que já tenham estudantes inscritos em 2013. Diante disso, vale ressaltar que, após o período de 11 a 28 de junho, aqueles cursos que tiverem estudantes irregulares inscritos, não mais poderão ter seu enquadramento alterado. A atividade de enquadramento requisita informações do Sistema e-MEC, dentre as quais têm destaque: nome do curso, município de funcionamento, nome do coordenador, CPF do coordenador e respectivo endereço eletrônico de comunicação. Qualquer omissão dessas informações no Sistema e-MEC impedirá o enquadramento do curso nas áreas de abrangência do Enade 2013.

Cabe ao Procurador Institucional o ajuste do cadastro de cursos junto ao Sistema e-MEC e, em seguida, o enquadramento do curso no Sistema Enade. Destaca-se que as atualizações no Sistema e-MEC são incorporadas ao Sistema Enade com um dia de atraso.

A comunicação eletrônica ao coordenador de curso enquadrado no Enade 2013 é automática pelo Sistema Enade, com orientações para criação de senha de acesso, que estará vinculada ao próprio CPF do coordenador. Assim, um coordenador que acumula a função em mais de um curso terá apenas uma senha de acesso ao Sistema Enade, que deve ser utilizada sempre acompanhada do código do curso discriminado no Sistema e-MEC.

A senha de acesso criada pelo coordenador de curso no Sistema Enade somente poderá ser utilizada para cursos previamente enquadrados pelo Procurador Institucional. O requisito para a utilização da senha de acesso criada pelo coordenador de curso para o segundo (ou adicionais) curso(s) que coordena é o enquadramento pelo Procurador Institucional.

Qualquer ocorrência de alteração de coordenador de curso inviabiliza o acesso ao Sistema Enade com a senha já criada. Essa situação aponta para a necessidade do novo coordenador de curso criar a sua senha de acesso por meio do Sistema Enade. **Procurador Institucional – Listar enquadramentos**

<span id="page-28-0"></span>Esta funcionalidade permite ao Procurador Institucional acompanhar o processo de inscrição de estudantes habilitados ao Enade 2013. São exibidos os códigos e nomes de cursos já enquadrados e respectiva área de abrangência no Enade 2013, a situação de encerramento do processo de inscrição no âmbito da coordenação de curso, o quantitativo de inscrições de estudantes irregulares e regulares no Enade 2013, além da participação do coordenador de curso no Questionário do Coordenador. A consulta individualizada de cada curso enquadrado permite a verificação do nome do coordenador do curso, assim como o status de autenticação no Sistema Enade, quando é informado se o coordenador de curso já possui senha criada para acesso ao Sistema Enade.

#### <span id="page-28-1"></span>**Procurador Institucional – Relatório de Presença**

Gera relatório para todos os cursos, ou apenas para um curso específico, listando os alunos em situação regular junto ao Enade num determinado ano.

#### <span id="page-28-2"></span>**Procurador Institucional – Histórico de Inscrições**

Exibe a lista dos alunos inscritos num determinado ano.

#### <span id="page-28-3"></span>**Procurador Institucional – Sair**

Esta função encerra as atividades do Procurador Institucional no Sistema Enade. Destaca-se que o encerramento de atividades no Sistema Enade deve ser realizado com a utilização da funcionalidade Sair, evitando usar as funções de encerramento do navegador da Internet.

#### <span id="page-28-4"></span>**Coordenador de Curso – Página inicial**

Esta funcionalidade permite ao Coordenador de curso, a partir de qualquer posição do seu ambiente, retornar à página inicial. Destaca-se que a utilização dessa funcionalidade abandona a atividade em desenvolvimento.

#### <span id="page-29-0"></span>**Coordenador de Curso – Alterar senha**

Esta função permite ao Coordenador de Curso a alteração da própria senha de acesso ao Sistema Enade. Destaca-se que a senha de acesso é vinculada ao CPF do Coordenador de Curso e, uma vez alterada, tem validade para todos os cursos que coordena, dentre os que já foram enquadrados pelo Procurador Institucional no Enade 2013.

#### <span id="page-29-1"></span>**Coordenador de Curso – Inscrição**

Esta funcionalidade permite a inscrição individualizada de ingressante ou concluinte para cada curso enquadrado no Enade 2013. O Sistema Enade exibirá mensagem de alerta sobre o período de inscrição para estudante regular ou irregular de anos anteriores. Destaca-se a importância da observação ao período de inscrição, que caracteriza a inscrição como irregular junto ao Enade de anos anteriores ou estudante regularmente habilitado ao Enade 2013, haja vista a impossibilidade de troca de inscrições realizadas equivocadamente em períodos distintos.

O Sistema Enade exibirá, de forma permanente, a identificação da IES, curso, diploma conferido, localidade de prova e área de abrangência no Enade 2013. É importante a observação desses dados para a continuidade do processo de inscrição. A confirmação do curso e área de abrangência no Enade 2013, principalmente, é a garantia da correta inscrição do ingressante ou concluinte e alocação adequada de prova ao seu estudante.

#### <span id="page-29-2"></span>**Coordenador de Curso – Inscrição em lote**

A inscrição em lote é a funcionalidade que permite ao Coordenador de Curso encaminhar inscrições por grupo de estudantes do mesmo curso. Para tanto é indispensável a preparação de arquivo texto, segundo as orientações do presente Manual, e submetê-lo ao processamento por meio da página da Internet [http://enade.inep.gov.br.](http://enade.inep.gov.br/)

O Sistema Enade faz requisições de informações a dois sistemas externos ao Inep: Receita Federal e Empresa Brasileira de Correios e Telégrafos. Por essa razão, o processamento de arquivos de inscrição em lote pode responder de forma mais lenta, dependendo da demanda aos sistemas externos e ao próprio Sistema Enade. O arquivo em lote será submetido para processamento e as demais funcionalidades do seu Sistema Enade permanecerão inibidas durante a leitura e processamento do arquivo criado para inscrições em lote. Recomenda-se, assim, que o arquivo texto para processamento de inscrições em lote contenha, no máximo, cem (100) linhas de registros de estudantes.

Nunca interrompa o processamento de arquivo de inscrições em lote, nem tampouco feche o seu navegador ou interrompa a sua conexão com a Internet. Os resultados do processamento do arquivo em lote serão exibidos em sua tela. Cabe ao Coordenador de Curso o acompanhamento do resultado do processamento de arquivos em lote pelo Sistema Enade e, caso necessário, a correção das informações do arquivo texto e submissão a novo processamento, viabilizando a inscrição do estudante com inconsistência verificada no arquivo texto, observados os prazos estabelecidos no presente Manual.

A submissão de arquivos de inscrição em lote não assegura a inscrição do estudante, haja vista a possibilidade de verificação de inconsistência de informação no arquivo apresentado. Somente a recepção de mensagem de sucesso, em sua tela, assegura o processamento da informação pelo Inep. Recomenda-se, fortemente, a utilização da funcionalidade estudantes inscritos para confirmação do processamento da inscrição realizada por meio de arquivo em lote, conforme descrito neste Manual.

O Sistema Enade criticará as informações apresentadas no arquivo texto e emitirá mensagens de erro ou de sucesso na operação de inscrição em lote. Caso ocorra erro nas informações apresentadas, o Sistema Enade indicará o erro ou a inconsistência verificada. Nesse caso, o Coordenador de Curso deverá fazer a correção do erro no seu arquivo texto e repetir o processo de importação de dados, observados os prazos estabelecidos no presente Manual.

#### <span id="page-30-0"></span>**Coordenador de Curso – Solicitar inscrição de estrangeiros**

A inscrição de estudante estrangeiro, com permanência provisória no País, sem CPF, será encaminhada pela IES por meio da funcionalidade solicitar inscrição de estrangeiros. A IES, por meio da página da Internet [http://enade.inep.gov.br,](http://enade.inep.gov.br/) submeterá ao Inep a inscrição do ingressante ou concluinte estrangeiro, que não possui CPF, mediante o preenchimento do formulário de inscrição e remessa eletrônica, por meio da página da Internet [http://enade.inep.gov.br,](http://enade.inep.gov.br/) de cópia do passaporte ou documento de identidade do estudante estrangeiro, emitido nos termos da Lei nº. 6.815/1980 [\(http://www.planalto.gov.br/ccivil/leis/L6815.htm\)](http://www.planalto.gov.br/ccivil/leis/L6815.htm). A confirmação de inscrição será realizada pelo Inep e deverá ser acompanhada pela IES por meio da página da Internet [http://enade.inep.gov.br,](http://enade.inep.gov.br/) observados os prazos estabelecidos pela Portaria Normativa nº. 6/2013 e orientações técnicas do presente Manual.

#### <span id="page-30-1"></span>**Coordenador de Curso – Estudantes inscritos**

Esta funcionalidade exibe a lista completa de todos os estudantes inscritos no curso, sejam irregulares de anos anteriores ou estudantes habilitados ao Enade 2013. Serão exibidas as opções de alteração, exclusão ou verificação dos dados cadastrais de cada estudante. Contudo, as opções de alteração e exclusão são restritas à condição do estudante – irregular de anos anteriores ou regular de 2013 – e período de inscrição. Isso significa dizer que durante o período de 11 a 28 de junho de 2013 é possível à IES inscrever, alterar ou excluir qualquer estudante em situação irregular junto ao Enade de anos anteriores.

A partir de 09 de julho de 2013 o Sistema Enade permitirá apenas a verificação de dados de estudantes inscritos na condição de irregulares de anos anteriores. A mesma data marca o início do processo de inscrição de estudantes habilitados ao Enade 2013.

#### <span id="page-30-2"></span>**Coordenador de Curso – Estudantes selecionados**

Esta funcionalidade exibirá, a partir de 20 de setembro de 2013, a lista dos estudantes obrigados a participar do Enade 2013. É responsabilidade da IES, nos termos da legislação vigente, a ampla divulgação da lista de estudantes selecionados para o Enade 2013. Para efeitos de comprovação do cumprimento do disposto na Lei nº. 10.861/2004 e Portaria Normativa nº. 6/2013 é recomendável que as IES desenvolvam mecanismos para registrar a comunicação ao estudante quanto a sua obrigatoriedade de participação no Enade 2013 e orientações para conhecimento do respectivo local de prova.

#### <span id="page-31-0"></span>**Coordenador de Curso – Estudantes não selecionados**

A funcionalidade estudantes não selecionados permite à IES conhecer a lista dos estudantes não selecionados pelo procedimento amostral definido pelo Inep, caso venha a ser adotado para a edição de 2013

Os estudantes ingressantes de cursos avaliados em 2013 não poderão optar pela participação no Exame, haja vista a dispensa prevista na Portaria Normativa nº. 6/2013.

#### <span id="page-31-1"></span>**Coordenador de Curso – Alteração de localidade de prova**

A Portaria Normativa nº. 6/2013 determina que o estudante seja distribuído para a prova em observação ao município de funcionamento do próprio curso de graduação. Os estudantes de cursos oferecidos na modalidade de educação a distância serão alocados no município do pólo de apoio presencial ao qual estejam vinculados, desde que o pólo de apoio presencial esteja cadastrado no Sistema e-MEC até 28 de agosto de 2013.

O mesmo dispositivo legal faculta a possibilidade de alteração de localidade de prova para estudantes em desenvolvimento de atividades curriculares obrigatórias fora da sede do curso e para estudantes da modalidade de educação a distância. A IES, durante o período de 20 a 30 de agosto de 2013, por meio da funcionalidade alteração de localidade de prova, poderá alterar o local de prova do estudante, dentre as diversas opções previstas para a respectiva área de abrangência no Enade 2013.

Somente serão consideradas as alterações de localidade de prova encaminhadas ao Inep por meio da página da Internet [http://enade.inep.gov.br](http://enade.inep.gov.br/) durante o período de 20 a 30 de agosto de 2013.

#### <span id="page-31-2"></span>**Coordenador de Curso – Local de prova**

A Portaria Normativa nº. 6/2013 determina que a informação do local de prova seja sequenciada ao preenchimento do Questionário do Estudante, para fins de cumprimento da obrigatoriedade instituída pela Portaria Normativa nº. 40/2007, em sua atual redação. Assim, inicialmente, apenas o próprio estudante terá acesso à informação do seu local de prova por meio da página da Internet [http://portal.inep.gov.br,](http://www.inep.gov.br/) durante o período de 22 de outubro a 24 de novembro de 2013, quando será permitida a impressão do Cartão de Informação do Estudante.

A funcionalidade local de prova informará ao Coordenador de Curso a situação do estudante em relação ao acesso à informação do próprio local de prova. Destaca-se, aqui, a importância do desenvolvimento de ações institucionais com vistas à ampla divulgação das formas de acesso ao local de prova do Enade 2013.

#### <span id="page-31-3"></span>**Coordenador de Curso – Questionário do estudante**

Aos coordenadores de cursos, por meio da funcionalidade Questionário do Estudante, a partir do dia 22 de outubro de 2013, serão apresentadas informações quantitativas acerca da adesão dos concluintes do curso ao Questionário do Estudante. A participação na pesquisa desenvolvida por meio do Questionário do Estudante é de grande relevância para o conhecimento do perfil do estudante avaliado pelo Sinaes.

É importante às IES o desenvolvimento de ações voltadas ao esclarecimento e orientação ao estudante sobre a oportunidade de manifestar a própria opinião acerca do curso que frequenta, bem como sobre as impressões pessoais da sua IES. Destaca-se, por fim, que a Portaria Normativa nº. 40/2007, em sua atual redação, obriga o estudante à participação no Questionário do Estudante, haja vista o cálculo de indicadores educacionais a partir dos resultados do Enade considerar variáveis coletadas por meio do Questionário do Estudante.

#### <span id="page-32-0"></span>**Coordenador de Curso – Questionário do Coordenador**

Esta funcionalidade, durante o período de 25 de novembro a 10 de dezembro de 2013, por meio da página da Internet [http://enade.inep.gov.br,](http://enade.inep.gov.br/) permitirá a apresentação das respostas ao Questionário do Coordenador, destinado a coletar informações para definição do perfil do curso de graduação.

O Questionário do Coordenador é de participação voluntária. Contudo, dada a sua relevância e contribuição ao processo de avaliação da educação superior no âmbito do Sinaes, é importante o acompanhamento da IES quanto à observação do prazo para esta atividade e da apresentação de respostas pelos seus coordenadores de cursos.

#### <span id="page-32-1"></span>**Coordenador de Curso – Encerrar inscrições**

Esta funcionalidade permite ao Coordenador de Curso informar ao Inep o encerramento das atividades de inscrição de estudantes habilitados ao Enade 2013 e geração automática do protocolo de encerramento de inscrições, documento oficial que apresentará os quantitativos de estudantes inscritos pela IES para participação no Enade 2013. O encerramento de inscrições inibirá as funções de inscrição, inscrição em lote e solicitar inscrição de estrangeiros, além de encaminhar ao endereço eletrônico do Coordenador de Curso, Procurador Educacional Institucional e Inep informações quantitativas do processo de inscrição realizado no âmbito da coordenação de curso.

Se o curso tem estudantes irregulares de anos anteriores e estudantes habilitados ao Enade 2013, conforme Portaria Normativa nº. 6/2013, o encerramento de inscrições (geração do protocolo de encerramento) deve ser utilizado no segundo período de inscrição – 09 de julho a 16 de agosto de 2013, após a inscrição de todos os ingressantes e concluintes habilitados ao Enade 2013. O encerramento de inscrições somente poderá ser realizado pela coordenação de curso durante um dos períodos de inscrição – 11 a 28 de junho ou 09 de julho a 16 de agosto de 2013.

#### <span id="page-32-2"></span>**Coordenador de Curso – Reabrir inscrições**

Durante um dos períodos de inscrição – 11 a 28 de junho ou 09 de julho a 16 de agosto de 2013, esta funcionalidade permitirá a reabertura do processo de inscrição pelo Coordenador de Curso que já o tenha encerrado, viabilizando novas inscrições alterações e/ou exclusões de estudantes, respeitados os períodos específicos de inscrição para estudantes irregulares de anos anteriores e estudantes habilitados ao Enade 2013. A reabertura de inscrições tornará sem efeito o protocolo de encerramento gerado no momento do encerramento das inscrições, com comunicação eletrônica ao Coordenador de Curso, Procurador Institucional e Inep.

Novo protocolo de encerramento deverá ser gerado após as correções identificadas pela coordenação de curso no processo de inscrição. Ressalta-se que o protocolo de encerramento é o documento oficial de conclusão das atividades de inscrição de estudantes habilitados ao Enade 2013, com detalhamento dos quantitativos de estudantes inscritos em cada etapa do processo de inscrição, ingressantes e concluintes, e estudantes com necessidades especiais de atendimento para participação no Enade 2013. **Coordenador de Curso – Sair**

<span id="page-33-0"></span>Esta função encerra as atividades do Coordenador de Curso no Sistema Enade. É importante destacar que o encerramento de atividades no Sistema Enade deve ser realizado por meio da funcionalidade Sair, evitando usar as funções de encerramento do navegador da Internet.

#### <span id="page-34-0"></span>**VII – ENTRADA DE DADOS**

A entrada de dados no Sistema Enade será realizada pelo Procurador Institucional e pelo Coordenador de Curso, conforme descrito no presente Manual. O Procurador Institucional fará o enquadramento dos cursos nas diversas áreas de abrangência do Enade. Os coordenadores de cursos farão a entrada de dados de estudantes habilitados ao Enade 2013, além das respostas ao Questionário do Coordenador.

Exclusivamente para os fins didáticos deste Manual, as telas do Sistema Enade detalhadas neste capítulo serão divididas em três seções: (1) identificação do Sistema Enade, (2) menu principal e (3) entrada de dados. As orientações serão detalhadas para cada ambiente e seção. Observe as telas seguintes, que identificam o Ambiente do PI e Ambiente do Coordenador de Curso, respectivamente, do Sistema Enade – página da Internet [http://enade.inep.gov.br:](http://enade.inep.gov.br/)

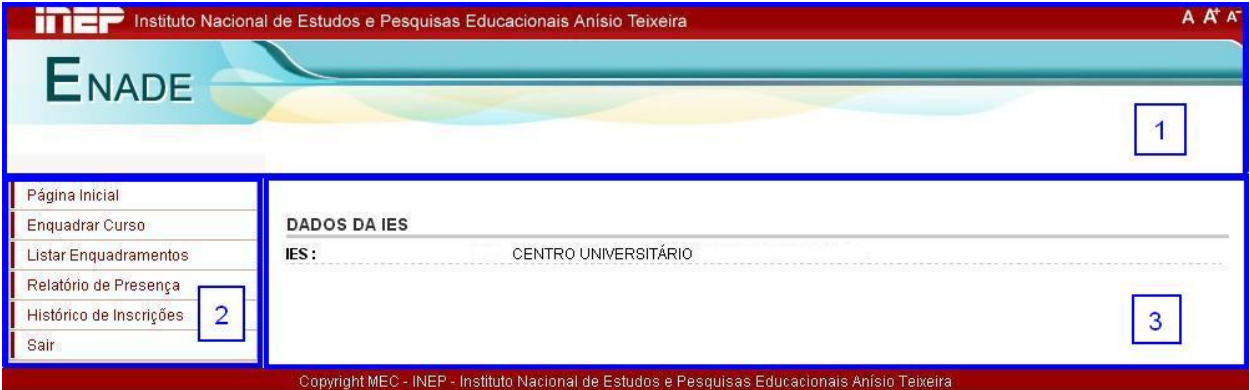

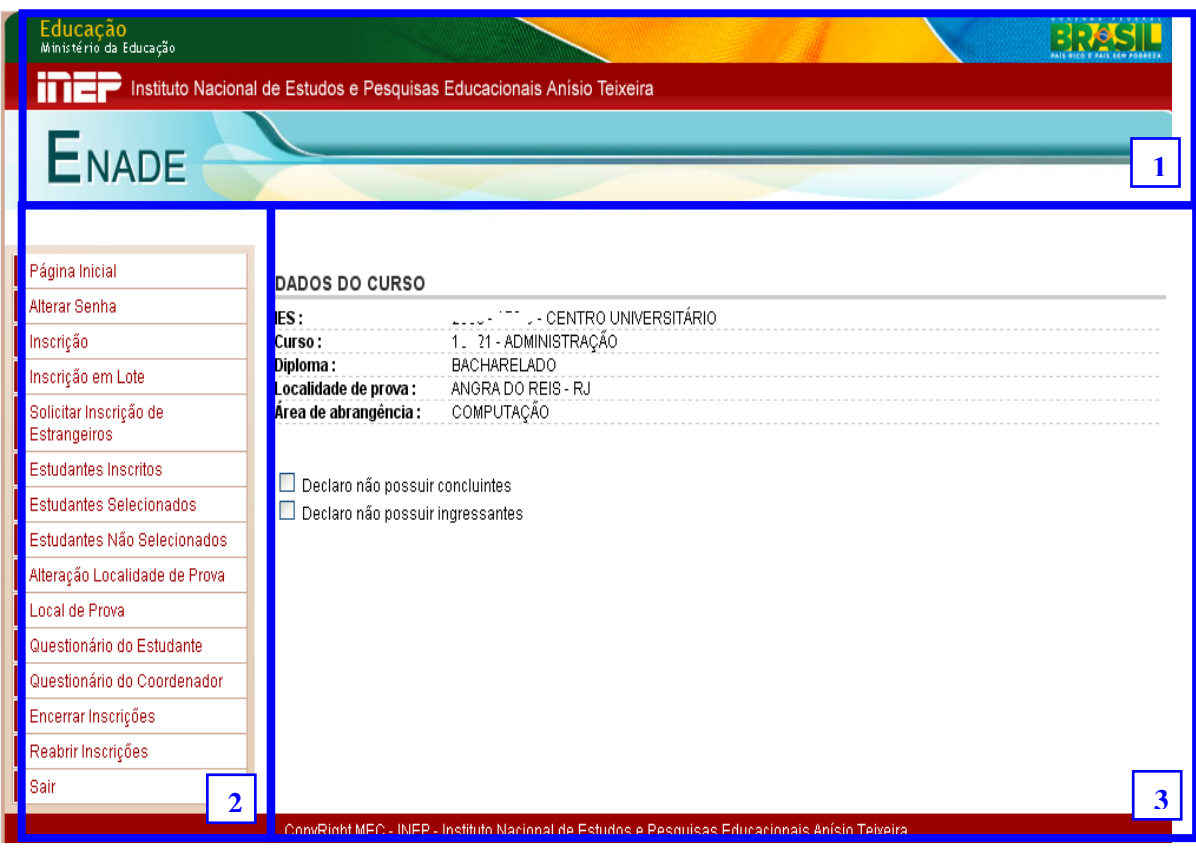

Antes de iniciar a Entrada de Dados, certifique-se de que o acesso ao Sistema Enade é pertinente ao ambiente desejado. O Procurador Institucional deve verificar se a IES é realmente aquela que representa e o Coordenador de Curso deve verificar se o curso acessado é exatamente aquele desejado para cadastrado de ingressantes e/ou concluintes, além do adequado enquadramento na área de abrangência do Exame e localidade de aplicação de prova.

É de inteira responsabilidade da IES o cadastramento de concluintes e/ou ingressantes para os cursos corretos. É indispensável a observação da área de abrangência do Exame, do município e UF de aplicação da prova, que determinarão a prova a ser aplicada aos estudantes e a respectiva localidade. Incorreções na área de abrangência do Exame e no município e UF de aplicação de prova devem ser imediatamente comunicadas ao Procurador Institucional, que deverá proceder aos ajustes necessários à correção das informações cadastrais no Sistema e-MEC. Essas correções devem estar homologadas no Sistema e-MEC até o dia 15 de agosto de 2013, uma vez que as alterações no Sistema e-MEC serão incorporadas ao Sistema Enade com um dia de atraso.

Todas as funcionalidades da página da Internet [http://enade.inep.gov.br](http://enade.inep.gov.br/) realizam operações diretamente no banco de dados do Inep. Portanto, considerando que as conexões podem ser interrompidas inesperadamente, o processamento da informação enviada ao Inep somente será assegurado após o recebimento, em sua tela, de mensagem de sucesso na operação. Somente serão processadas informações de concluintes, ingressantes, alteração de local de prova, estudantes não selecionados na amostra e questionário do coordenador encaminhadas por meio da página da Internet [http://enade.inep.gov.br,](http://enade.inep.gov.br/) canal especialmente criado para administrar a organização do Enade 2013 e de acesso restrito aos Procuradores Institucionais e Coordenadores de Cursos, detentores das respectivas senhas de acesso.
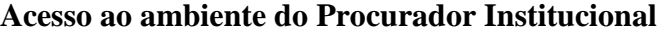

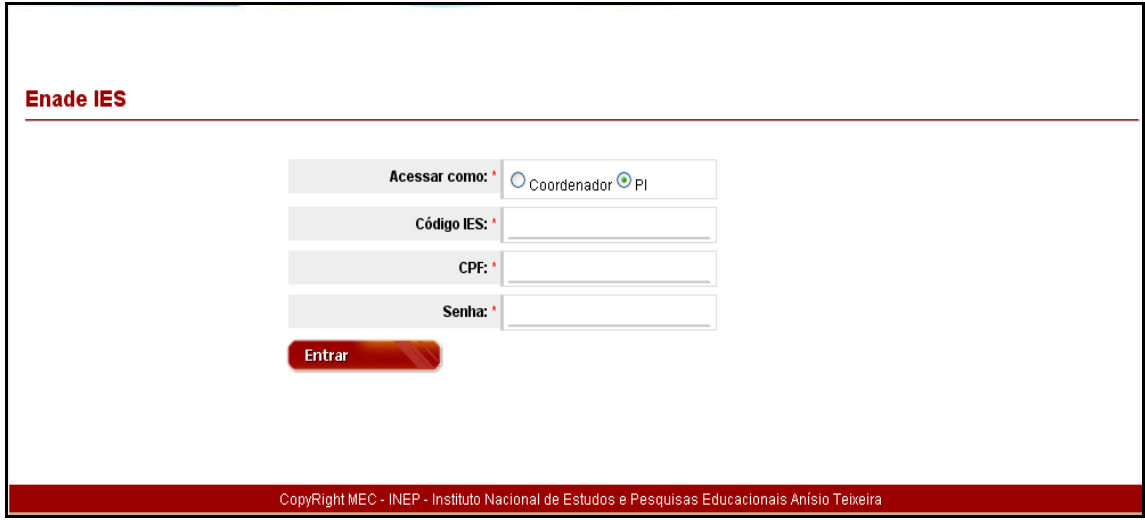

A figura anterior é a tela inicial do Sistema Enade, por meio da página da Internet [http://enade.inep.gov.br](http://enade.inep.gov.br/) e permite opção de acesso ao ambiente do Procurador Institucional ou ambiente do Coordenador de Curso. A figura está preparada para acesso ao ambiente do Procurador Educacional Institucional.

Acessar como: → clique sobre a opção desejada.

Código IES: → informe o código da IES, conforme Sistema e-MEC.

CPF: → Informe o CPF do Procurador Educacional Institucional cadastrado no Sistema e-MEC.

Senha: → Informe a senha de acesso do Procurador Educacional Institucional (mesma senha para acesso ao Sistema e-MEC).

 $\begin{array}{c} \hline \text{[Enter]} \\ \hline \end{array}$   $\rightarrow$  Valida as informações e acessa o ambiente do Procurador Educacional Institucional.

# **Tela inicial do ambiente do Procurador Institucional**

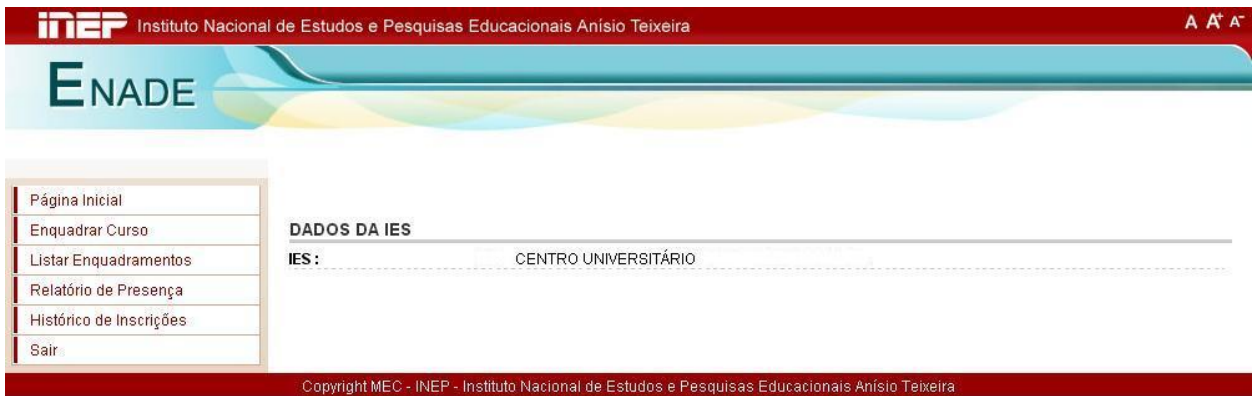

Esta é a primeira tela do ambiente do Procurador Institucional. É importante a observação da identificação da instituição de educação superior. Somente prossiga no Sistema Enade se estiver no ambiente institucional correto.

**Página Inicial**  $\rightarrow$  Permite retornar à página inicial do ambiente do Procurador Institucional. Destaca-se, contudo, que esta funcionalidade abandona a atividade em desenvolvimento, interrompendo qualquer processamento.

**Enquadrar Curso → Permite acessar as funções para enquadramento de cursos** oferecidos pela IES nas respectivas áreas de abrangência do Enade 2013. Os demais cursos da IES (não discriminados no artigo 1º da Portaria Normativa nº. 6/2013) serão enquadrados nas respectivas áreas avaliadas pelo Enade 2012 e 2011, para os quais será atribuída a condição de irregulares de anos anteriores.

**Listar Enquadramentos**  $\rightarrow$  Exibe a lista dos cursos já enquadrados pelo Procurador Educacional Institucional, além de permitir o acompanhamento do processo de inscrição ao Enade 2013.

**Relatório de Presença**  $\rightarrow$  Gera relatório para todos os cursos, ou apenas para um curso específico, listando os alunos em situação regular junto ao Enade num determinado ano.

**Histórico de Inscrições**  $\rightarrow$  Exibe a lista dos alunos inscritos num determinado ano.

**Sair**  $\rightarrow$  Encerra as atividades do Procurador Educacional Institucional no Sistema Enade. Destaca-se que o encerramento de atividades no Sistema Enade deve ser realizado por meio da funcionalidade Sair, evitando usar as funções de encerramento do navegador da Internet.

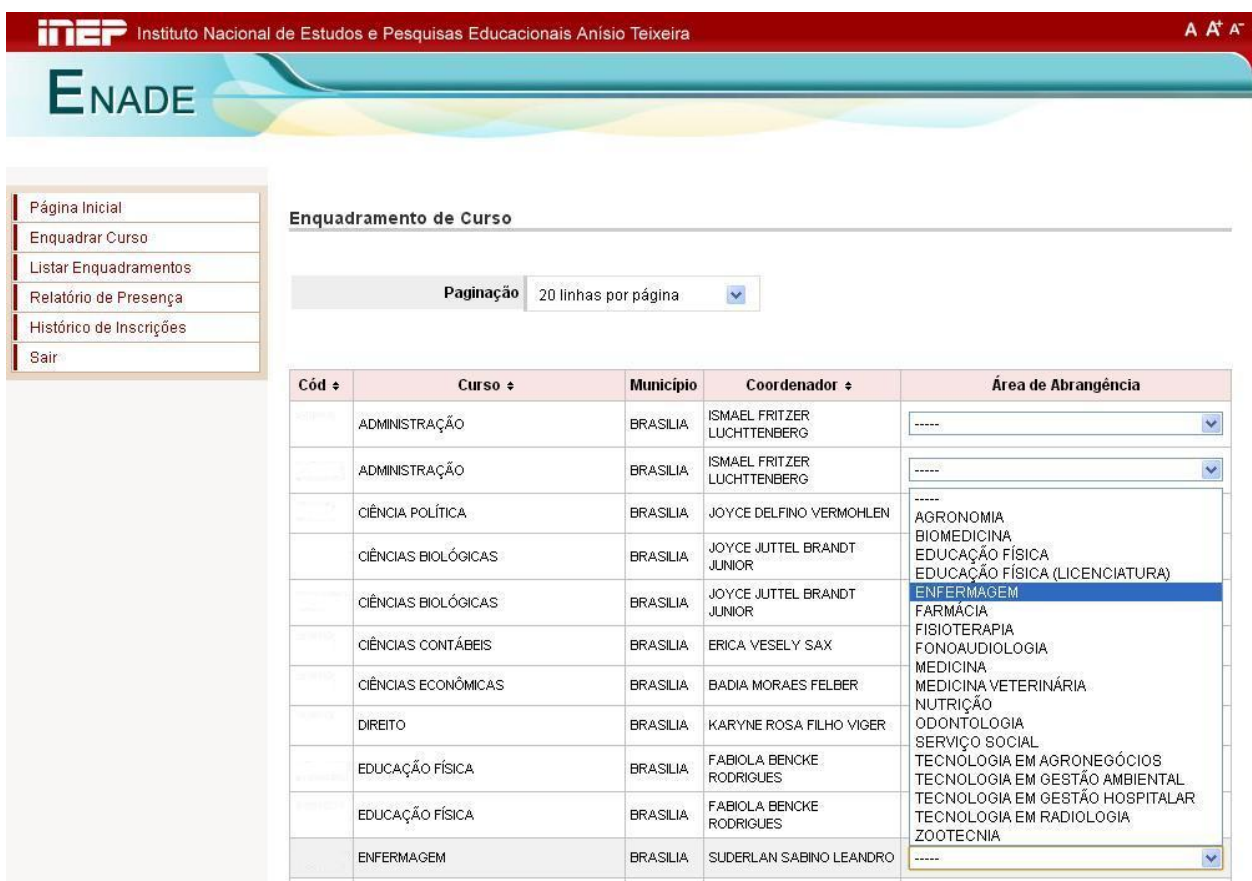

# **Ambiente do Procurador Educacional Institucional – Enquadramento de curso**

Esta é a página inicial do enquadramento de cursos, onde são discriminados todos os cursos de graduação cadastrados para a IES no Sistema e-MEC, detalhando código, nome do curso, município sede do curso, nome do coordenador e acesso às áreas de abrangência do Enade 2013. A linha selecionada para atividade pelo Procurador Educacional Institucional será realçada em tom cinza. Os cursos cadastrados no Sistema e-MEC são exibidos, inicialmente, em ordem alfabética, mas o Sistema Enade permite opções diferenciadas de ordenação: por código do curso, nome do curso ou Coordenador, em ordem ascendente ou descendente.

 Teclas de navegação. Permitem o avanço ou retrocesso de página, seleção de uma página específica, avanço para a última página ou retrocesso para a primeira página de informação. Estas teclas de navegação estão posicionadas na parte superior e inferior da sua tela.

 $\rightarrow$  Permite alterar a ordem de exibição dos dados da coluna.

 Exibe as áreas de abrangência no Enade 2013. Utilize o *mouse* para selecionar a mais adequada ao curso de graduação e clique com o botão esquerdo para confirmação. Caso necessário, utilize a barra de rolagem na parte direita da janela.

O enquadramento de cursos nas diversas áreas de abrangência do Enade 2013 é a atividade inicial do processo de inscrição. É pré-requisito aos coordenadores de cursos para início das atividades de inscrições de estudantes habilitados ao Enade 2013. O enquadramento

de cursos determinará a prova a ser aplicada aos respectivos estudantes de cada curso de graduação, sendo indispensável a conferência da área de abrangência antes do início do processo de inscrição. O Sistema Enade apresentará mensagens de alerta ao Procurador Institucional antes da conclusão do enquadramento do curso, conforme exibido abaixo, discriminando o curso e a área de abrangência no Enade 2013 selecionada para enquadramento.

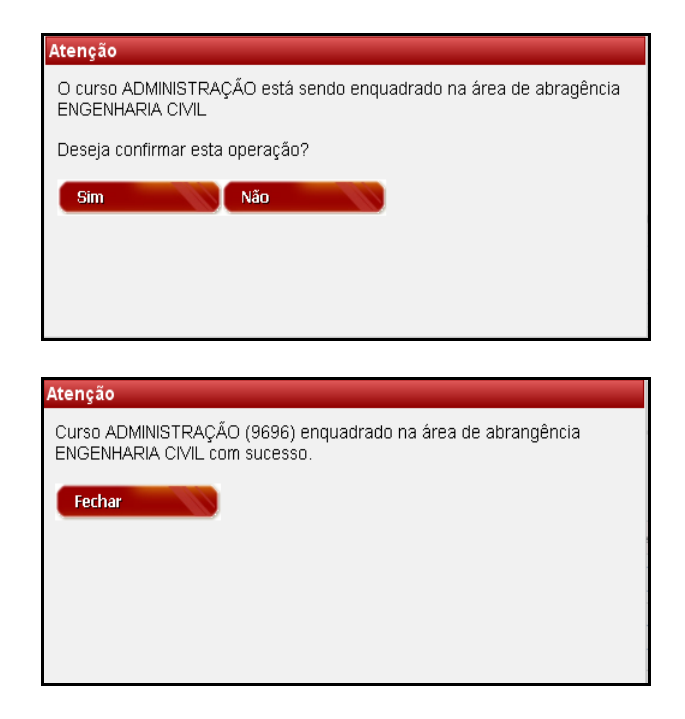

Todo enquadramento de curso pelo Procurador Institucional encaminhará, automaticamente, mensagem eletrônica ao Coordenador de Curso cadastrado no Sistema e-MEC, detalhando orientações para acesso ao Sistema Enade, criação de senha de acesso e procedimento de inscrições de estudantes habilitados ao Enade 2013. É indispensável a conferência da área de abrangência pelo Coordenador de Curso antes do início do processo de inscrição.

O enquadramento de cursos nas áreas de abrangência do Enade 2013 poderá ser realizado durante todo o período de inscrição – 11 a 28 de junho de 2013 (período reservado às inscrições de estudantes irregulares de anos anteriores) e 09 de julho a 16 de agosto de 2013 (período reservado às inscrições de estudantes regularmente habilitados ao Enade 2013). Não haverá interrupção das atividades de enquadramento de cursos durante o fim do primeiro período e início do segundo período de inscrição. Durante todo o período de inscrição o Procurador Institucional poderá enquadrar, alterar ou excluir o enquadramento de um curso no Enade 2013. As funções de alteração ou exclusão de enquadramento, contudo, somente serão permitidas aos cursos sem qualquer estudante inscrito para o Enade 2013, observados os prazos estabelecidos no presente Manual.

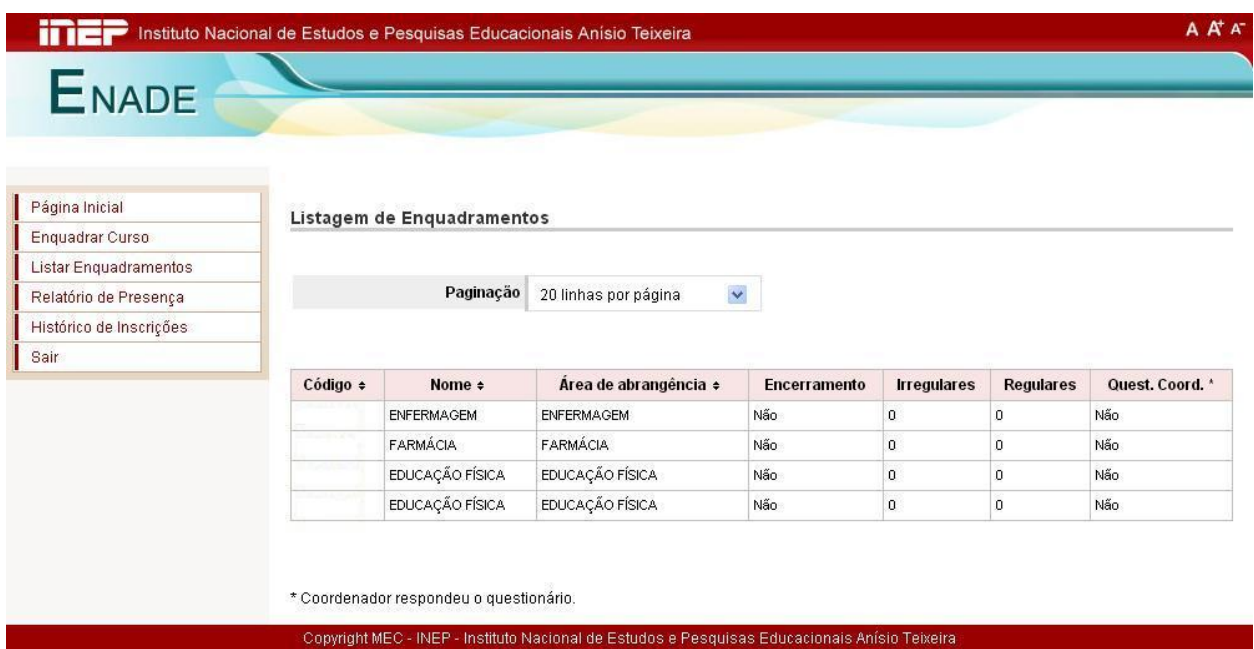

# **Ambiente do Procurador Educacional Institucional – Listar enquadramentos**

Esta funcionalidade exibe a lista de todos os cursos da IES enquadrados em uma área de abrangência do Enade 2013. As colunas de nome do curso e área de abrangência no Enade 2013 oferecem opções de ordenamento das informações apresentadas em sua tela.

São exibidos os códigos e nomes de cursos já enquadrados e a respectiva área de abrangência no Enade 2013. Outras informações permitem ao Procurador Educacional Institucional o acompanhamento do processo de inscrição, tais como: a situação de encerramento do processo de inscrição no âmbito da coordenação de curso, o quantitativo de inscrições de estudantes irregulares e regulares no Enade 2013, além da participação do coordenador de curso no Questionário do Coordenador, que reúne informações para definição do perfil do curso de graduação.

**Encerramento → Informa** se as inscrições já foram encerradas pelo Coordenador de Curso, indicando a conclusão dos trabalhos de inscrição de ingressantes e/ou concluintes habilitados ao Enade 2013, assim como estudantes irregulares de anos anteriores.

**Irregulares**  $\rightarrow$  Informa o número de estudantes irregulares inscritos no Enade 2013.

**Regulares → Informa** o número de estudantes regulares inscritos para participação no Enade 2013.

Questionário do Coordenador  $\rightarrow$  Informa se o Coordenador de Curso já apresentou respostas ao Questionário do Coordenador.

É imprescindível a verificação pelo Procurador Educacional Institucional das informações apresentadas e, caso necessário, adoção de procedimentos às alterações cabíveis, observados os prazos estabelecidos no presente Manual. Destaca-se que o enquadramento do curso na área de abrangência no Enade 2013 determina a prova a ser aplicada aos seus estudantes.

A seleção de qualquer curso enquadrado, por meio do código do curso, permitirá a verificação de particularidades de cada curso junto ao Enade 2013: (1) código da IES, (2) código e nome do curso, (3) área de abrangência, (4) diploma conferido, (5) identificação do coordenador, conforme discriminado no Sistema e-MEC, (6) status da autenticação e, quando for o caso, (7) código de ativação, para criação de senha de acesso pelo respectivo Coordenador de Curso, (8) localidade da prova, e (9) lista de estudantes inscritos. As particularidades de cada curso enquadrado estão exemplificadas nas quatro telas a seguir.

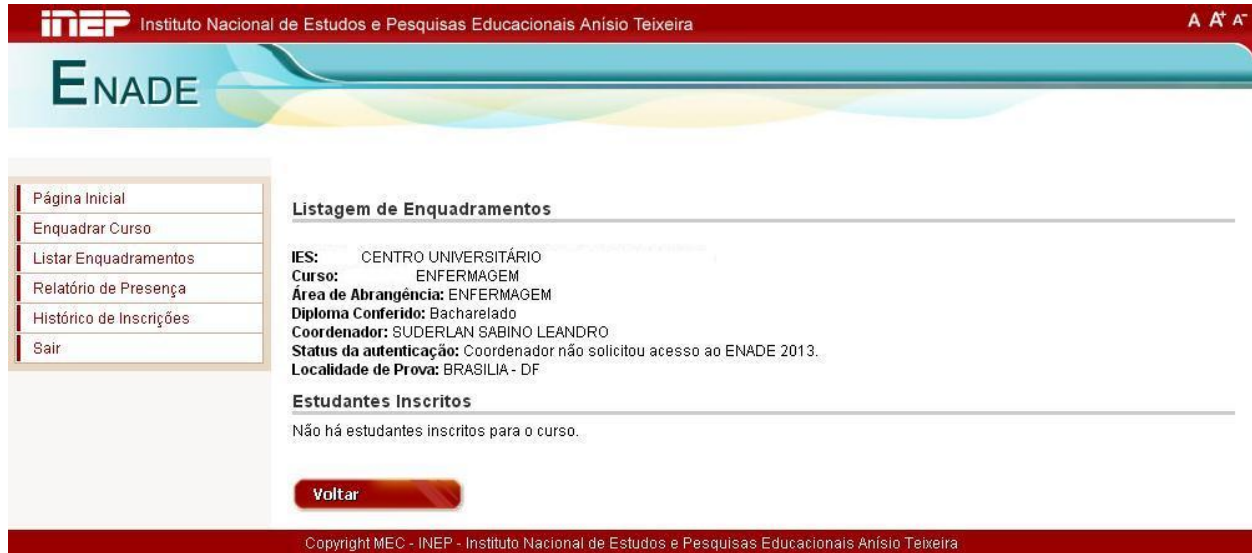

Considerando a possibilidade de problemas com a comunicação eletrônica entre o Inep e o Coordenador de Curso, comuns no período final de inscrição quando há sobrecarga do Sistema Enade, a informação detalhada do curso enquadrado pelo Procurador Institucional será complementada pelo Código de Ativação, conforme figura abaixo. O Código de Ativação, contudo, será exibido ao Procurador Institucional apenas durante o período que antecede a criação de senha de acesso pelo Coordenador de Curso.

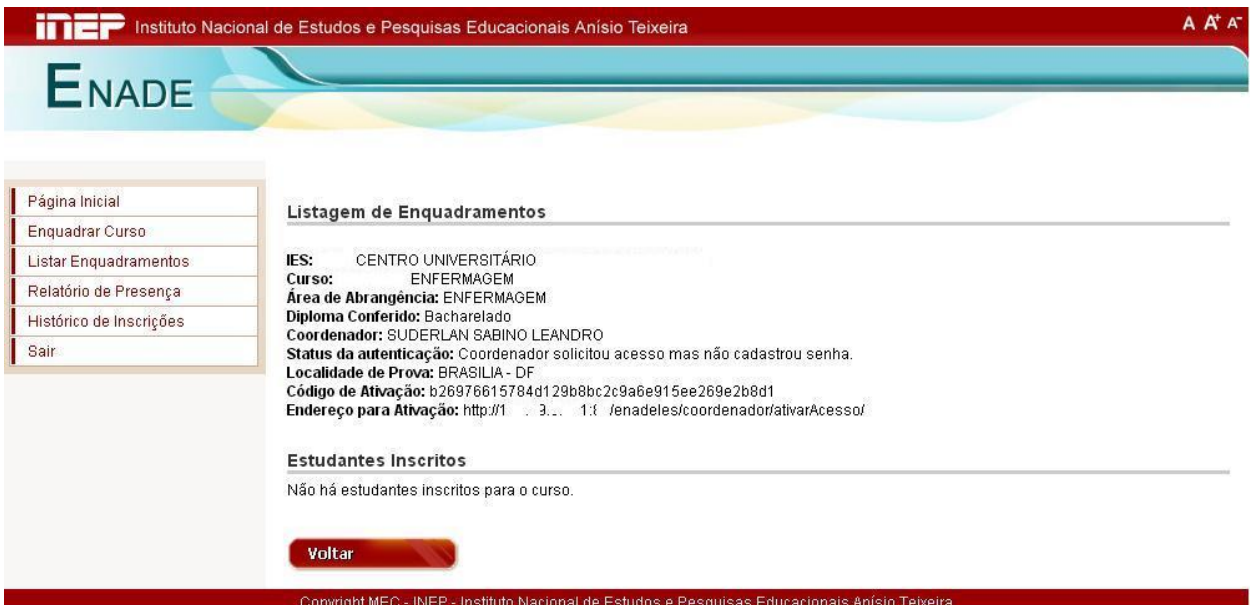

O sucesso na criação de senha de acesso pelo Coordenador de Curso também será informado ao Procurador Institucional, conforme tela abaixo. Neste caso, o Sistema Enade indica que o Coordenador de Curso já criou a sua senha de acesso, fato que permitirá acesso às opções do Ambiente do Coordenador de Curso.

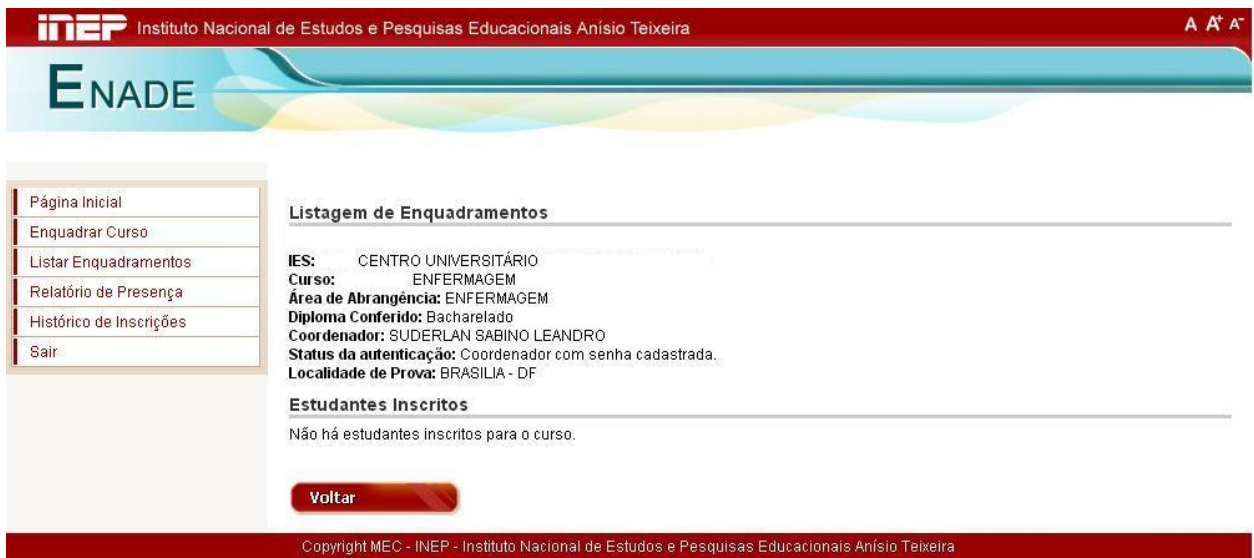

O acompanhamento da atividade de inscrição de estudantes habilitados ao Enade 2013 também será permitido ao Procurador Institucional, conforme tela abaixo. Neste caso, o Sistema Enade exibe a lista de estudantes já inscritos pelo respectivo Coordenador de Curso. Esta funcionalidade exibirá algumas informações do estudante habilitado ao Enade 2013 e inscrito pela IES: (1) nome do estudante, (2) número do documento de identificação, (3) CPF do estudante, (4) tipo de inscrição – concluinte ou ingressante e (5) localização do mesmo CPF nas informações prestadas para o curso por meio do Censo da Educação Superior 2012.

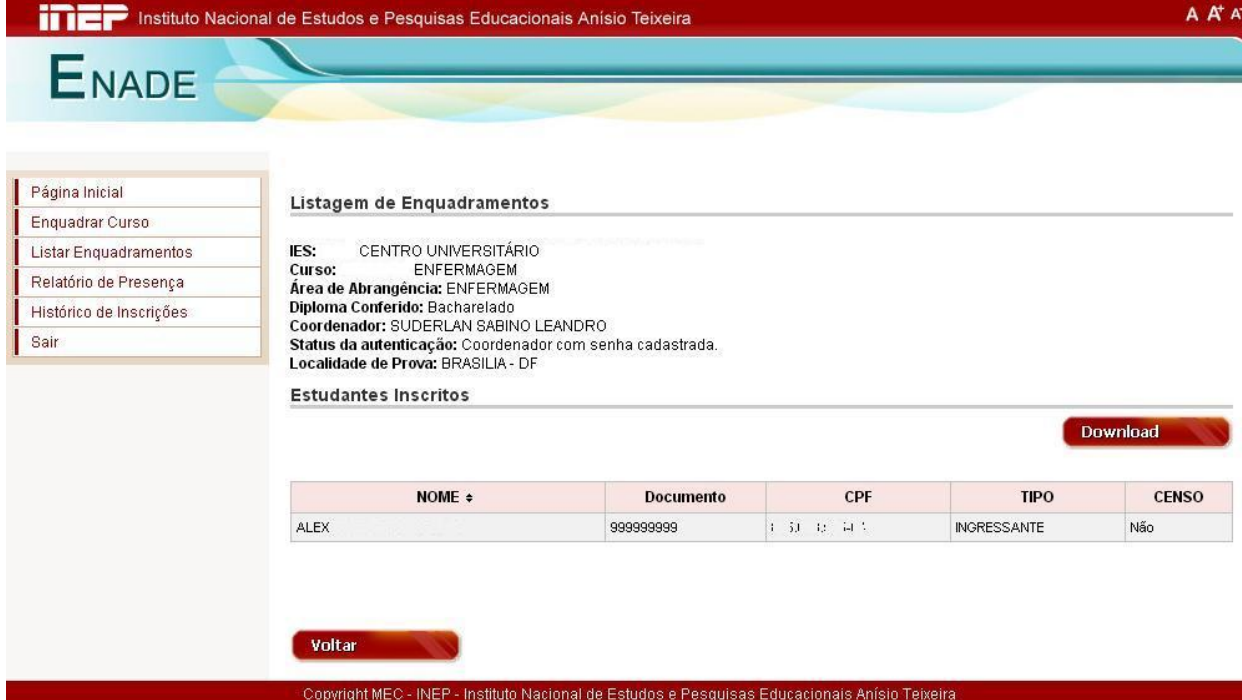

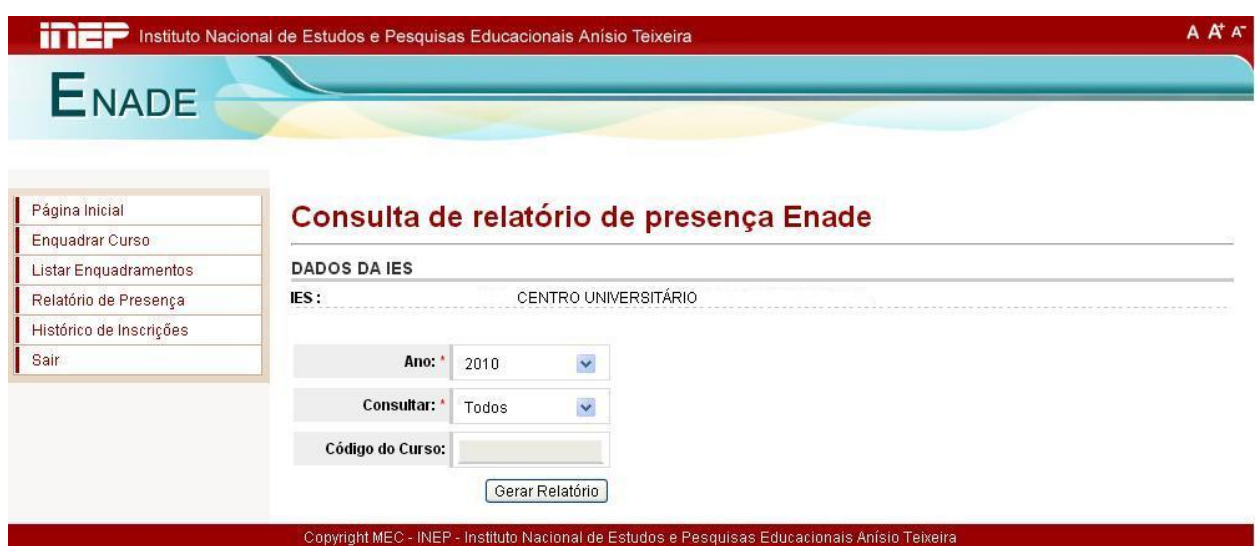

### **Ambiente do Procurador Institucional – Relatório de Presença**

Gera relatório no formato Excel (.xls) para todos os cursos, ou apenas para um curso específico, listando os alunos em situação regular junto ao Enade num determinado ano. Após selecionado o ano desejado no campo "Ano", deve-se escolher listar todos os cursos de uma só vez ou apenas um curso específico, no campo "Consultar". Caso seja selecionada a opção "Por Curso", o código deste curso deve ser digitado no campo "Código do Curso". Após definidos os campos, clique em "Gerar Relatório" para que o mesmo possa ser gerado.

O documento gerado não possui caráter oficial, portanto, não substitui o Relatório de Estudantes em Situação Regular junto ao Enade, disponível no endereço eletrônico http://enadeies.inep.gov.br/enadeIes/relatorioPresenca.

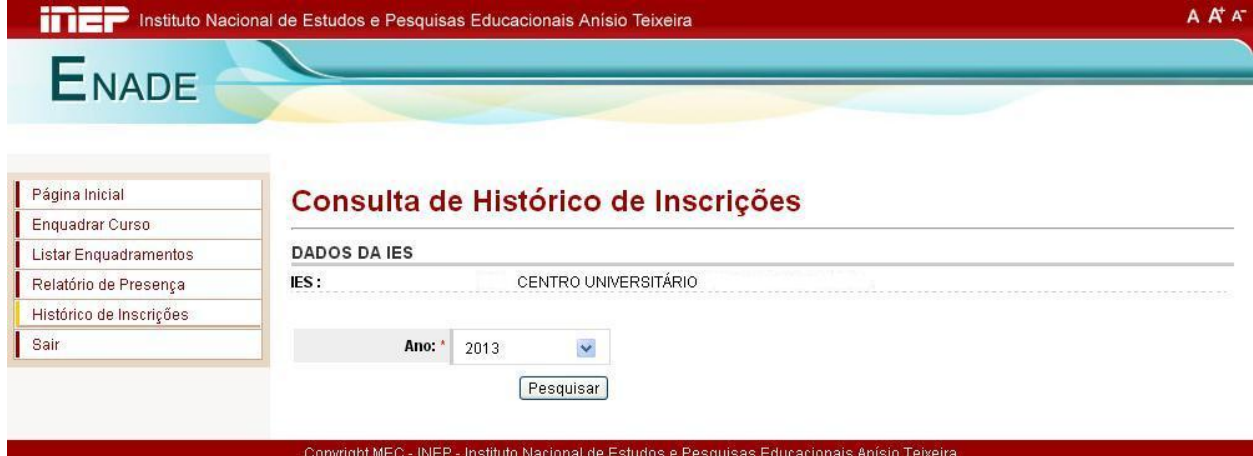

#### **Ambiente do Procurador Institucional – Histórico de Inscrições**

Esta funcionalidade exibirá um sumário de inscritos por curso na IES. Para visualizar é necessário selecionar o ano desejado no campo "Ano" e clicar em "Pesquisar". Assim aparecerá o resultado da pesquisa com as seguintes informações, como demonstrado na imagem abaixo: (1) código do curso, (2) nome do curso, (3) área de abrangência, (4) quantidade de ingressantes e (5) quantidade de concluintes.

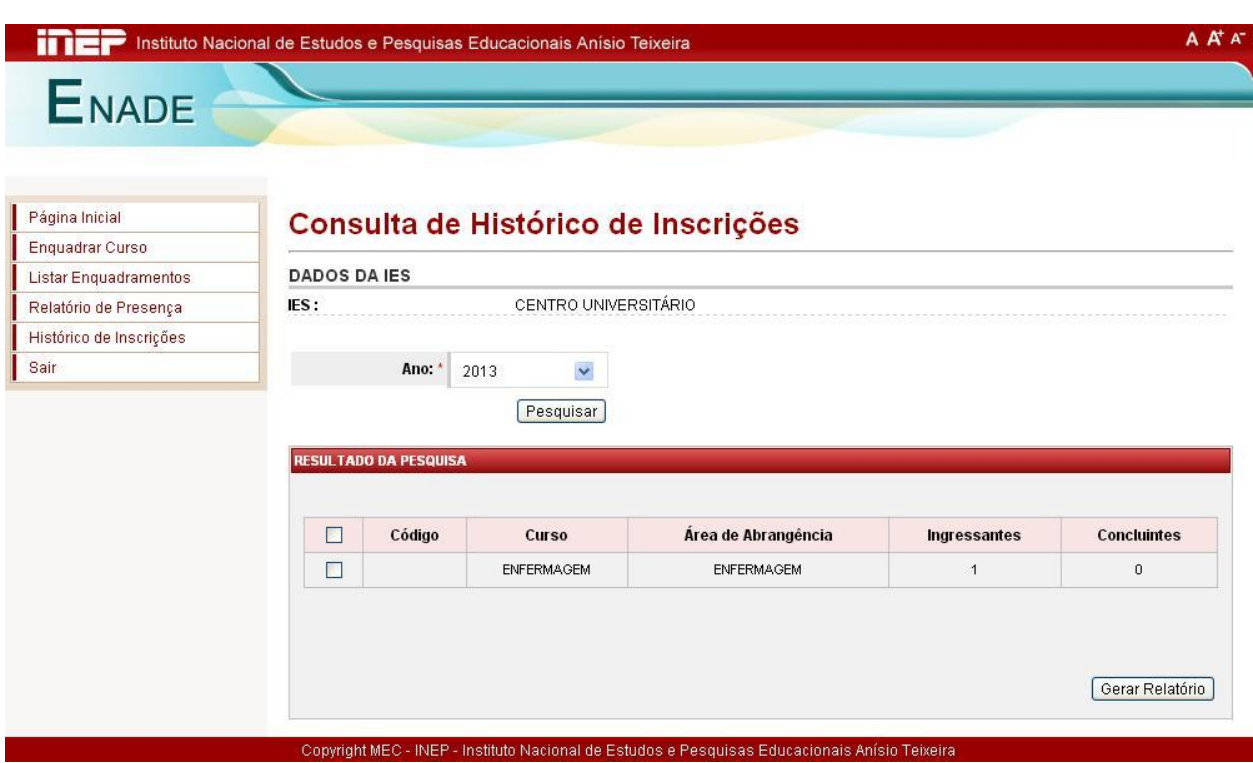

É dada a possibilidade de gerar um relatório em formato Excel (.xls), com ingressantes e concluintes do(s) curso(s) selecionado(s) no "Resultado da Pesquisa". Para a geração, devese clicar no botão "Gerar Relatório".

**Ambiente do Procurador Institucional – Sair**

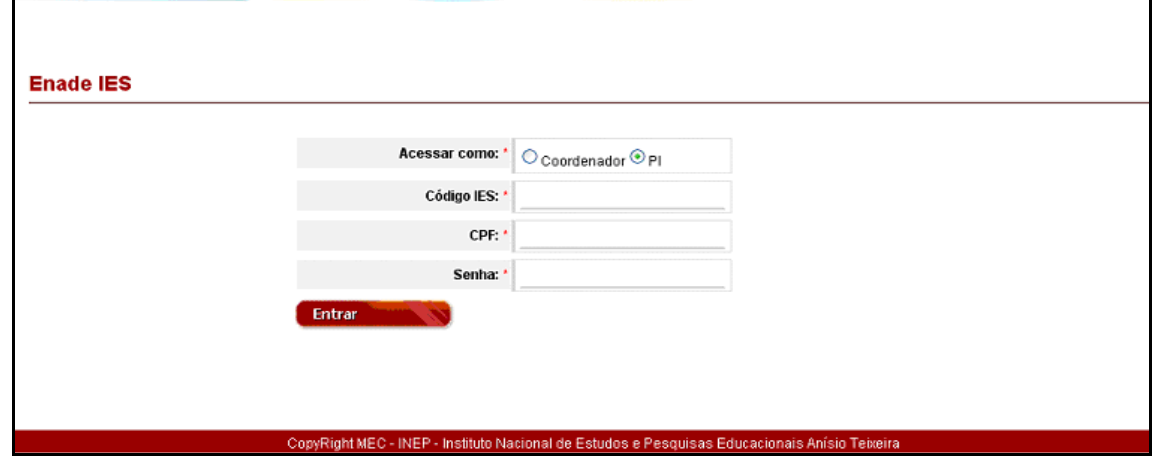

Esta função encerra as atividades do Procurador Institucional no Sistema Enade e retorna à tela inicial do sistema. É importante destacar que o encerramento de atividades no Sistema Enade deve ser realizado pela funcionalidade Sair, evitando usar as funções de encerramento do navegador da Internet.

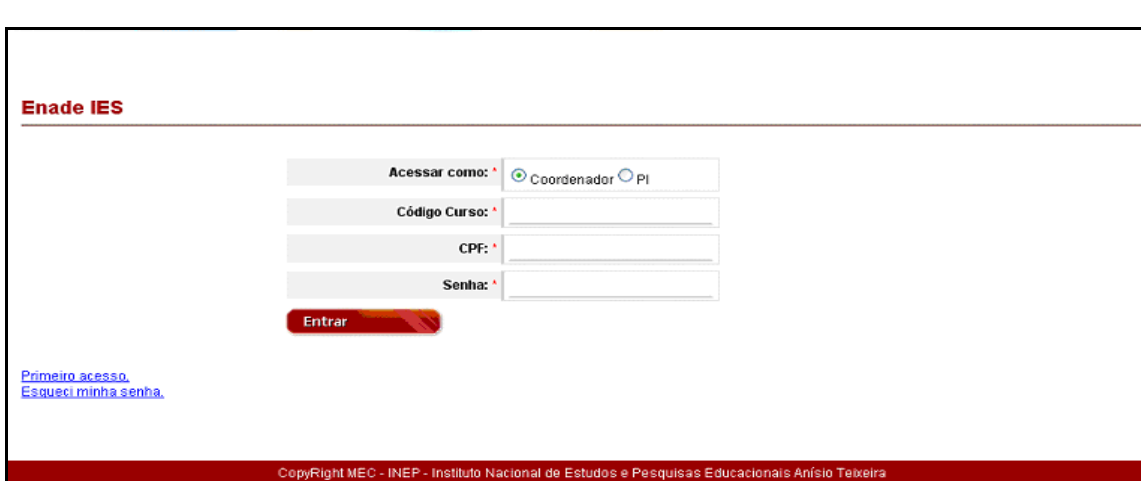

**Acesso ao ambiente do Coordenador de Curso**

A figura anterior é a tela inicial do Sistema Enade, por meio da página da Internet [http://enade.inep.gov.br](http://enade.inep.gov.br/) e permite opção de acesso ao ambiente do Procurador Institucional ou ambiente do Coordenador de Curso. A figura está preparada para acesso ao ambiente do Coordenador de Curso. A intensa troca de mensagens eletrônicas entre o Sistema Enade e o Coordenador de Curso requer a liberação de procedimentos de controle de *anti-spam* para o domínio Inep (@inep.gov.br).

**Acessar como**  $\rightarrow$  **clique sobre a opção desejada.** 

Código do curso → informe o código do curso, conforme Sistema e-MEC. Somente será permitido o acesso ao ambiente de Coordenador de Curso após o enquadramento do curso no Enade 2013 pelo Procurador Institucional.

**CPF**  Informe o CPF do Coordenador do Curso, conforme Sistema e-MEC.

Senha  $\rightarrow$  Informe a senha de acesso criada no Sistema Enade. Caso ainda não tenha criado a sua senha de acesso, clique sobre a opção *Primeiro acesso*. A tela inicial do Sistema Enade – ambiente do Coordenador de Curso, permite, ainda, a recuperação da senha de acesso já criada no Sistema Enade por meio da opção Esqueciminha senha.

A senha de acesso é vinculada ao CPF do Coordenador de Curso. Um coordenador de curso, que acumule a mesma função em mais de um curso, terá a mesma senha de acesso no Sistema Enade 2013, desde que o curso tenha sido enquadrado pelo Procurador Institucional e que a senha tenha sido criada por meio da funcionalidade do Sistema Enade. A senha de acesso do coordenador tem função quando utilizada juntamente com o código do curso no Sistema e-MEC, evitando a multiplicidade de senhas de acesso para o mesmo Coordenador de Curso.

A opção *Primeiro acesso*, poderá ser utilizada durante o período de 11 de junho a 16 de agosto de 2013. O enquadramento do curso pelo Procurador Institucional é pré-requisito à criação de senha de acesso pelo Coordenador de Curso. A tela para criação de senha de acesso fará a requisição dos códigos de cursos e CPF do Coordenador de Curso discriminados no Sistema e-MEC, conforme tela abaixo. A opção Francia acesso remeterá, automaticamente, mensagem eletrônica ao Coordenador de Curso, conforme cadastro do Sistema e-MEC, informando o código de ativação para criação da senha de acesso. Essa atividade permitirá a criação de senha de acesso vinculada ao CPF do Coordenador de Curso, viabilizando o acesso a todos os cursos do mesmo coordenador já enquadrados pelo Procurador Institucional. Informe, nos campos específicos, o código de ativação recebido em seu endereço eletrônico e a senha de acesso desejada. Utilize o botão **cadastrar para concluir** a criação da senha de acesso. O código de ativação será exibido no ambiente do Procurador Institucional até a criação de senha de acesso pelo Coordenador de Curso.

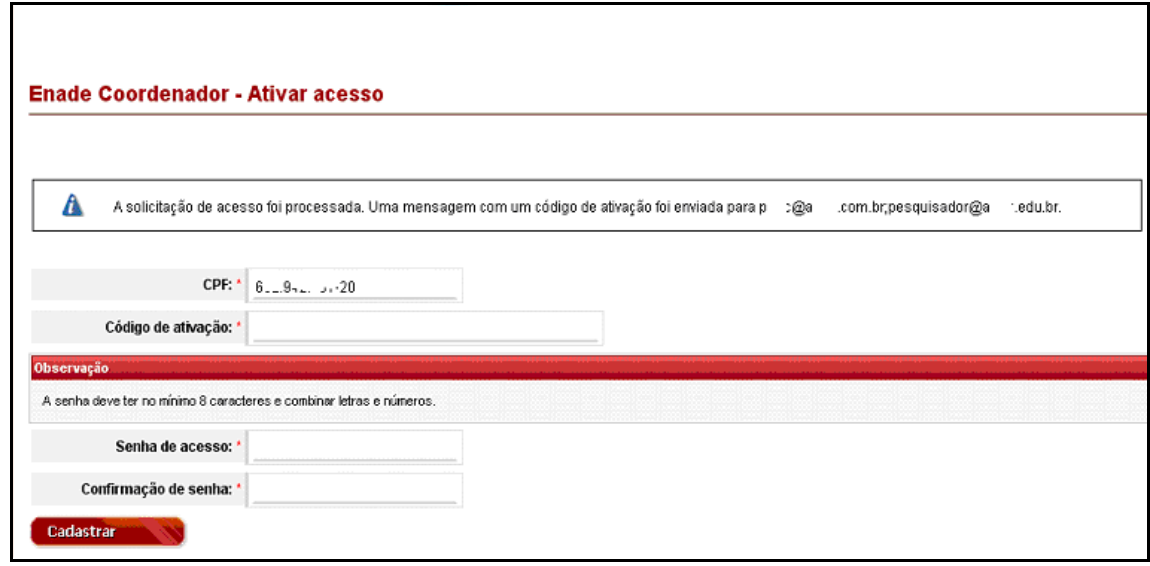

A opção Esqueciminha senha, executa procedimentos análogos à opção Primeiro acesso., permitindo ao Coordenador de Curso criar uma nova senha de acesso ao Sistema Enade. O novo código de ativação será exibido no ambiente do Procurador Institucional até a criação de nova senha de acesso pelo Coordenador de Curso.

Valida as informações e acessa o ambiente do Coordenador do Curso.

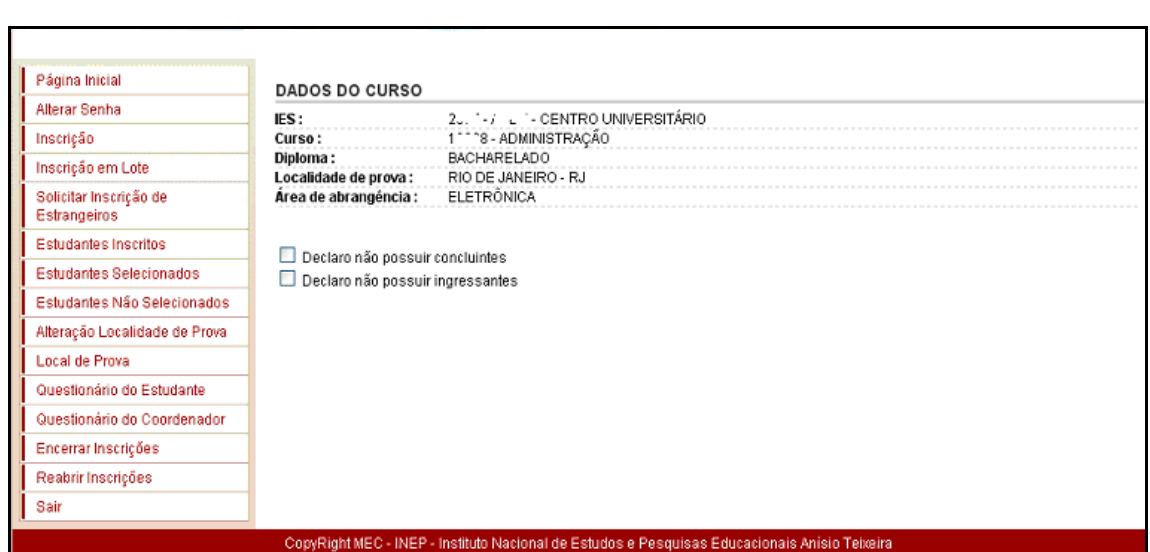

## **Tela inicial do ambiente do Coordenador de Curso**

A imagem anterior exibe a primeira tela do ambiente do Coordenador de Curso. É importante a observação da identificação da instituição de educação superior, curso, diploma, localidade de prova e área de abrangência no Enade 2013. Somente prossiga no Sistema Enade se estiver no ambiente institucional correto.

 $\Box$  Declaro não possuir concluintes  $\rightarrow$  Esta opção informa ao Inep a inexistência de concluintes habilitados ao Enade 2013. O processo de inscrição espera que a IES inscreva concluintes ou declare a inexistência de concluintes habilitados ao Enade 2013. Esta declaração inibirá as funções para inscrição de concluintes e somente poderá ser utilizada se não houver nenhum concluinte previamente inscrito. Respeitados os controles do Sistema Enade, esta opção poderá ser marcada ou desmarcada pelo Coordenador de Curso, observados os prazos para inscrições estabelecidos no presente Manual.

 $\Box$  Declaro não possuir ingressantes  $\rightarrow$  Esta opção informa ao Inep a inexistência de ingressantes habilitados ao Enade 2013. O processo de inscrição espera que a IES inscreva ingressantes ou declare a inexistência de ingressantes habilitados ao Enade 2013. Esta declaração inibirá as funções para inscrição de ingressantes e somente poderá ser utilizada se não houver nenhum ingressante previamente inscrito. Respeitados os controles do Sistema Enade, esta opção poderá ser marcada ou desmarcada pelo Coordenador de Curso, observados os prazos para inscrições estabelecidos no presente Manual.

**Página Inicial**  $\rightarrow$  A partir de qualquer tela do ambiente do Coordenador de Curso, o uso dessa funcionalidade retornará à tela inicial do mesmo ambiente. Esta funcionalidade abandona a atividade em desenvolvimento.

Alterar Senha  $\rightarrow$  Permite, a qualquer tempo, a alteração da senha de acesso do Coordenador de Curso no Sistema Enade. São requeridas pelo Sistema Enade a senha atual, a nova senha e sua confirmação.

**Inscrição**  Permite a inscrição individualizada de ingressante ou concluinte, observados os prazos estabelecidos no presente Manual.

**Inscrição em Lote**  $\rightarrow$  Permite a submissão de arquivo texto, criado sob as orientações deste Manual, para processamento simultâneo de várias inscrições de ingressantes e/ou concluintes, observados os prazos estabelecidos no presente Manual. O processamento é *on line* e deve ser acompanhado pelo Coordenador do Curso. A submissão de arquivo para processamento em lote não assegura a inscrição dos estudantes, haja vista as possibilidades de interrupção da comunicação eletrônica. Assim, é indispensável o acompanhamento do processo de inscrição em lote e a conferência das inscrições realizadas por meio da funcionalidade Estudantes Inscritos.

Solicitar inscrição de estrangeiros → Permite submeter ao Inep a inscrição de estudante estrangeiro, sem CPF, observados os prazos estabelecidos no presente Manual. A solicitação será eletronicamente avaliada pelo Inep, por meio da análise do documento de estudante estrangeiro anexado à solicitação. Para fins de caracterização de estudante estrangeiro serão consideradas pelo Inep a cópia do passaporte ou documento de identidade de estrangeiro, emitido nos termos da Lei nº. 6.815, de 19/08/1980 [\(http://www.planalto.gov.br/ccivil/leis/L6815.htm\)](http://www.planalto.gov.br/ccivil/leis/L6815.htm). A confirmação de inscrição será realizada pelo Inep e deverá ser acompanhada pela IES por meio da página da Internet [http://enade.inep.gov.br](http://enade.inep.gov.br/) – Estudantes Inscritos.

**Estudantes inscritos**  $\rightarrow$  **Relaciona os estudantes inscritos pela coordenação de curso e** oferece opções para alteração, exclusão e visualização dos dados do estudante, respeitados os prazos para cada atividade estabelecidos por meio da Portaria Normativa nº. 6/2013 e procedimentos técnicos definidos no presente Manual.

**Estudantes selecionados**  $\rightarrow$  Exibe a relação dos estudantes obrigados à participação no Enade 2013, observados os prazos estabelecidos no presente Manual. A Lei nº. 10.861/2004 determina que a regularidade junto ao componente curricular obrigatório está condicionada à efetiva participação ou dispensa oficial pelo MEC, quando for o caso.

**Estudantes não selecionados**  $\rightarrow$  **Exibe a relação dos estudantes não selecionados pelo** procedimento amostral, caso venha a ser adotado pelo Enade 2013.

Alteração de localidade de prova → Permite a alteração de localidade de prova de estudantes amparados pelo artigo 12 da Portaria Normativa nº. 6/2013.

Local de prova → Permite o conhecimento da situação dos estudantes em relação ao local de prova. Serve como subsídio à IES no cumprimento da obrigação legal de ampla divulgação dos estudantes obrigados ao Enade 2013 e orientação ao conhecimento do respectivo local de prova.

**Questionário do estudante**  $\rightarrow$  Exibe informações estatísticas sobre o número de estudantes que já acessaram, eletronicamente, o Questionário do Estudante, observados os prazos estabelecidos no presente Manual.

Questionário do coordenador  $\rightarrow$  Permite apresentação das respostas ao Questionário do Coordenador, observados os prazos estabelecidos no presente Manual.

**Encerrar inscrições**  $\rightarrow$  **Permite informar ao Inep a conclusão de inscrições de** ingressantes e concluintes habilitados ao Enade 2013, gerando o respectivo protocolo de encerramento. A operação de encerramento do processo de inscrição remete,

automaticamente, mensagem eletrônica ao Procurador Educacional Institucional, Coordenador de Curso e Inep.

**Reabrir inscrições → Permite reabrir o processo de inscrição que já tenha sido** previamente encerrado, observados os prazos estabelecidos no presente Manual. A reabertura das inscrições cancela o protocolo de encerramento anteriormente gerado pelo Sistema Enade. A operação de reabertura do processo de inscrição remete, automaticamente, mensagem eletrônica ao Procurador Educacional Institucional, Coordenador de Curso e Inep.

Sair → Encerra as atividades do Coordenador de Curso no Sistema Enade. É importante destacar que o encerramento de atividades no Sistema Enade deve ser realizado pela funcionalidade Sair, evitando usar as funções de encerramento do navegador da Internet.

#### **Ambiente do Coordenador de Curso – Alterar senha**

A alteração de senha de acesso permite ao Coordenador de Curso a alteração da senha de acesso ao Sistema Enade. Por ser vinculada ao CPF do Coordenador de Curso, a senha é utilizada para acesso ao ambiente de todos os cursos coordenados pelo mesmo Coordenador de Curso, desde que previamente enquadrados pelo Procurador Institucional.

Informe, conforme solicitado pelo Sistema Enade, a senha atual e a nova senha de acesso, observando o formato mínimo de oito dígitos, combinando letras e algarismos. A nova senha de acesso deve ser confirmada no campo específico e, ao clicar no botão **Confirmar** , o Sistema Enade procederá a alteração da senha de acesso, emitindo mensagem de sucesso na operação, ou emitirá mensagem de erro que impede a alteração da senha de acesso do Coordenador de Curso.

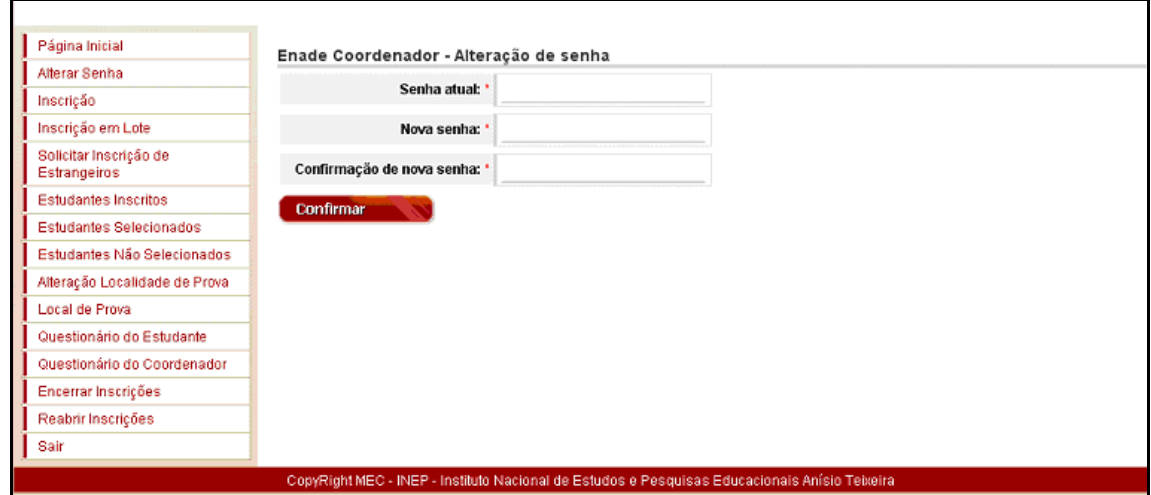

#### **Ambiente do Coordenador de Curso – Inscrição**

O número do CPF (Cadastro de Pessoa Física) do estudante é pré-requisito ao processo de inscrição para o Enade 2013. Informe, no campo específico da tela inicial de inscrição, o número do CPF do estudante habilitado ao Enade 2013 e clique sobre o botão pesquisar, conforme tela a seguir.

O estudante que não dispõe de CPF deve ser orientado a consultar a página da Internet <http://www.receita.fazenda.gov.br/PessoaFisica/CPF/InscricaoCPF.htm> para conhecer a orientação sobre a inscrição no Cadastro de Pessoa Física. Destaca-se que o cadastro do estudante junto a Receita Federal deve ser realizado com a antecedência necessária à respectiva inscrição ao Enade 2013.

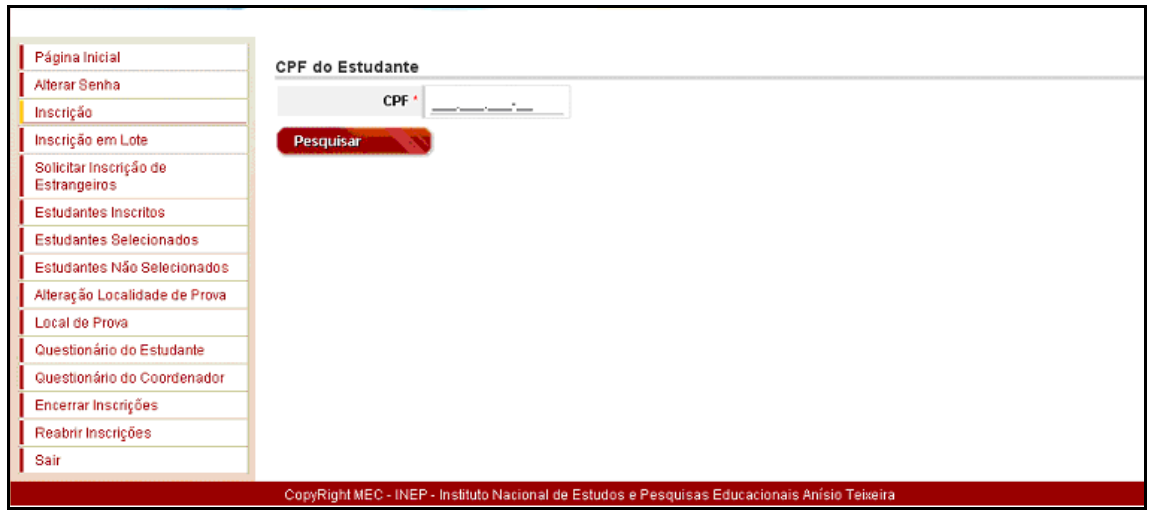

O Sistema Enade fará a consulta aos dados da Receita Federal e emitirá mensagens de alerta para a continuidade do procedimento de inscrição do estudante. Verifique os dados de identificação do estudante exibidos em sua tela após a consulta à base de dados da Receita Federal. Utilize o botão **continuar em para continuar a inscrição do estudante identificado em** sua tela. O botão **cancelar** e este retorna à tela anterior para nova digitação de CPF de estudante habilitado ao Enade 2013.

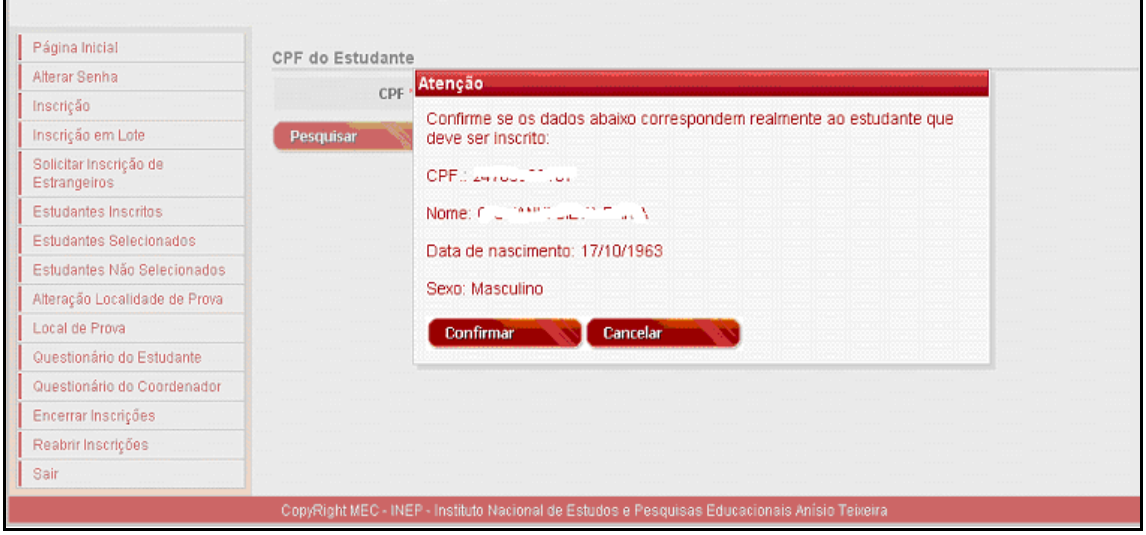

As inconsistências e/ou erros identificados pelo Sistema Enade também serão apresentadas por meio de mensagens de erro, que impedem, até a respectiva correção, o avanço no procedimento de inscrição do estudante.

A continuidade do processo de inscrição de estudante habilitado ao Enade 2013 exibirá mensagem de alerta sobre o período de inscrição: irregulares de anos anteriores – 11 a 28 de junho de 2013 – ou regulares de 2013 – 09 de julho a 16 de agosto de 2013. Somente

prossiga se o período for adequado à inscrição desejada. Verifique, também, as informações apresentadas em sua tela que identificam a IES, o curso e a área de abrangência no Enade 2013. Nunca prossiga no processo de inscrição se houver inconsistência nas informações apresentadas em sua tela e recorra ao Procurador Institucional para as correções cadastrais que se fizerem necessárias.

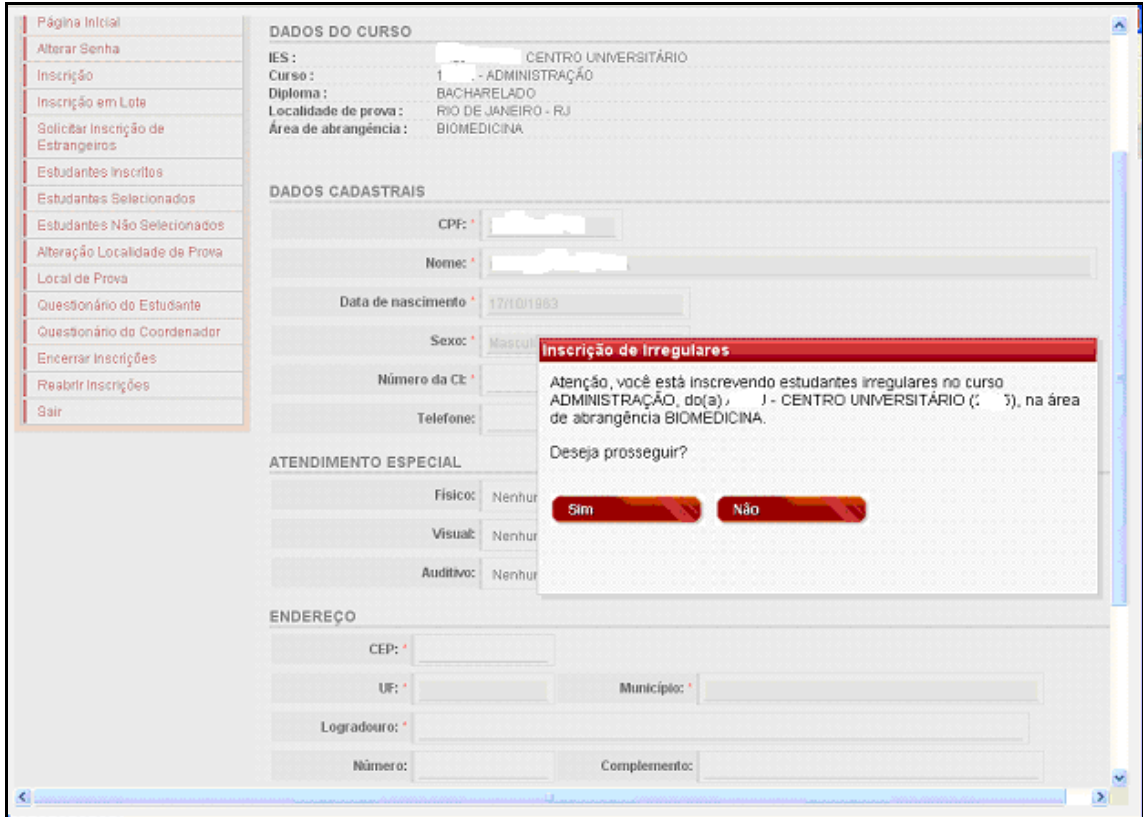

As orientações a seguir consideram curso oferecido na modalidade presencial.

Utilize o *mouse* ou a tecla TAB para avançar nos campos da tela de inscrição.

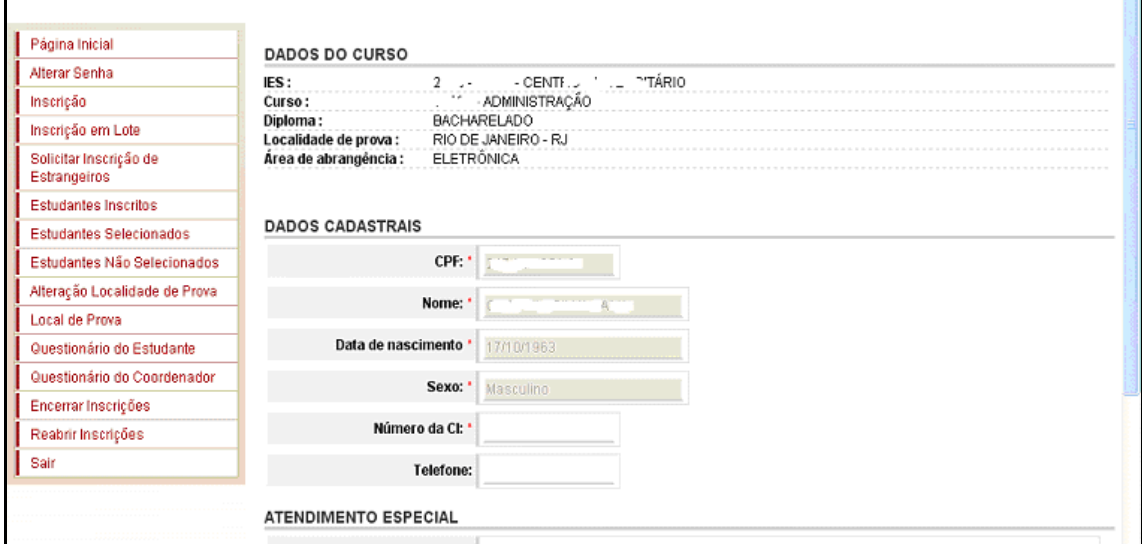

Número da CI  $\rightarrow$  Informe o número do documento oficial de identificação do estudante. Não utilize caractere especial, acentuação gráfica ou separadores ("/", "-" etc.). Não é necessária a inclusão do órgão expedidor. Não é necessário o preenchimento total do campo, incluindo zeros à esquerda ou espaços em branco à direita.

Telefone  $\rightarrow$  Informe o número de telefone do estudante, precedido pelo código da localidade, no formato 9999999999. Não utilize separadores ("/", "-" etc.).

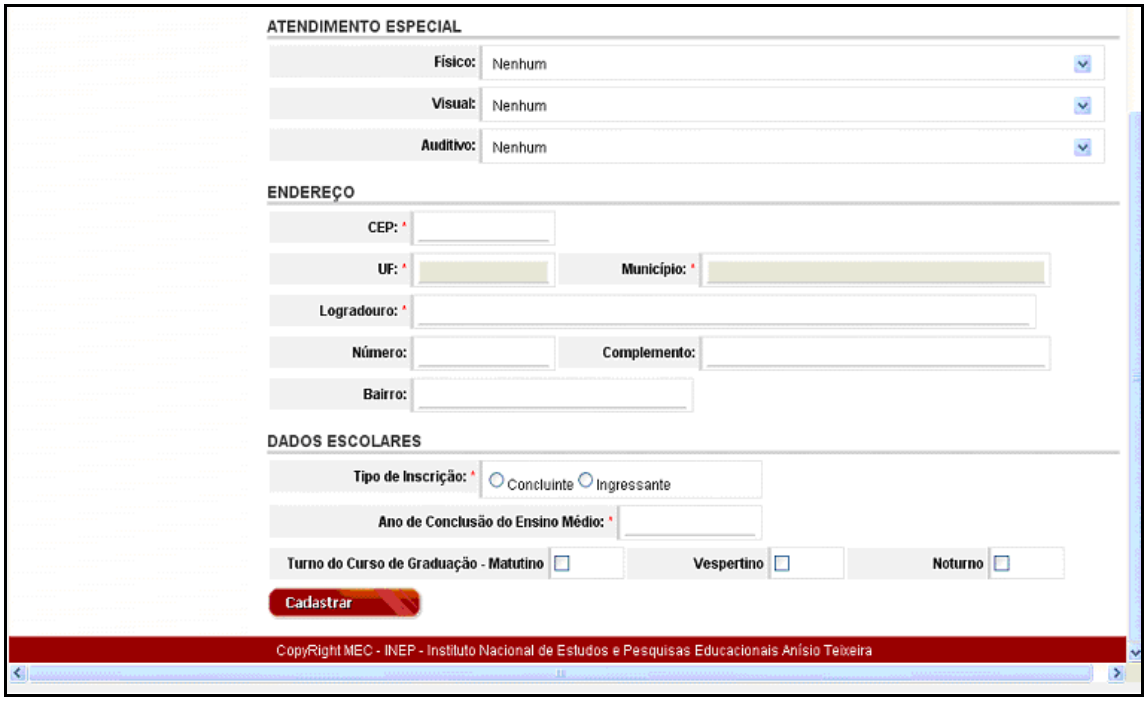

Atendimento Especial → Para cada um dos casos de necessidade especial de atendimento, clique sobre  $\vee$  no campo correspondente ao tipo de atendimento especial do estudante – físico, visual ou auditivo –, identificando o recurso de acessibilidade necessário à participação no Enade 2013. Somente a informação da necessidade de atendimento especial, durante a inscrição do estudante, assegura as providências ao atendimento especial informado, para o local de prova a ser determinado pelo Inep. A informação de necessidade especial de atendimento desencadeará ações para impressão de prova e atendimento diferenciado ao estudante assim inscrito. Por essa razão, o sistema solicitará a confirmação da necessidade especial de atendimento.

**CEP**  Informe o CEP (Código de Endereçamento Postal) do endereço de residência do estudante, no formato 99999999, segundo a codificação da Empresa Brasileira de Correios e Telégrafos (EBCT). O sistema requisitará a UF e município da EBCT, além de informações básicas de logradouro. UF e município não podem ser alterados, exceto com a alteração de CEP.

**UF**  Confira a informação de sigla da unidade da Federação de residência do estudante. As inconsistências identificadas devem ser corrigidas antes da conclusão da inscrição do estudante.

**Município → Confira a informação de nome do município de residência do estudante.** As inconsistências identificadas devem ser corrigidas antes da conclusão da inscrição do estudante.

**Logradouro**  $\rightarrow$  Informe, caso necessário, o nome da rua, avenida, quadra, rodovia, estrada, etc., de residência do estudante. Não utilize caractere especial, acentuação gráfica ou separadores ("/", "-" etc.).

Número  $\rightarrow$  Informe o número da residência do estudante, caso necessário. Não preencha o campo quando não houver a informação pertinente.

**Complemento**  $\rightarrow$  Informe o andar, conjunto, sala ou outros dados que complementam o endereço do estudante. Não utilize caractere especial, acentuação gráfica ou separadores ("/", "-" etc.). Não preencha o campo quando não houver a informação pertinente.

**Bairro → Informe o nome do bairro de residência do estudante. Não utilize caractere** especial, acentuação gráfica ou separadores ("/", "-" etc.). Não preencha o campo quando não houver a informação pertinente.

**Tipo de inscrição**  $\rightarrow$  Informe se a inscrição é de estudante concluinte ou ingressante.

Ano de conclusão do ensino médio  $\rightarrow$  Informe o ano letivo de conclusão do ensino médio do estudante, no formato 9999.

Ano de início da graduação → Informe o ano letivo de início do curso de graduação do estudante, no formato 9999. O ano de início de graduação é requerido apenas para inscrições de estudantes concluintes.

**Turno de Graduação**  $\rightarrow$  Informe o turno em que o concluinte frequentou a maior parte do curso de graduação: matutino, vespertino ou noturno, clicando sobre a opção desejada. É permitida a múltipla seleção de turnos.

Cadastrar  $\rightarrow$  Submete os dados de inscrição ao processamento pelo Sistema Enade, que responderá com mensagens de erro, que impedem a efetivação da inscrição, ou de sucesso na inscrição do estudante. A confirmação de inscrição individualizada exibirá a lista de estudantes já inscritos para o respectivo curso.

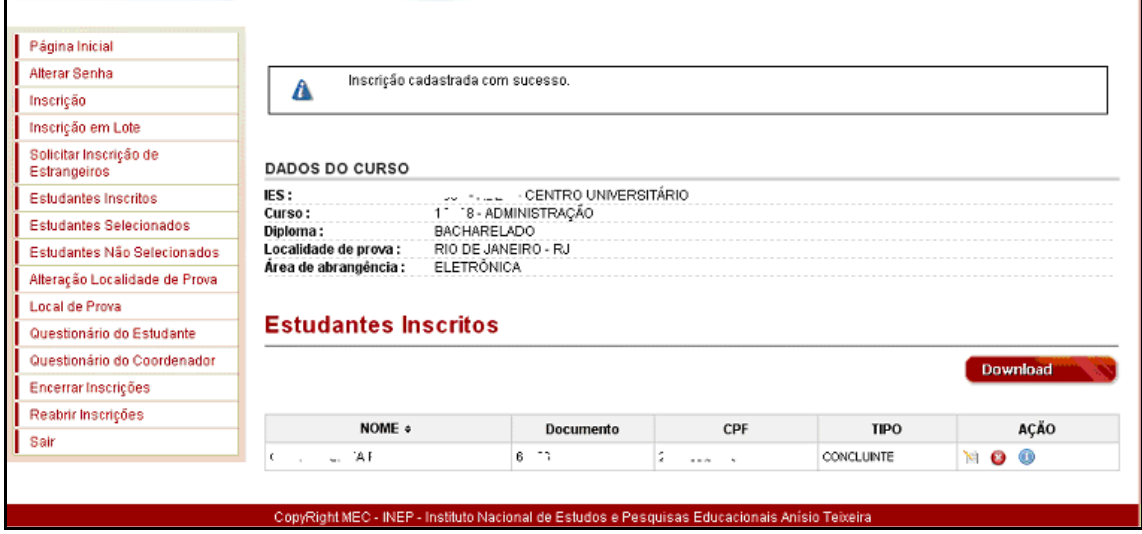

Destaca-se que o sucesso na inscrição do estudante é indicado por mensagem na parte superior da sua tela. A parte intermediária da tela exibe, de forma permanente, as informações de identificação de IES, curso, diploma, localidade de prova e área de abrangência no Exame, que determina a prova a ser aplicada ao estudante inscrito. A verificação da compatibilidade entre curso, área de abrangência no Enade 2013 e estudante inscrito é de responsabilidade da<br>IES. O botão **e Pownload** estudante à IES a cópia da lista de estudantes inscritos em Impermite à IES a cópia da lista de estudantes inscritos em arquivo tipo XLS.

No caso de curso oferecido na modalidade a distância, o processo de inscrição difere apenas quanto à obrigatoriedade de informação do pólo de apoio presencial de vínculo do estudante, exibida na tela a seguir. Somente serão exibidos pelo Sistema Enade, os pólos de apoio presencial cadastrados no Sistema e-MEC. O estudante será alocado para a prova em observação ao município do pólo de apoio presencial informado. Quaisquer correções devem estar homologadas no Sistema e-MEC até o dia 15 de agosto de 2013, uma vez que as alterações no Sistema e-MEC serão incorporadas ao Sistema Enade com um dia de atraso.

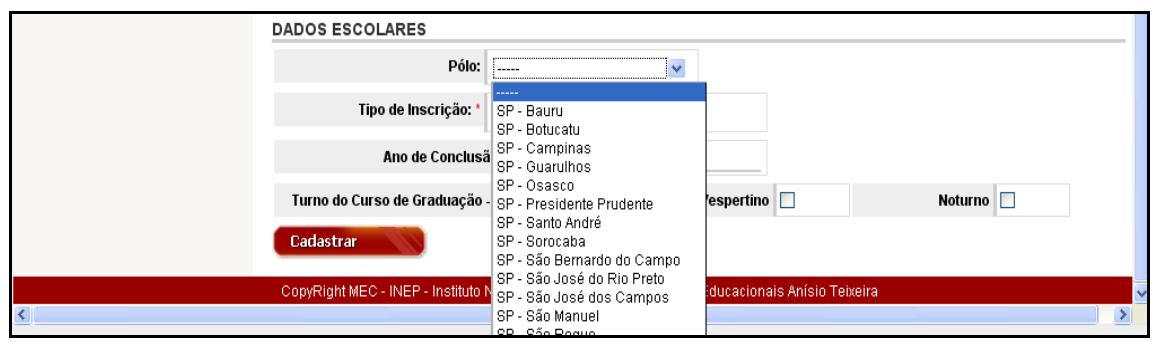

**Pólo**  $\rightarrow$  Clique sobre  $\sim$  e selecione o município do pólo de apoio presencial de vínculo do estudante, cuja inscrição está em processamento. O pólo de apoio presencial do estudante determinará, inicialmente, a localidade de aplicação de provas para o respectivo estudante.

**Turno de Graduação → Informe, para os casos de curso de graduação oferecido na** modalidade a distância, o turno de maior frequência de aulas transmitidas ao vivo: matutino, vespertino ou noturno, clicando sobre a opção desejada. É permitida a múltipla seleção de turnos.

#### **Ambiente do Coordenador de Curso – Inscrição em lote**

O processo de inscrição em lote, também denominado processo de importação de dados, permite à IES submeter ao Sistema Enade um número maior de inscrições simultâneas. Para tanto requer a construção de arquivo texto, conforme especificações do presente Manual. A importação de dados é realizada em duas etapas distintas: (1) seleção do arquivo texto; e (2) carregar dados.

O acesso a esta funcionalidade exibirá mensagem de alerta sobre o período de inscrição: irregulares de anos anteriores – 11 a 28 de junho de 2013 – ou regulares de 2013 – 09 de julho a 16 de agosto de 2013. Somente prossiga se o período for adequado à inscrição desejada.

Verifique, também, as informações apresentadas em sua tela que discriminam o curso, a IES e a área de abrangência no Enade 2013. Nunca prossiga no processo de inscrição se houver inconsistência nas informações apresentadas em sua tela e recorra ao Procurador Educacional Institucional para as correções cadastrais que se fizerem necessárias.

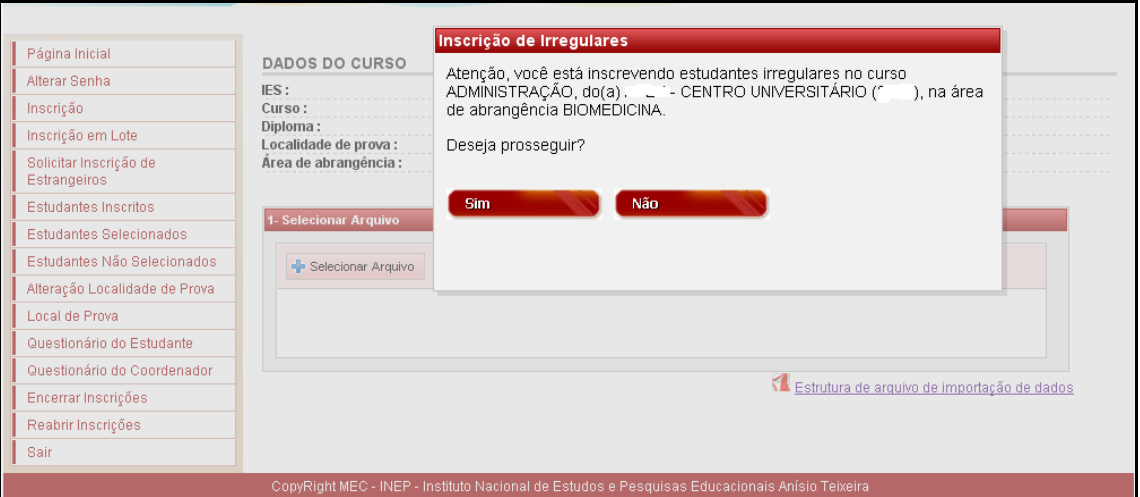

Utilize o *mouse* ou tecla TAB para avançar nos campos da tela de inscrição em lote.

 Permite acesso a Estrutura de Arquivo para Importação de Dados de Estudantes – Tabela de Ordem e Formato de dados.

A opção + Selecionar Arquivo exibirá a tela abaixo, que abre a janela com o mapeamento do seu computador (função do ambiente operacional) e permite a localização e seleção do arquivo texto criado para a importação de dados.

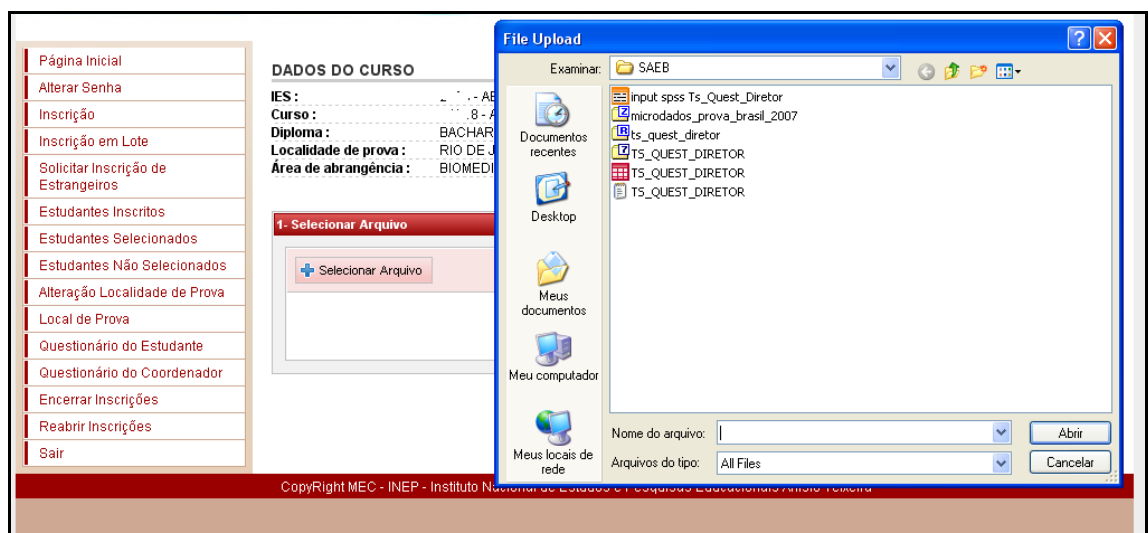

Utilize as funções do seu sistema operacional para identificar o arquivo texto criado para a importação de dados. Utilize a opção **Examinar** para identificar o diretório onde está gravado o arquivo texto criado para a importação de dados. Clique duplamente sobre o arquivo desejado ou clique apenas uma vez e, em seguida, sobre o botão  $\Box$ 

Observe que o nome do arquivo texto é exibido em sua tela, após a seleção do arquivo identificado por meio das funções do seu sistema operacional. O Sistema Enade fará as verificações indispensáveis ao processo de importação de dados e exibirá a tela seguinte. Tenha certeza da identificação do arquivo selecionado para processamento da inscrição em lote.

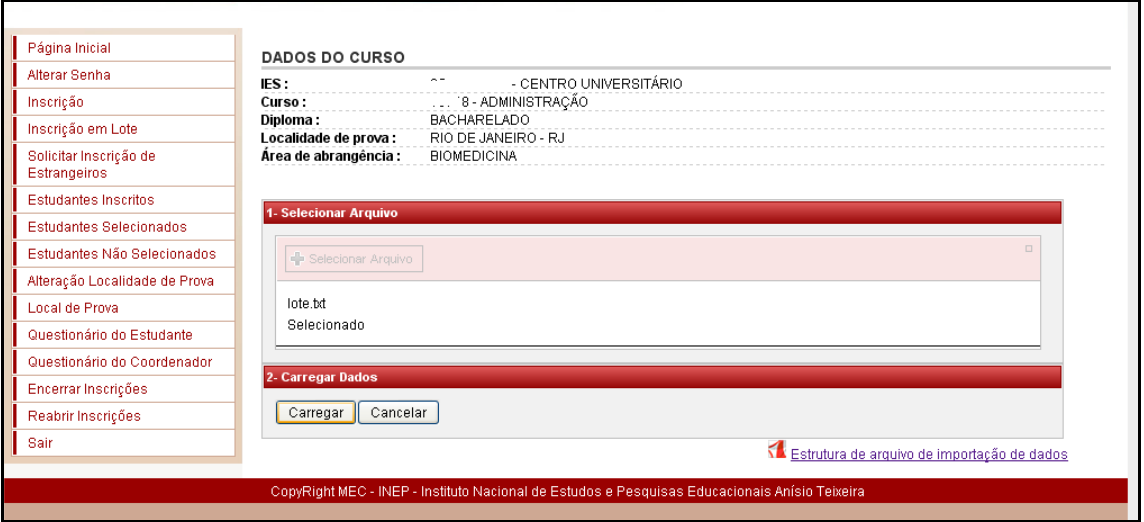

 Esta opção criticará a estrutura do arquivo texto e a informação de todos os campos detalhados no arquivo. Será iniciada, imediatamente, a carga de inscrições de registros de estudantes passíveis de importação de dados. Nunca interrompa o processamento da importação de dados.

 Esta opção interrompe a etapa de carga de dados e permite à IES nova seleção de arquivo tipo texto para importação de dados.

O extrato do processamento do seu arquivo texto será exibido em sua tela ao final da carga de dados, discriminando o total de linhas lidas e processadas com sucesso, bem como o número de linhas com erro e não processadas, conforme tela a seguir. Observe, também, a discriminação das linhas não processadas e detalhamento dos erros encontrados pelo Sistema Enade.

Na tela seguinte são exibidos os resultados do processamento de um arquivo texto com cinco linhas de estudantes, das quais apenas uma inscrição foi realizada com sucesso. Para cada uma das quatro linhas recusadas, o extrato do processamento fará a discriminação de todos os erros encontrados que não permitiram a inscrição do estudante.

 $\lim_{n \to \infty}$  Informa o número da linha do arquivo texto criticado pelo processo de importação de dados.

 Informa a coluna do arquivo texto criticada pelo processo de importação de dados. As colunas do arquivo texto para importação de dados estão descritas na Estrutura de Arquivo de Dados – Tabela de Ordem e Formato, discriminando tamanho máximo, obrigatoriedade da informação e valores admitidos.

valor Original  $\rightarrow$  Informa o conteúdo verificado no arquivo texto criado para importação de dados.

**Motivo**  Detalha a crítica do processo de importação de dados que inviabilizou a inscrição do estudante.

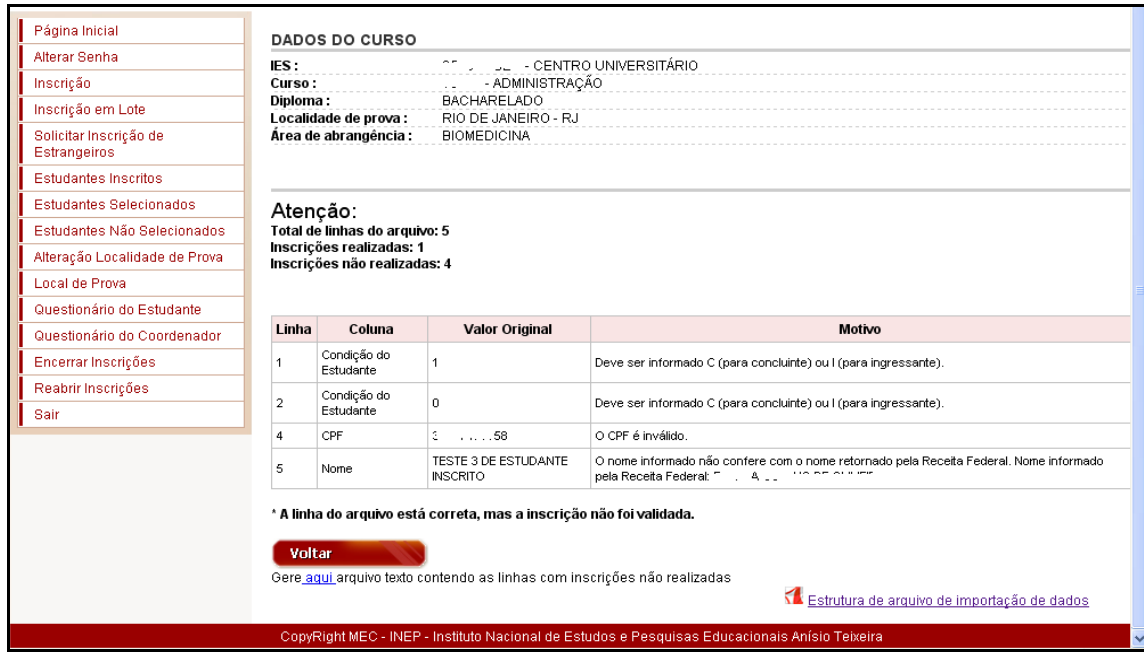

O Sistema Enade oferece como opção a consulta a arquivo texto, criado automaticamente a partir do processamento do arquivo texto original, conforme tela a seguir. Observe, na parte inferior de sua tela, a mensagem que permite o acesso à opção de consulta às críticas do processo de importação de dados, que será automaticamente aberto pelo Bloco de Notas do seu sistema operacional: Gere aqui arquivo texto contendo as linhas com inscrições não realizadas

Esse arquivo texto criado pelo Sistema Enade contemplará apenas as linhas não processadas pelo Sistema Enade, devidamente acompanhadas da descrição do erro encontrado. É opção da coordenação de curso a correção no arquivo texto, criado pelo Sistema Enade e, após as devidas alterações, submetê-lo a novo processamento de inscrição em lote. Destaca-se que as linhas iniciadas por # são caracterizadas como comentário e não são processadas pelo Sistema Enade.

**ENGIS** P relatorio\_erros - Bloco de notas -<br>Arquivo Editar Formatar Exibir Ajuda #Resumo de erros do processamento da inscrição em lote. #Linha:2|<br>|- .;111111;0;0;5;\, .;77,.;\, .;c;<br>|- .;111111;0;0;0;70/33090;abc;2;blah;foo;DF;BRASILIA;8622222222;2003; 2005;;1;1;0;<br>#Campo: Condição do Estudante<br>#Motivo: Deve ser informado C (para concluinte) ou I (para ing "eampo.<br>#Motivo: O estudante com o CPF informado já está inscrito neste curso.  $\#$ Linha:4 #Campo: CPF<br>#Campo: CPF<br>#Motivo: O CPF é inválido.  $#$ Linha: 5 |"\"";":";"; ; ; ; ; ; ; , ;"":'; };TESTE 3 DE ESTUDANTE<br>|INSCRITO;1111111;0;0;0;70733090;abc;2;blah;foo;DF;BRASILIA;8622222222;2003;2005;;1;1;0; #Campo: Nome "vammpo. nome<br>#Motivo: O nome informado não confere com o nome retornado pela Receita Federal. Nome<br>informado pela Receita Federal: 「‥ ''、 ' 。 ' 。 こ :...

É indispensável a consulta à lista de estudantes inscritos para verificação do processamento de inscrição em lote de estudantes habilitados ao Enade 2013, observados os prazos estabelecidos no presente Manual. Não serão consideradas pelo Inep reclamações quanto ao processamento de arquivos de importação de dados apresentadas ao Inep após o encerramento do período de inscrição estabelecido pela Portaria Normativa nº. 6/2013, assim como sem prazo hábil para análise e orientação do Inep.

Destaca-se que a inscrição em lote é atividade preparada para facilitar o processo de inscrição de estudantes habilitados ao Enade 2013 de IES que tem um grande número de estudantes e conta com condições técnicas de recuperação de dados de estudantes em seu próprio sistema, viabilizando a construção de arquivo texto conforme orientação do presente Manual. A inscrição em lote não deve ser deixada para a etapa final do período de inscrição, quando a comunicação com o Inep é mais intensa, dificultando o atendimento imediato requerido pela situação para orientações sobre a construção de arquivo texto para importação de dados. É importante lembrar que a inscrição em lote não é a única forma de inscrição eletrônica de estudantes habilitados ao Enade 2013, nos termos da Portaria Normativa nº. 6/2013.

#### **Criação de Arquivo Texto para Importação de Dados**

A criação de arquivo texto para importação de dados de estudantes habilitados ao Enade 2013 por meio da página da Internet [http://enade.inep.gov.br](http://provao.inep.gov.br/) deve seguir rigorosamente a Estrutura de Arquivo de Dados – Tabela de Ordem e Formato.

Algumas observações importantes à construção do arquivo texto estão relacionadas a seguir:

· deve ser criado arquivo texto distinto para dados de estudantes irregulares de anos anteriores e estudantes habilitados ao Enade 2013 nos termos da Portaria Normativa nº. 6/2013, observados os prazos detalhados no presente Manual para cada tipo de inscrição;

· todos os campos da tabela de ordem e formato devem constar do arquivo texto, mesmo que não exista informação para o campo. Observe que a coluna **Obrigatório** da tabela de ordem e formato indica a obrigatoriedade de informação para os campos definidos como **S**. Esses campos serão criticados pela página da Internet [http://enade.inep.gov.br.](http://provao.inep.gov.br/) Os campos, cuja coluna **Obrigatório** da tabela de ordem e formato está definida como **N,** podem ou não conter informação no arquivo texto. Caso não exista informação para o campo, utilize apenas o ponto e vírgula (;) para indicar a existência do campo;

· observe sempre o tamanho máximo de cada campo, cujo limite máximo será criticado pela página da Internet [http://enade.inep.gov.br.](http://provao.inep.gov.br/) Os campos não podem ser iniciados por espaços em branco. Não é necessário o preenchimento total do campo (com a utilização de espaços em branco, X, ponto, zeros ou qualquer outro caractere, seja à esquerda ou direita da informação pertinente);

· a coluna **Formato (Observações)** da tabela de ordem e formato indica, para alguns campos, os valores possíveis para aquele campo. Por exemplo, para o campo **Condição do Estudante** somente podem ser utilizados os valores **I** (ingressante) ou **C** (concluinte). Para cada campo de indicador de turno Matutino, Vespertino ou Noturno, devem ser usados **0** (indicando que o estudante não frequenta o curso de graduação naquele turno) ou **1** (indicando que o estudante frequenta o curso de graduação naquele turno). Os campos indicados por **Nulo** não devem conter informação, sendo indispensável a utilização do ponto e vírgula para indicar a existência do campo;

· a primeira linha do arquivo tipo texto não deve conter cabeçalho para as colunas. Inicie a primeira linha com as informações do primeiro estudante. A linha de cabeçalho, se existir, será interpretada de forma incorreta pela página da Internet [http://enade.inep.gov.br;](http://provao.inep.gov.br/)

· o ponto e vírgula (;) é utilizado para indicar o final de cada campo do arquivo texto. Todas as linhas do arquivo texto devem ser finalizadas por ponto e vírgula (;), indicando a finalização do último campo da linha. Após o último ponto e vírgula, utilize a tecla Enter para iniciar nova linha, que deverá conter o registro de outro estudante.

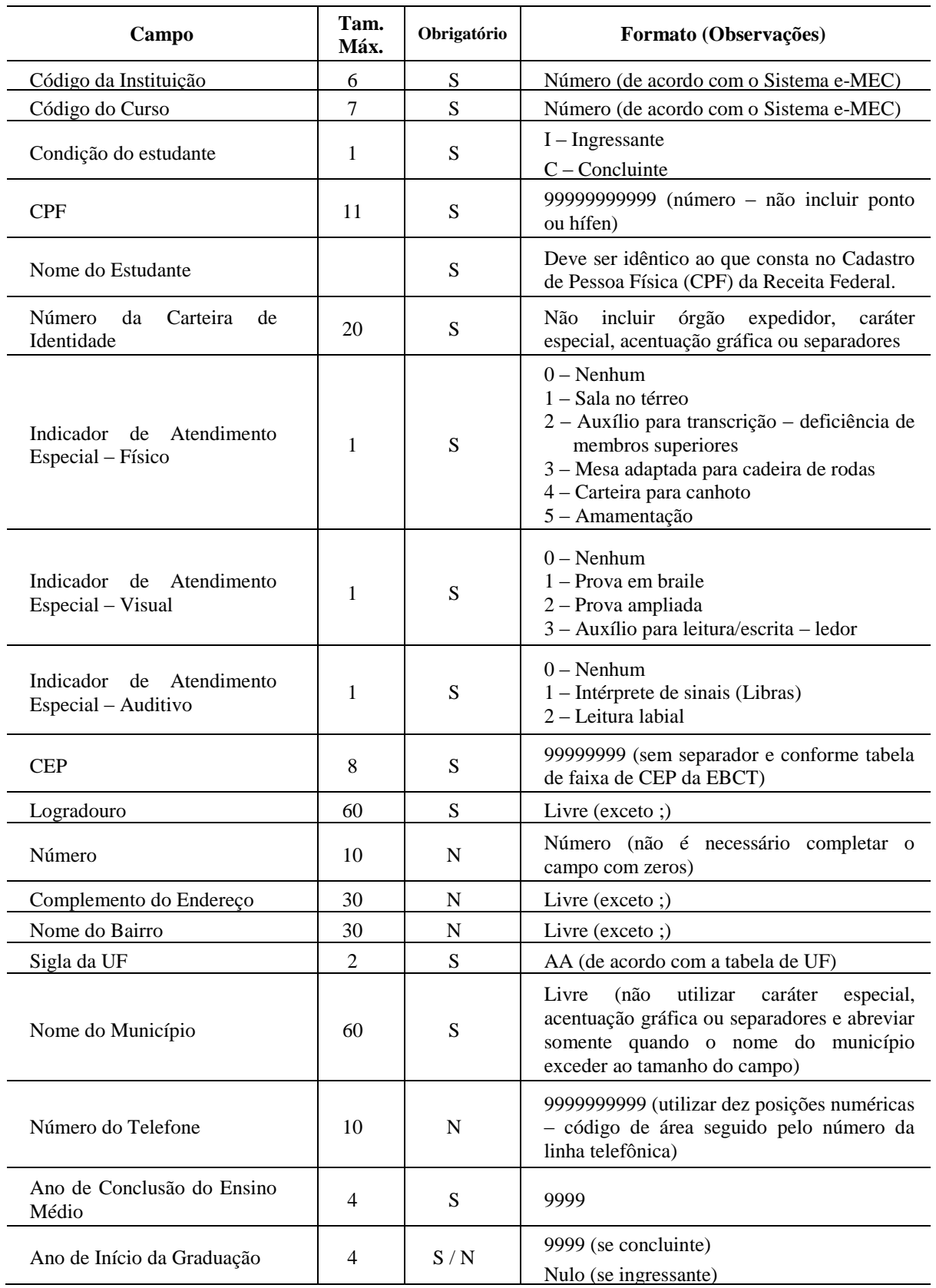

# **Estrutura de Arquivo de Dados – Tabela de Ordem e Formato**

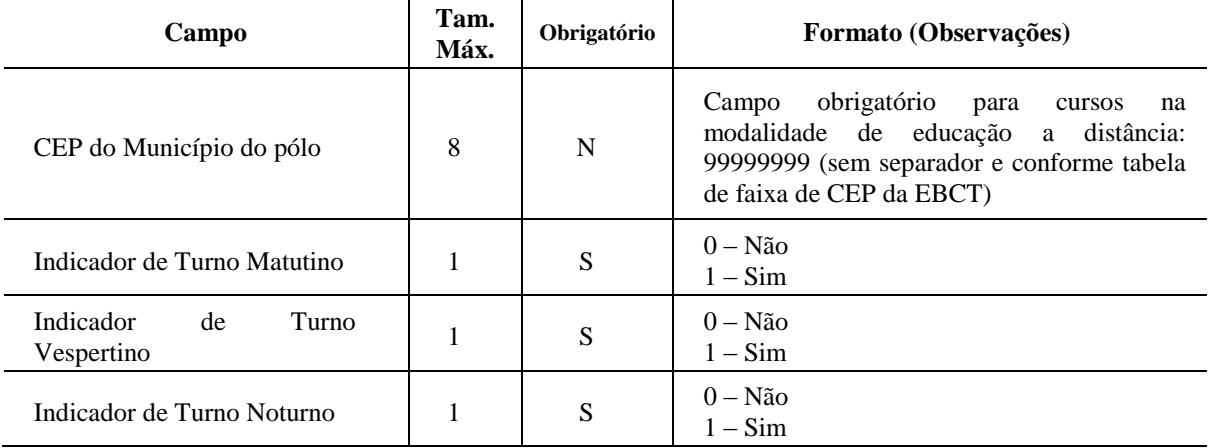

### **Ambiente do Coordenador de Curso – Solicitar inscrição de estrangeiros**

A inscrição de estudante estrangeiro habilitado ao Enade 2013, que não possui CPF, tem características diferenciadas do procedimento de inscrição de estudante brasileiro. Considerando o CPF como pré-requisito ao processo de inscrição no Enade 2013, a IES solicita ao Inep a inscrição do estudante estrangeiro, sem CPF, encaminhando os dados pessoais do estudante estrangeiro e cópia do passaporte ou documento de identidade do estudante, emitido nos termos da Lei nº. 6.815, de 19/08/1980 [\(http://www.planalto.gov.br/ccivil/leis/L6815.htm\)](http://www.planalto.gov.br/ccivil/leis/L6815.htm).

A confirmação da inscrição de estudante estrangeiro será realizada pelo Inep, após análise da documentação enviada por meio da página da Internet [http://enade.inep.gov.br.](http://enade.inep.gov.br/) A efetivação da inscrição do estudante estrangeiro, sem CPF, deverá ser acompanhada pela IES por meio da página da Internet [http://enade.inep.gov.br](http://enade.inep.gov.br/) – funcionalidade Estudantes Inscritos.

O procedimento inicial é a seleção e carga da cópia do passaporte ou documento de identidade do estudante, emitido nos termos da Lei nº. 6.815, de 19/08/1980 [\(http://www.planalto.gov.br/ccivil/leis/L6815.htm\)](http://www.planalto.gov.br/ccivil/leis/L6815.htm), conforme exibido na tela seguinte.

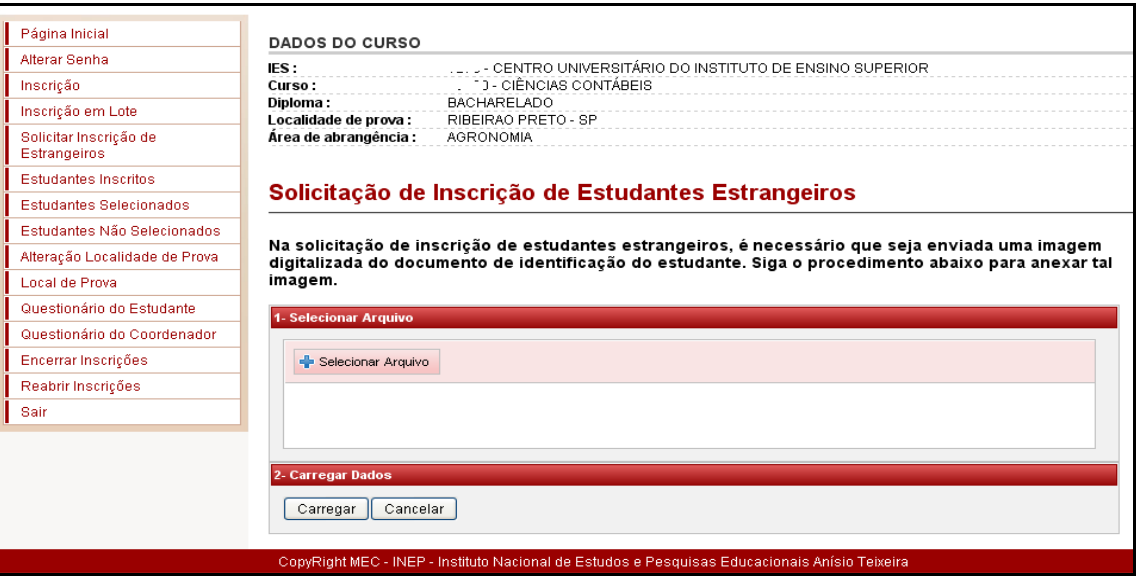

- Selecionar Arquivo  $\rightarrow$  Esta opção abre a janela com o mapeamento do seu computador (função do ambiente operacional) e permite a localização e seleção de arquivo (JPG, PDF, PNG - com tamanho máximo de 1 *megabyte*) para encaminhamento da cópia do passaporte ou documento de identidade do estudante estrangeiro, emitido nos termos da Lei nº. 6.815, de 19/08/1980 [\(http://www.planalto.gov.br/ccivil/leis/L6815.htm\)](http://www.planalto.gov.br/ccivil/leis/L6815.htm), pré-requisito à análise da solicitação de inscrição de estudante estrangeiro.

Utilize as funções do seu sistema operacional para identificar o arquivo a ser encaminhado ao Inep para análise da solicitação de inscrição de estudante estrangeiro, sem CPF. Utilize a opção **Examinar** para identificar o diretório onde está gravado o arquivo. Clique duplamente sobre o arquivo desejado ou clique apenas uma vez e, em seguida, sobre o botão Abrir

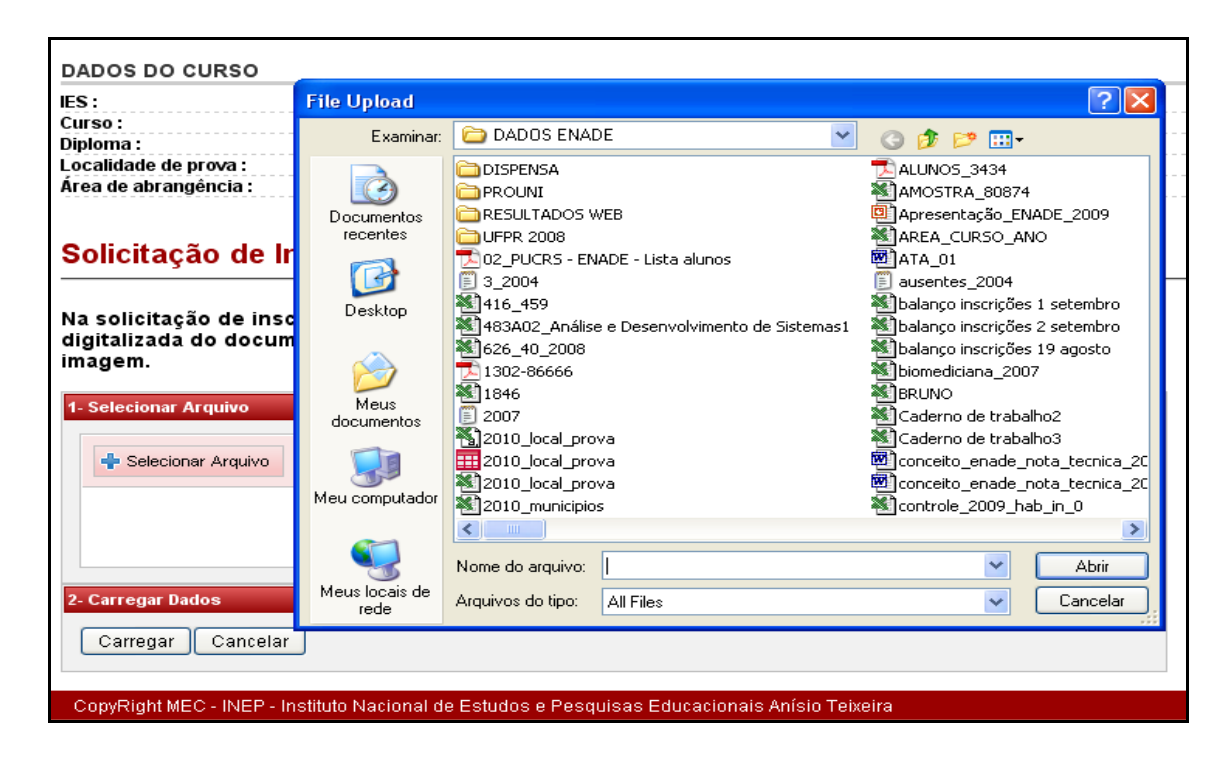

Observe que o nome do arquivo de imagem é exibido em sua tela, após a seleção do respectivo arquivo por meio das funções do seu sistema operacional, conforme tela a seguir. Tenha certeza da identificação do arquivo selecionado para solicitação de inscrição de estudante estrangeiro, sem CPF.

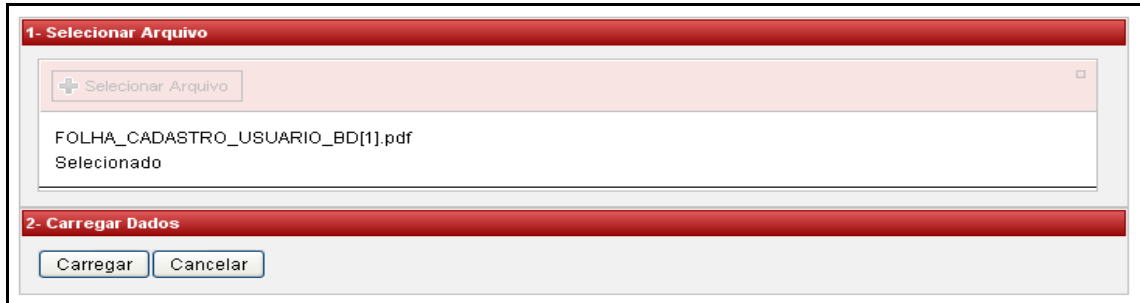

A tela anterior exibe a identificação do arquivo de imagem selecionado para acompanhar a solicitação de inscrição de estudante estrangeiro, sem CPF. Os botões Carregar | Cancelar permitem dar seguimento à solicitação de inscrição de estudante estrangeiro, sem CPF, ou o cancelamento da atividade. Após a confirmação do nome do arquivo, clique em Carregar para iniciar a transferência do arquivo para o Sistema Enade 2013. Nunca interrompa esta operação.

O Sistema Enade exibirá uma mensagem de alerta sobre o período de inscrição: irregulares de anos anteriores – 11 a 28 de junho de 2013 – ou regulares de 2013 – 09 de julho a 16 de agosto de 2013. Somente prossiga se o período for adequado à solicitação da inscrição desejada. As orientações a seguir consideram curso oferecido na modalidade presencial.

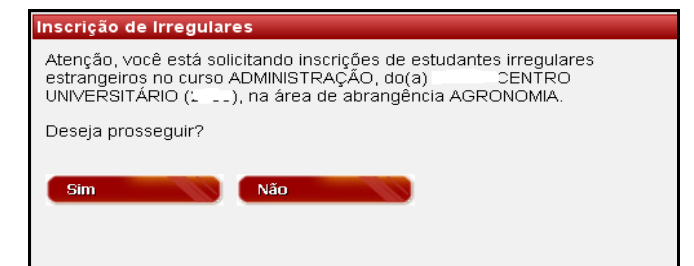

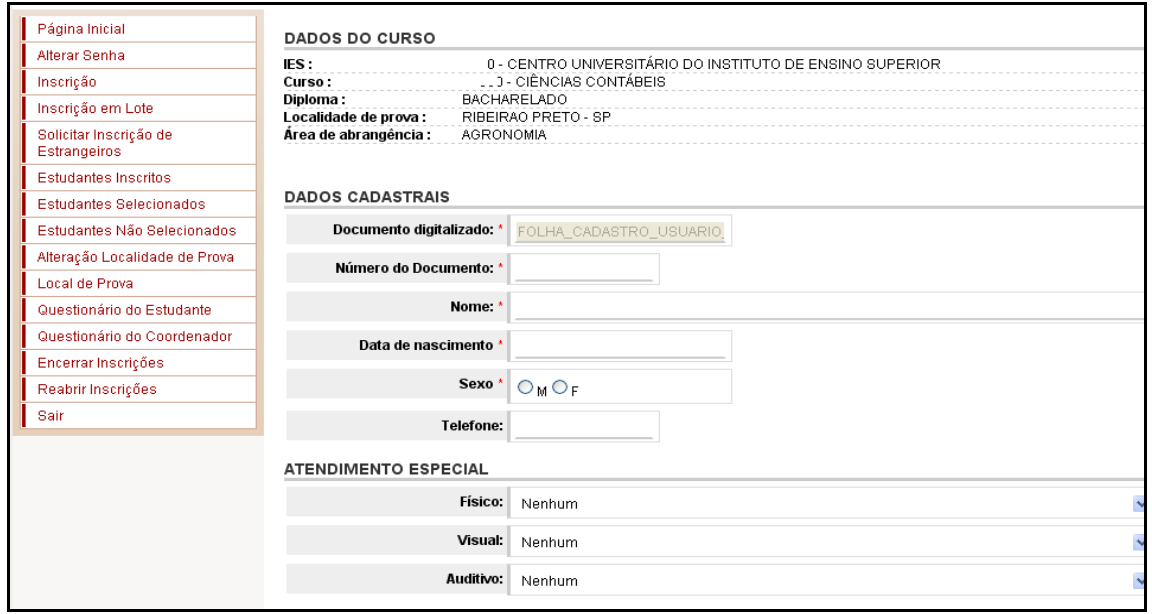

Utilize o *mouse* ou tecla TAB para avançar nos campos da tela de inscrição.

Número do documento → Informe o número do documento oficial de identificação do estudante estrangeiro – passaporte ou documento de identidade do estudante estrangeiro, emitido nos termos da Lei nº. 6.815, de 19/08/1980 [\(http://www.planalto.gov.br/ccivil/leis/L6815.htm\)](http://www.planalto.gov.br/ccivil/leis/L6815.htm). Não utilize caractere especial, acentuação gráfica ou separadores ("/", "-" etc.). Não é necessária a inclusão do órgão expedidor. Não é necessário o preenchimento total do campo, incluindo zeros à esquerda ou à direita.

**Nome**  $\rightarrow$  Informe o nome completo do estudante estrangeiro conforme documento oficial de identificação do estudante estrangeiro, evitando abreviações. Não utilize caractere especial, acentuação gráfica ou separadores ("/", "-" etc.).

**Data de nascimento**  $\rightarrow$  Informe a data de nascimento do estudante estrangeiro no formato dd/mm/aaaa.

Sexo → Selecione Masculino ou Feminino, clicando sobre a opção desejada.

**Telefone**  $\rightarrow$  Informe o número de telefone do estudante estrangeiro, precedido pelo código da localidade, no formato 9999999999. Não utilize separadores ("/", "-" etc.).

**Atendimento Especial**  $\rightarrow$  **Para cada um dos casos de necessidade especial de** atendimento, clique sobre  $\vee$  no campo correspondente ao tipo de atendimento especial do estudante estrangeiro – físico, visual ou auditivo –, identificando o recurso de acessibilidade necessário à participação no Enade 2013. Somente a informação da necessidade de atendimento especial, durante a solicitação de inscrição de estudante estrangeiro, assegura as providências necessárias ao atendimento especial informado, que será providenciado para o local de prova a ser determinado pelo Inep. A informação de necessidade especial de atendimento desencadeará ações para impressão de prova e atendimento diferenciado ao estudante estrangeiro inscrito. Por essa razão, o sistema solicitará a confirmação da necessidade especial de atendimento.

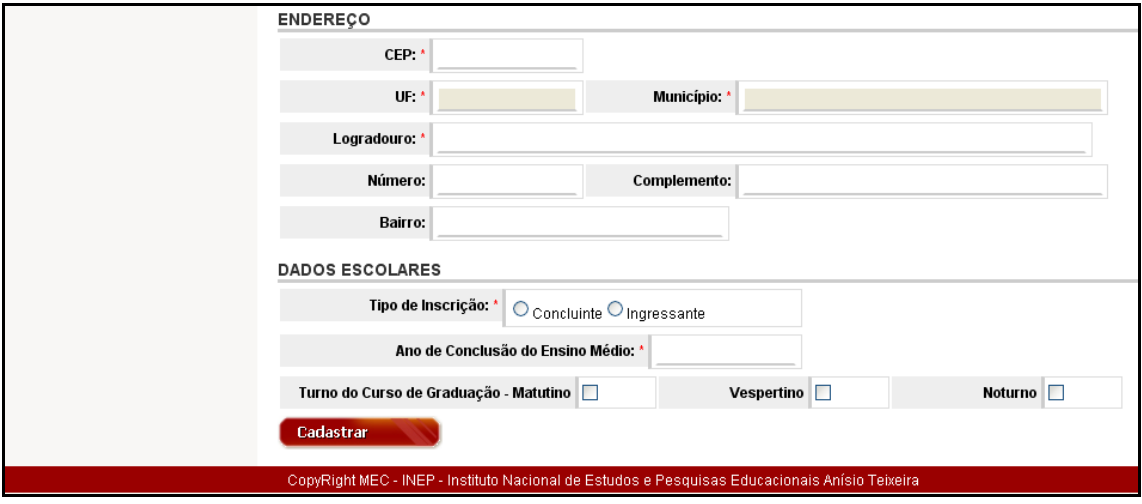

**CEP**  Informe o CEP (Código de Endereçamento Postal) do endereço de residência do estudante estrangeiro no Brasil, no formato 99999999, segundo a codificação da EBCT. O sistema requisitará a UF e município da EBCT, além de informações básicas de logradouro. A sigla da UF e município não podem ser alterados, exceto com a alteração de CEP.

**UF**  Confira a informação de sigla da unidade da Federação de residência do estudante estrangeiro.

**Município → Confira a informação de nome do município de residência do estudante** estrangeiro.

**Logradouro**  $\rightarrow$  Informe, caso necessário, o nome da rua, avenida, quadra, rodovia, estrada, etc., de residência do estudante estrangeiro no Brasil. Não utilize caráter especial, acentuação gráfica ou separadores ("/", "-" etc.).

Número → Informe o número da residência do estudante estrangeiro no Brasil, caso necessário. Não preencha o campo quando não houver a informação pertinente.

**Complemento**  $\rightarrow$  Informe o andar, conjunto, sala ou outros dados que complementam o endereço do estudante estrangeiro no Brasil. Não utilize caráter especial, acentuação gráfica ou separadores ("/", "-" etc.). Não preencha o campo quando não houver a informação pertinente.

Bairro  $\rightarrow$  Informe, caso necessário, o nome do bairro de residência do estudante estrangeiro no Brasil. Não utilize caráter especial, acentuação gráfica ou separadores ("/", "-" etc.). Não preencha o campo quando não houver a informação pertinente.

**Tipo de inscrição**  $\rightarrow$  Informe se a solicitação de inscrição é de estudante estrangeiro concluinte ou ingressante.

Ano de conclusão do ensino médio  $\rightarrow$  informe o ano letivo de conclusão do ensino médio ou equivalente do estudante estrangeiro, no formato 9999.

**Turno de Graduação**  $\rightarrow$  Informe o turno em que o estudante estrangeiro frequentou a maior parte do curso de graduação: matutino, vespertino ou noturno, clicando sobre a opção desejada. É permitida a múltipla seleção de turnos.

No caso de curso oferecido na modalidade a distância, o processo de solicitação de inscrição de estudante estrangeiro difere apenas quanto à obrigatoriedade de informação do pólo de apoio presencial de vínculo do estudante estrangeiro, exibida na tela a seguir. Cabe destacar que somente serão exibidos pelo Sistema Enade os pólos de apoio presencial cadastrados no Sistema e-MEC, nos termos da Portaria Normativa nº. 6/2013 e que o estudante será alocado para a prova em observação ao município do pólo de apoio presencial aqui informado.

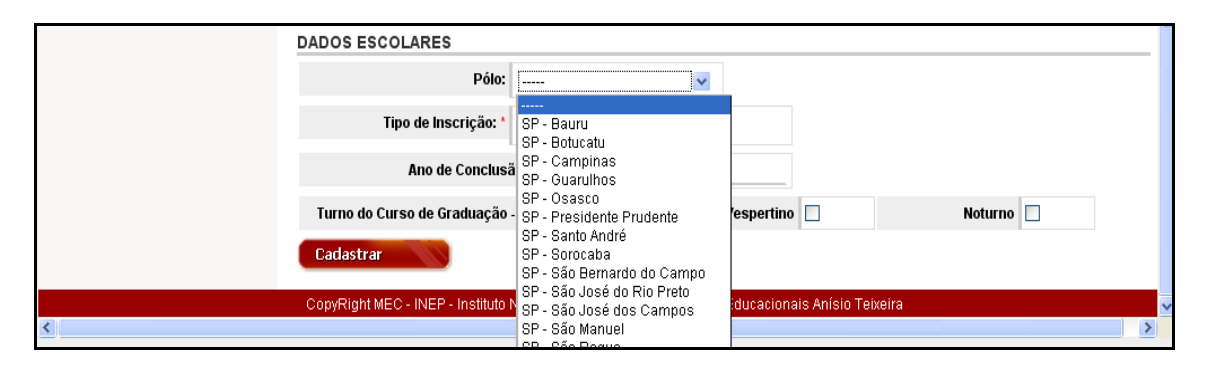

**Pólo**  $\rightarrow$  Clique sobre  $\sim$  e selecione o município do pólo de apoio presencial de vínculo do estudante estrangeiro, cuja solicitação de inscrição está em processamento. O pólo de apoio presencial do estudante estrangeiro determinará, inicialmente, a localidade de aplicação de provas para o respectivo estudante.

**Turno de Graduação**  $\rightarrow$  Informe, para os casos de curso de graduação oferecido na modalidade a distância, o turno de maior frequência de aulas transmitidas ao vivo: matutino, vespertino ou noturno, clicando sobre a opção desejada. É permitida a múltipla seleção de turnos.

 $\rightarrow$  Submete a solicitação de inscrição de estudante estrangeiro à análise do Inep. A confirmação da inscrição de estudante estrangeiro deverá ser acompanhada pelo Coordenador de Curso por meio da funcionalidade Estudantes Inscritos. O prazo máximo para análise do Inep é de cinco dias a partir da apresentação da solicitação de inscrição de estudante estrangeiro, sem CPF, encaminhada por meio da página da Internet [http://enade.inep.gov.br.](http://enade.inep.gov.br/) A Coordenação de Curso deverá reportar ao Inep, imediatamente, a solicitação encaminhada e sem análise pelo Inep, após o prazo de cinco dias subsequentes à solicitação. Somente serão admitidas solicitações de inscrição de estudante estrangeiro durante os períodos de inscrição: 11 a 28 de junho de 2013, para estudantes em situação irregular de anos anteriores, e 09 de julho a 16 de agosto de 2013, para estudantes habilitados ao Enade 2013, nos termos da Portaria Normativa nº. 6/2013.

#### **Ambiente do Coordenador de Curso – Estudantes inscritos**

A verificação dos estudantes inscritos é a rotina que permite à IES verificar a lista de estudantes processada pelo Inep para participação no Enade 2013 a partir da operação da página da Internet [http://enade.inep.gov.br](http://enade.inep.gov.br/) pela IES. É importante e indispensável a verificação da lista de estudantes inscritos visando evitar a omissão de estudantes habilitados ao Enade 2013, bem como certificar-se do curso correto para o qual o estudante foi inscrito, além da localidade onde o estudante participará da prova.

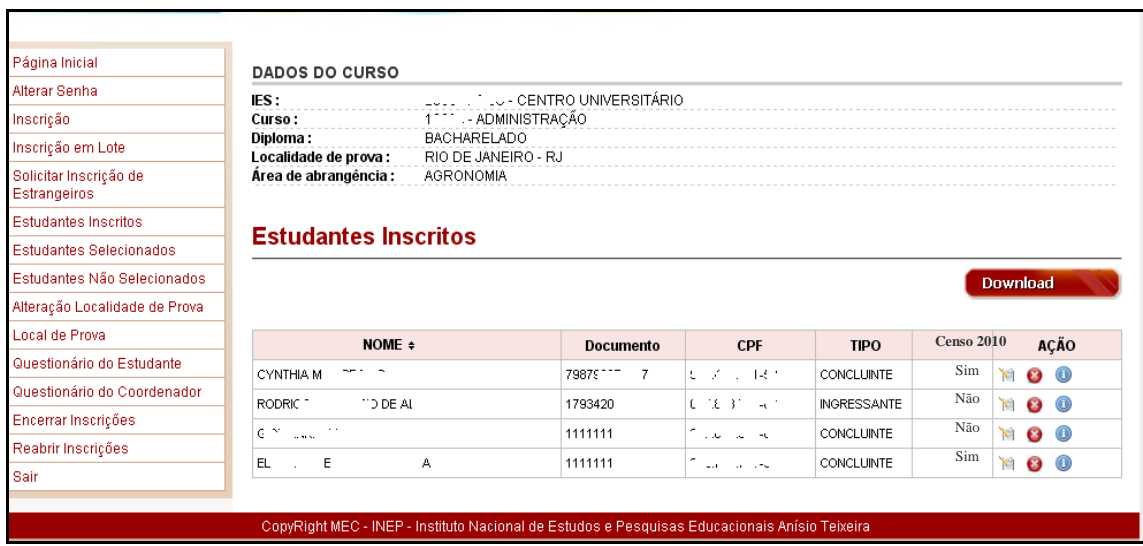

Esta tela exibe a lista de estudantes habilitados ao Enade 2013 e inscritos pela IES, considerando todos os estudantes irregulares de anos anteriores e regulares de 2013, além de oferecer as opções para edição, exclusão e visualização dos dados dos estudantes. A lista de estudantes inscritos é apresentada, inicialmente, em ordem alfabética ascendente, sendo permitida a inversão da ordem apresentada por meio da identificação da coluna  $\frac{NOME \cdot}{NOME \cdot}$ . Clique sobre  $\cdot$  para alterar a ordem de ordenação dos dados exibidos em sua tela.

Esta funcionalidade exibirá algumas informações do estudante habilitado ao Enade 2013 e inscrito pela IES: (1) nome do estudante, (2) número do documento de identificação, (3) CPF do estudante, (4) tipo de inscrição – concluinte ou ingressante e (5) localização do mesmo CPF nas informações prestadas para o curso por meio do Censo da Educação Superior 2012.

A última coluna à direita, em sua tela, identificada por AÇÃO, exibirá as opções permitidas para cada estudante inscrito no Enade 2013. Essas opções são controladas em função do tipo e respectivo período de inscrição. Durante o primeiro período de inscrição – 11 a 28 de junho de 2013 – serão permitidas a edição, exclusão e visualização de estudantes irregulares de anos anteriores. O segundo período de inscrição – 09 de julho a 16 de agosto de 2013 – permitirá apenas a visualização dos dados de estudantes inscritos na condição de irregulares de anos anteriores. Para os estudantes habilitados ao Enade 2013 as funções de edição e exclusão serão permitidas até o final do período de inscrição estabelecido pela Portaria Normativa nº. 6/2013.

 Este botão permite a cópia, em arquivo tipo XLS (Excel) da lista de estudantes inscritos do respectivo curso de graduação.

 $\blacksquare$   $\rightarrow$  Botão para edição dos dados do estudante. Os campos de identificação do estudante não podem ser alterados. Caso seja identificada alguma inconsistência no CPF, data de nascimento, nome e sexo do estudante, faça a exclusão do registro e nova inscrição do estudante. É importante lembrar que a inscrição está vinculada aos dados da pessoa física junto à Receita Federal. As alterações devem ser realizadas no cadastro de pessoa física da Receita Federal e, somente depois disso, serão incorporadas ao Sistema Enade por meio de novo procedimento de inscrição do estudante. A alteração dos demais campos de dados do estudante pode ser realizada por meio da página da Internet [http://enade.inep.gov.br,](http://enade.inep.gov.br/) seguindo as mesmas orientações detalhadas em Ambiente do Coordenador do Curso – Inscrição.

O botão  $\mathbb{R}$  exibirá os dados do estudante inscrito, permitindo a respectiva atualização de dados, conforme descrito acima. Altere o desejado e utilize um dos botões da parte inferior da tela, a seguir descritos:

 $\Box$  Atualiza as informações do estudante, gravando as alterações realizadas pela IES. Somente o recebimento de mensagem de sucesso em sua tela assegura o processamento da atualização cadastral pelo Inep.

voltar  $\rightarrow$  Retorna à página anterior sem atualização cadastral do estudante.

<sup>●</sup> → Botão para exclusão da inscrição do estudante. O Sistema Enade solicitará a confirmação da exclusão do estudante selecionado em sua tela. Somente a recepção de mensagem de sucesso, em sua tela, assegura o processamento da informação pelo Inep. O Sistema Enade permitirá a múltipla seleção de estudantes para a exclusão de inscrições indevidas, respeitados os períodos e prazos estabelecidos no presente Manual.

É recomendável a utilização da funcionalidade Estudantes Inscritos para confirmação do processamento da exclusão realizada, conforme descrito neste Manual. Uma vez excluído o estudante, o sistema não permitirá a recuperação do registro. Caso necessário, faça nova inclusão do estudante utilizando a funcionalidade Inscrição.

 $\rightarrow$  Botão para visualização dos dados cadastrais do estudante.

#### **Ambiente do Coordenador de Curso – Estudantes selecionados**

A lista dos estudantes obrigados à participação no Enade 2013 será divulgada por meio da página da Internet [http://enade.inep.gov.br,](http://enade.inep.gov.br/) conforme cronograma constante deste Manual. O acesso a essa informação, inicialmente, é restrito aos coordenadores de cursos. A IES deverá divulgar amplamente essa informação junto ao próprio corpo discente.

É responsabilidade da IES, nos termos da Portaria Normativa nº. 6/2013, a ampla divulgação, junto ao seu corpo discente, da lista dos estudantes selecionados para o Enade 2013. Para efeitos de comprovação do cumprimento do disposto na Lei nº. 10.861/2004 e Portaria Normativa nº. 6/2013, é recomendável que as IES desenvolvam mecanismos para registrar a comunicação ao estudante quanto a sua obrigatoriedade de participação no Enade.

A funcionalidade Estudantes Selecionados exibirá, a partir do dia 20 de setembro de 2013, a lista de estudantes do curso de graduação que deverão participar do Enade 2013.

Permite, ainda, a cópia em arquivo tipo XLS (Excel) da lista de estudantes selecionados para participação no Enade 2013 por meio do botão **Download**, conforme tela seguinte.

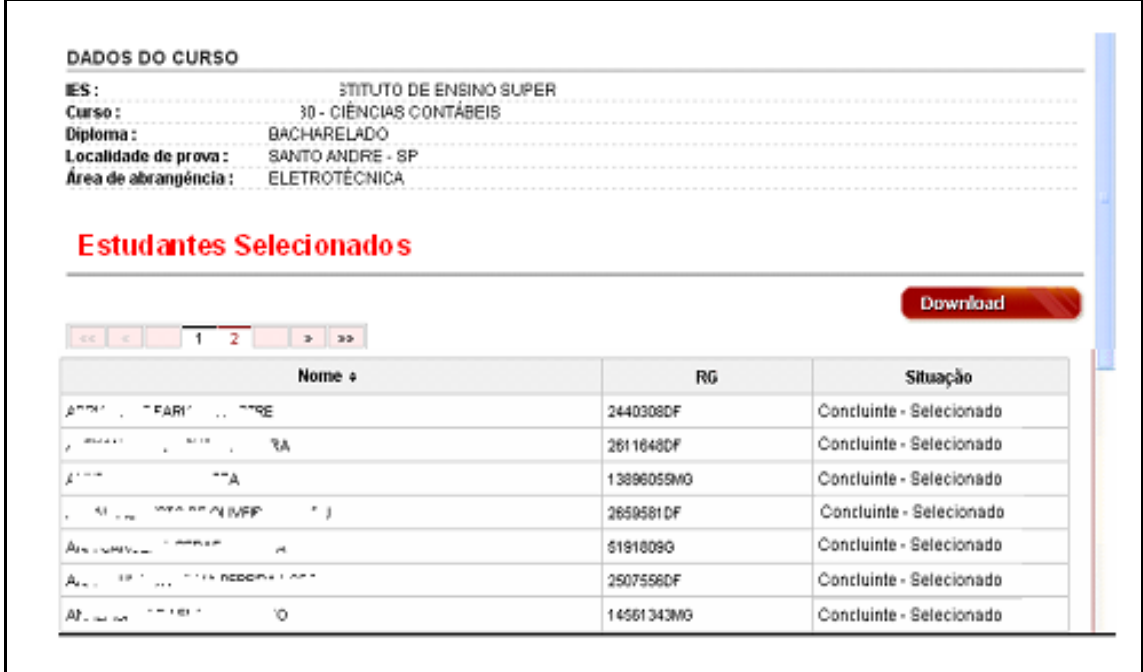

# **Ambiente do Coordenador de Curso – Estudantes não selecionados**

Esta funcionalidade permite à IES conhecer a lista dos estudantes não selecionados pelo procedimento amostral definido pelo Inep, caso venha a ser adotado para a edição de 2013.

Não havendo procedimento amostral, a funcionalidade apresenta a lista dos estudantes irregulares, se for o caso, e ingressantes.

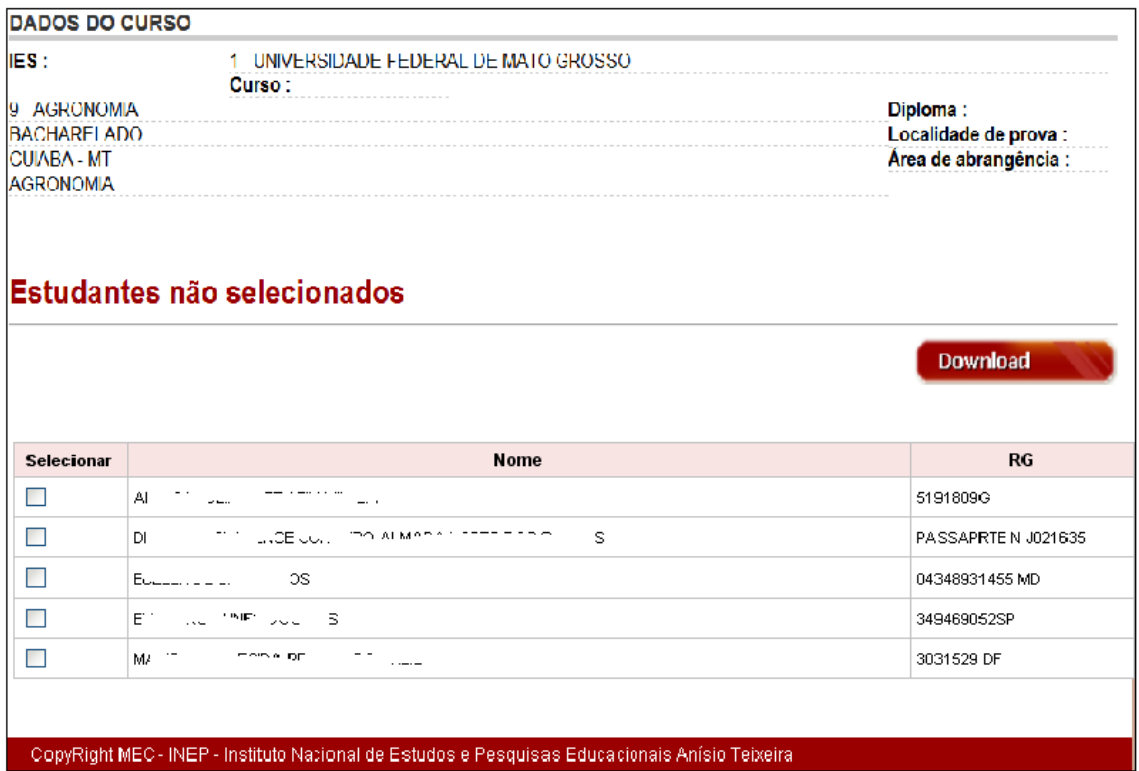

# **Ambiente do Coordenador de Curso – Alteração localidade de Prova**

Esta função permite à IES informar ao Inep a alteração da localidade de prova para os estudantes amparados pelo artigo 12 da Portaria Normativa nº. 6/2013, que permite ao estudante habilitado ao Enade 2013 e inscrito pela IES, em desenvolvimento de atividades curriculares obrigatórias fora da sede do próprio curso, realizar a prova em outro município, desde que informado pela própria IES conforme orientações deste Manual.

Destaca-se que 30 de agosto de 2013 é o prazo máximo para alteração de localidade de prova e que somente será processada por meio da página da Internet [http://enade.inep.gov.br.](http://enade.inep.gov.br/) Serão oferecidas como alternativas para alteração de localidade de prova aquelas para as quais o Inep identifique estudantes inscritos para o Enade 2013, por área de abrangência, após encerramento do processo de inscrição.
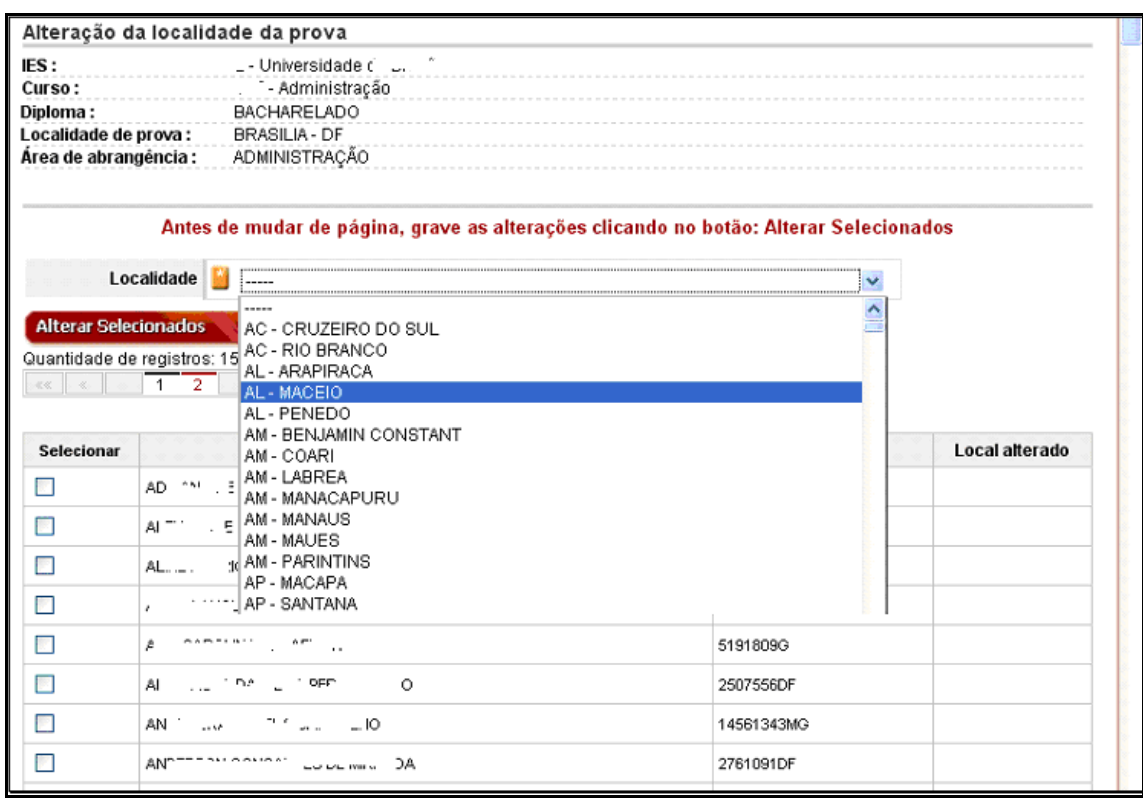

A funcionalidade Alteração Localidade Prova exibirá a lista de todos os estudantes inscritos para o curso, assim como a janela para verificação das localidades de prova previstas para a respectiva área de abrangência e total de estudantes inscritos no curso.

 $\rightarrow$  0 campo identificado por Localidade exibe a lista de todos os municípios onde há previsão de aplicação de provas para a respectiva área de abrangência. Identifique e clique sobre o município de prova mais adequado ao estudante. A atividade de alteração de localidade de prova não está concluída. Ainda há necessidade de seleção dos estudantes que devem participar da prova no município ora selecionado.

Identifique o estudante com necessidade de alteração de localidade de prova na lista de estudantes exibida na parte inferior de sua tela. Na coluna Selecionar, clique em  $\Box$  para selecionar o estudante. É admitida a seleção de vários estudantes para o mesmo município. Após a seleção de todos os estudantes, exibidos em sua tela, que deverão realizar a prova no município selecionado, clique sobre **Alterar Selecionados** para gravar a alteração de localidade de prova. Essa alteração é imediatamente visualizada na coluna identificada por Localidade Alterada.

Repita o processo para todos os estudantes que necessitam de alteração de localidade de prova, nos diversos municípios previstos para a área de abrangência do curso no Enade 2013, respeitados os prazos estabelecidos no presente Manual.

## **Ambiente do Coordenador de Curso – Local de Prova**

É responsabilidade da IES, nos termos da Portaria Normativa nº. 6/2013, divulgar amplamente, junto ao seu corpo discente, a lista dos estudantes habilitados ao Enade 2013. A regularidade junto ao Enade 2013 será atestada pelo Inep a partir da participação do estudante na prova a ser aplicada em 24 de novembro de 2013. Para efeitos de comprovação do cumprimento do disposto na Lei nº. 10.861/2004 e Portaria Normativa nº. 6/2013 é recomendável que as IES desenvolvam mecanismos para registrar a comunicação da obrigatoriedade de participação do estudante como requisito ao cumprimento do componente curricular obrigatório Enade.

Por força da obrigatoriedade de respostas ao Questionário do Estudante estabelecida pela Portaria Normativa nº. 40/2007, em sua atual redação, a informação sobre o local de prova do estudante será subsequente ao preenchimento do Questionário do Estudante, momento em que será permitida a impressão do Cartão de Informação do Estudante. À coordenação de curso será permitido o conhecimento do local de prova somente após o acesso do próprio estudante a essa informação, que deverá ser realizado, conforme descrito no presente Manual, por meio da página da Internet [http://portal.inep.gov.br,](http://www.inep.gov.br/) durante o período de 22 de outubro a 24 de novembro de 2013 – opção Questionário do Estudante.

A funcionalidade Local de Prova exibirá o nome do estudante, número do documento de identificação, informados pela IES durante o processo de inscrição, e o local de prova determinado pelo Inep, conforme tela seguinte. A alocação observará, inicialmente, o município de funcionamento da sede do curso, conforme disposto na Portaria Normativa nº. 6/2013. Os estudantes amparados pelo artigo 12 da Portaria Normativa nº. 6/2013 e que tiveram a localidade de prova alterada pela IES, conforme orientações do presente Manual, serão distribuídos para a localidade de prova informada pela IES. Não serão administradas questões de alteração de local (prédio e sala) de prova.

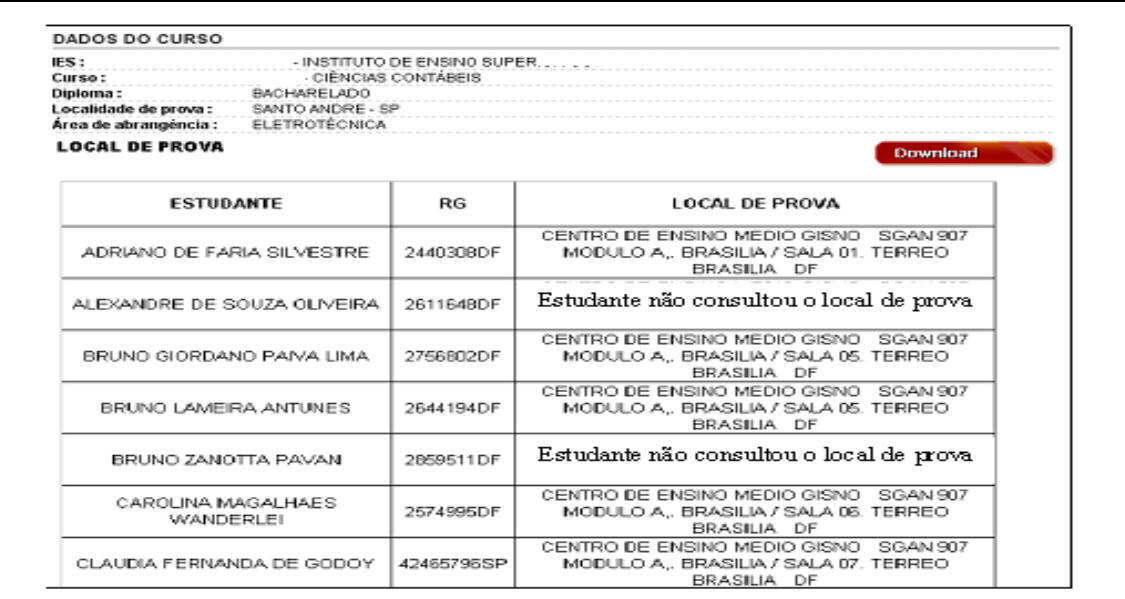

## **Ambiente do Coordenador de Curso – Questionário do Estudante**

A funcionalidade Questionário do Estudante permite ao Coordenador do Curso o acompanhamento da adesão dos concluintes do curso ao Questionário do Estudante. Será apresentado o total de estudantes inscritos e selecionados para participação na prova, e o quantitativo daqueles que já acessaram o Questionário do Estudante, discriminando o total de estudantes com respostas parciais e completas às questões do referido questionário. Informações qualitativas do Questionário do Estudante não serão fornecidas às instituições de educação superior.

A participação na pesquisa desenvolvida por meio do Questionário do Estudante é de grande relevância para o conhecimento do perfil do estudante avaliado pelo Sinaes. É importante às IES o desenvolvimento de ações voltadas ao esclarecimento e orientação ao concluinte sobre a oportunidade de manifestar a própria opinião acerca do curso que frequenta, bem como sobre as impressões pessoais da sua IES. Por força da obrigatoriedade de respostas ao Questionário do Estudante estabelecida pela Portaria Normativa nº. 40/2007, em sua atual redação, a informação sobre o local de prova do estudante será subsequente ao preenchimento do Questionário do Estudante, momento em que será permitida a impressão do Cartão de Informação do Estudante.

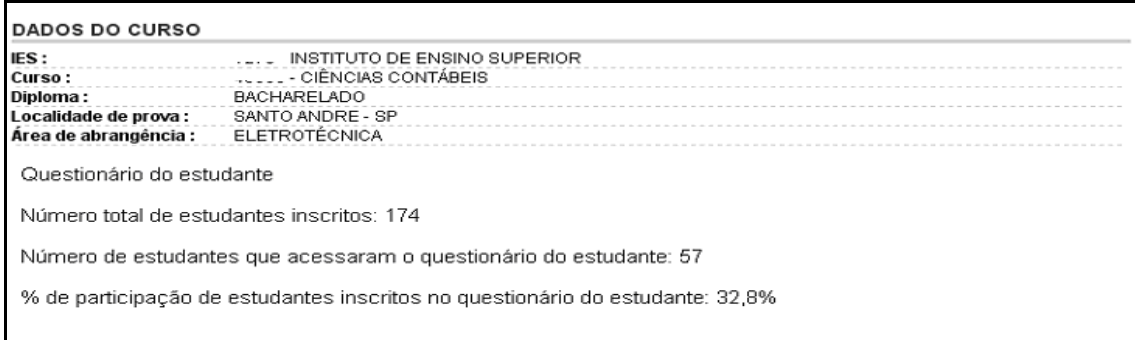

## **Ambiente do Coordenador de Curso – Questionário do Coordenador**

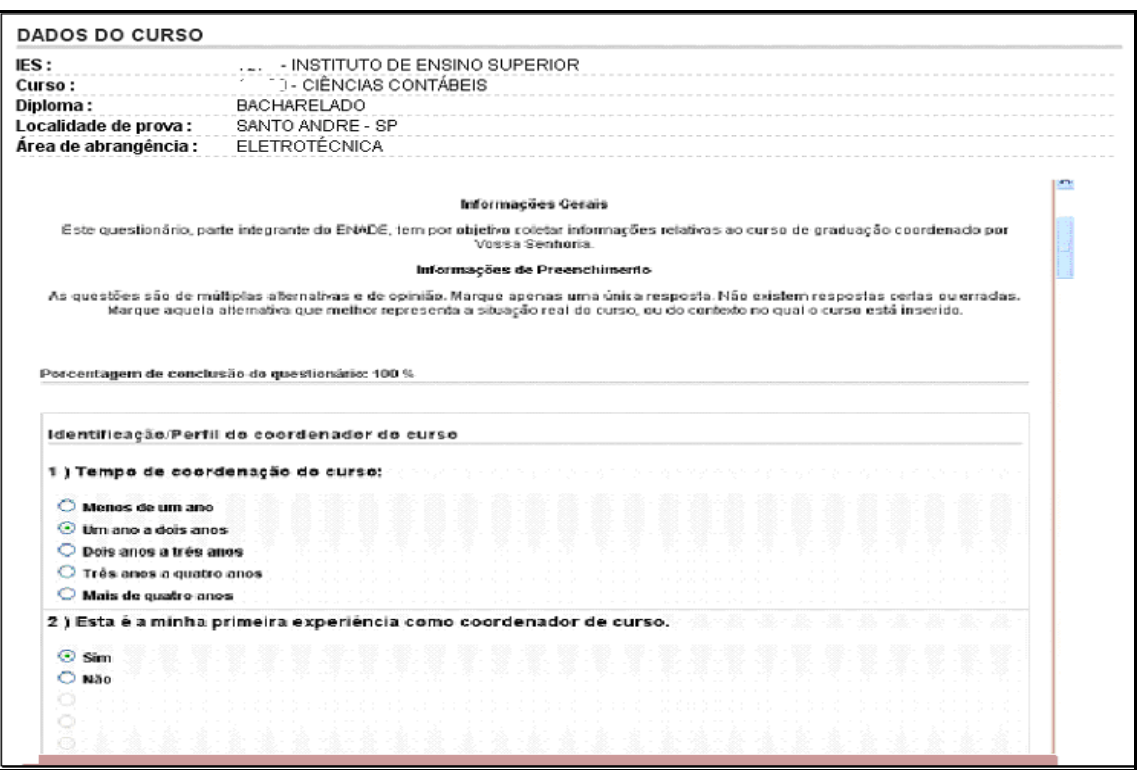

Durante o período de 25 de novembro a 10 de dezembro de 2013 será disponibilizado o Questionário do Coordenador, por meio da página da Internet [http://enade.inep.gov.br,](http://enade.inep.gov.br/) estabelecido pelo § 2º do artigo 33-J da Portaria nº. 40/2007, em sua atual redação. O Questionário do Coordenador tem como objetivo reunir informações que contribuam para a definição do perfil do curso. Somente serão processadas respostas ao Questionário do Coordenador encaminhadas por meio da página da Internet [http://enade.inep.gov.br](http://enade.inep.gov.br/) durante o período estabelecido no presente Manual.

## **Ambiente do Coordenador de Curso – Encerrar inscrições**

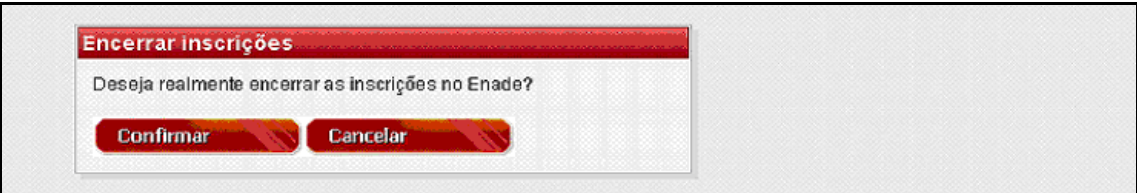

Esta funcionalidade permite o encerramento do processo de inscrição ao Enade 2013 no âmbito da coordenação de curso. Destaca-se que o encerramento de inscrições é o procedimento que oficializa a conclusão das atividades de inscrição de estudantes habilitados ao Enade 2013 pela coordenação de curso, informando quantitativamente ao Procurador Institucional e ao Inep o resultado das inscrições realizadas pela coordenação de curso.

O Protocolo de Encerramento é o documento emitido eletronicamente pelo Sistema Enade como comprovante institucional das inscrições realizadas por meio da página da Internet [http://enade.inep.gov.br.](http://enade.inep.gov.br/)

O encerramento das inscrições inibirá todas as funcionalidades do Sistema Enade para inscrições de estudantes no âmbito da coordenação de curso. Esta atividade deve ser realizada pela coordenação de curso até o dia 16 de agosto de 2013, prazo máximo para inscrições de estudantes habilitados ao Enade 2013 estabelecido pela Portaria Normativa nº. 6/2013, em sua atual redação.

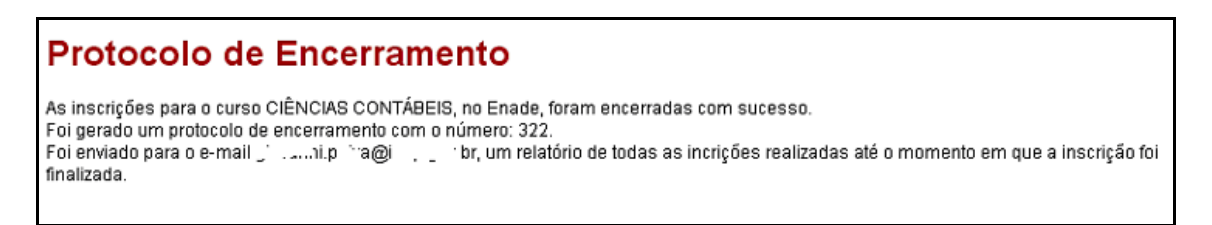

**Ambiente do Coordenador de Curso – Reabrir inscrições**

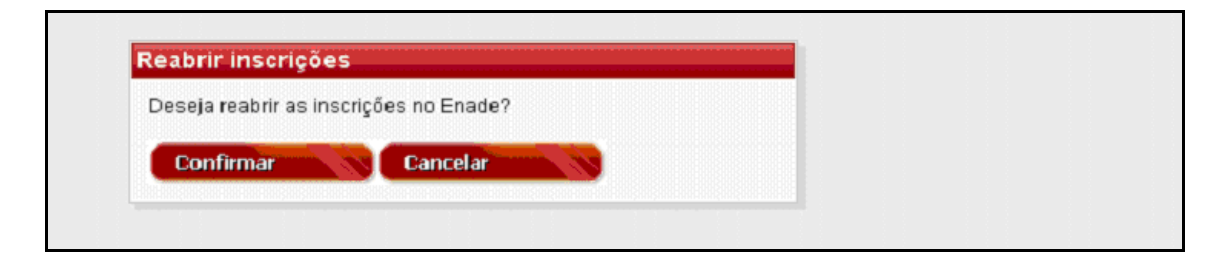

Esta funcionalidade permite a reabertura do processo de inscrição previamente encerrado pelo Coordenador de Curso, observados os prazos para inscrição estabelecidos no presente Manual. A reabertura do processo de inscrição emitirá, automaticamente, o cancelamento do protocolo de encerramento emitido por meio da funcionalidade Encerrar Inscrições. O cancelamento do protoloco de encerramento será eletronicamente comunicado do Procurador Educacional Institucional e Inep.

# Reabertura de inscrições As inscrições para o curso CIÊNCIAS CONTÁBEIS, no Enade, foram reabertas com sucesso. O protocolo de encerramento que havia sido gerado não é mais válido.

Destaca-se que a reabertura das inscrições é atividade possível ao Coordenador de Curso até o dia 16 de agosto de 2013, prazo máximo para inscrições de estudantes habilitados ao Enade 2013 estabelecido pela Portaria Normativa nº. 6/2013. Ainda que o Sistema Enade permita a reabertura do processo de inscrição até 16/08/2013, o prazo máximo de inscrição de estudantes irregulares de anos anteriores é 28 de junho de 2013, conforme artigo 8º da Portaria Normativa nº. 6/2013.

## **Ambiente do Coordenador de Curso – Sair**

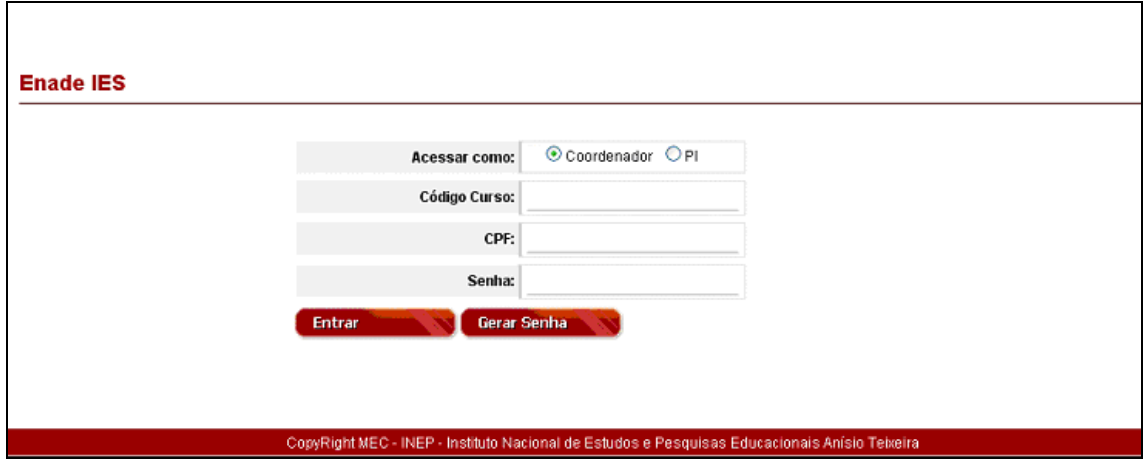

Esta função encerra as atividades do Coordenador de Curso no Sistema Enade e retorna à tela inicial do sistema. É importante destacar que o encerramento de atividades no Sistema Enade deve ser realizado pela funcionalidade Sair, evitando usar as funções de encerramento do navegador da Internet.

# **DÚVIDAS**

O Manual do Enade 2013 pode ser livremente copiado por meio das páginas da Internet [http://portal.inep.gov.br](http://www.inep.gov.br/) ou [http://enade.inep.gov.br.](http://enade.inep.gov.br/) Este manual é indispensável ao esclarecimento de dúvidas e orientações sobre o Enade 2013. **Mantenha-o sempre ao seu alcance**.

Siga as orientações do Manual do Enade 2013 para a operação da página da Internet [http://enade.inep.gov.br.](http://provao.inep.gov.br/) Se após a leitura do Manual do Enade 2013 ainda persistirem dúvidas, encaminhe mensagem ao endereço eletrônico [enade@inep.gov.br,](mailto:provao2002@inep.gov.br) detalhando a sua dúvida ou dificuldade, sempre acompanhada dos códigos da IES e do curso.

## ENDEREÇOS PARA ESCLARECIMENTOS DE DÚVIDAS

INEP / DAES / ENADE 2013 Setor de Rádio e TV Sul, Quadra 701, Bloco M, Edifício Dário Macedo, 4º Andar 70340-909 – Brasília – DF

Endereço eletrônico: [enade@inep.gov.br](mailto:enade@inep.gov.br)

Página na Internet: [http://portal.inep.gov.br](http://www.inep.gov.br/) e [http://enade.inep.gov.br.](http://enade.inep.gov.br/)

**ANEXOS**

## **LEI Nº. 10.861, DE 14 DE ABRIL DE 2004**

(DOU nº. 72, 15/04/2004, Seção 1, p. 3/4)

Institui o Sistema Nacional de Avaliação da Educação Superior - SINAES e dá outras Providências.

#### O PRESIDENTE DA REPÚBLICA Faço saber que o Congresso Nacional decreta e eu sanciono a seguinte Lei:

**Art. 1º** Fica instituído o Sistema Nacional de Avaliação da Educação Superior - SINAES, com o objetivo de assegurar processo nacional de avaliação das instituições de educação superior, dos cursos de graduação e do desempenho acadêmico de seus estudantes, nos termos do art. 9º, VI, VIII e IX, da Lei nº. 9.394, de 20 de dezembro de 1996.

**§ 1º** O SINAES tem por finalidades a melhoria da qualidade da educação superior, a orientação da expansão da sua oferta, o aumento permanente da sua eficácia institucional e efetividade acadêmica e social e, especialmente, a promoção do aprofundamento dos compromissos e responsabilidades sociais das instituições de educação superior, por meio da valorização de sua missão pública, da promoção dos valores democráticos, do respeito à diferença e à diversidade, da afirmação da autonomia e da identidade institucional.

**§ 2º** O SINAES será desenvolvido em cooperação com os sistemas de ensino dos Estados e do Distrito Federal.

**Art. 2º** O SINAES, ao promover a avaliação de instituições, de cursos e de desempenho dos estudantes, deverá assegurar:

**I** - avaliação institucional, interna e externa, contemplando a análise global e integrada das dimensões, estruturas, relações, compromisso social, atividades, finalidades e responsabilidades sociais das instituições de educação superior e de seus cursos;

**II** - o caráter público de todos os procedimentos, dados e resultados dos processos avaliativos;

**III** - o respeito à identidade e à diversidade de instituições e de cursos;

**IV** - a participação do corpo discente, docente e técnico administrativo das instituições de educação superior, e da sociedade civil, por meio de suas representações.

**Parágrafo único**. Os resultados da avaliação referida no caput deste artigo constituirão referencial básico dos processos de regulação e supervisão da educação superior, neles compreendidos o credenciamento e a renovação de credenciamento de instituições de educação superior, a autorização, o reconhecimento e a renovação de reconhecimento de cursos de graduação.

**Art. 3º** A avaliação das instituições de educação superior terá por objetivo identificar o seu perfil e o significado de sua atuação, por meio de suas atividades, cursos, programas, projetos e setores, considerando as diferente dimensões institucionais, dentre elas obrigatoriamente as seguintes:

**I** - a missão e o plano de desenvolvimento institucional;

**II** - a política para o ensino, a pesquisa, a pós-graduação, a extensão e as respectivas formas de operacionalização, incluídos os procedimentos para estímulo à produção acadêmica, as bolsas de pesquisa, de monitoria e demais modalidades;

**III** - a responsabilidade social da instituição, considerada especialmente no que se refere à sua contribuição em relação à inclusão social, ao desenvolvimento econômico e social, à defesa do meio ambiente, da memória cultural, da produção artística e do patrimônio cultural;

**IV** - a comunicação com a sociedade;

**V** - as políticas de pessoal, as carreiras do corpo docente e do corpo técnico-administrativo, seu aperfeiçoamento, desenvolvimento profissional e suas condições de trabalho;

**VI** - organização e gestão da instituição, especialmente o funcionamento e representatividade dos colegiados, sua independência e autonomia na relação com a mantenedora, e a participação dos segmentos da comunidade universitária nos processos decisórios;

**VII** - infra-estrutura física, especialmente a de ensino e de pesquisa, biblioteca, recursos de informação e comunicação;

**VIII** - planejamento e avaliação, especialmente os processos, resultados e eficácia da auto-avaliação institucional;

**IX** - políticas de atendimento aos estudantes;

**X** - sustentabilidade financeira, tendo em vista o significado social da continuidade dos compromissos na oferta da educação superior.

**§ 1º** Na avaliação das instituições, as dimensões listadas no caput deste artigo serão consideradas de modo a respeitar a diversidade e as especificidades das diferentes organizações acadêmicas, devendo ser contemplada, no caso das universidades, de acordo com critérios estabelecidos em regulamento, pontuação específica pela existência de programas de pós-graduação e por seu desempenho, conforme a avaliação mantida pela Fundação Coordenação de Aperfeiçoamento de Pessoal de Nível Superior - CAPES.

**§ 2º** Para a avaliação das instituições, serão utilizados procedimentos e instrumentos diversificados, dentre os quais a auto-avaliação e a avaliação externa in loco.

**§ 3º** A avaliação das instituições de educação superior resultará na aplicação de conceitos, ordenados em uma escala com 5 (cinco) níveis, a cada uma das dimensões e ao conjunto das dimensões avaliadas.

**Art. 4º** A avaliação dos cursos de graduação tem por objetivo identificar as condições de ensino oferecidas aos estudantes, em especial as relativas ao perfil do corpo docente, às instalações físicas e à organização didáticopedagógica.

**§ 1º** A avaliação dos cursos de graduação utilizará procedimentos e instrumentos diversificados, dentre os quais obrigatoriamente as visitas por comissões de especialistas das respectivas áreas do conhecimento.

**§ 2º** A avaliação dos cursos de graduação resultará na atribuição de conceitos, ordenados em uma escala com 5 (cinco) níveis, a cada uma das dimensões e ao conjunto das dimensões avaliadas.

**Art. 5º** A avaliação do desempenho dos estudantes dos cursos de graduação será realizada mediante aplicação do Exame Nacional de Desempenho dos Estudantes - Enade.

**§ 1º** O Enade aferirá o desempenho dos estudantes em relação aos conteúdos programáticos previstos nas diretrizes curriculares do respectivo curso de graduação, suas habilidades para ajustamento às exigências decorrentes da evolução do conhecimento e suas competências para compreender temas exteriores ao âmbito específico de sua profissão, ligados à realidade brasileira e mundial e a outras áreas do conhecimento.

**§ 2º** O Enade será aplicado periodicamente, admitida a utilização de procedimentos amostrais, aos alunos de todos os cursos de graduação, ao final do primeiro e do último ano de curso.

**§ 3º** A periodicidade máxima de aplicação do Enade aos estudantes de cada curso de graduação será trienal.

**§ 4º** A aplicação do Enade será acompanhada de instrumento destinado a levantar o perfil dos estudantes, relevante para a compreensão de seus resultados.

**§ 5º** O Enade é componente curricular obrigatório dos cursos de graduação, sendo inscrita no histórico escolar do estudante somente a sua situação regular com relação a essa obrigação, atestada pela sua efetiva participação ou, quando for o caso, dispensa oficial pelo Ministério da Educação, na forma estabelecida em regulamento.

**§ 6º** Será responsabilidade do dirigente da instituição de educação superior a inscrição junto ao Instituto Nacional de Estudos e Pesquisas Educacionais Anísio Teixeira - Inep de todos os alunos habilitados à participação no Enade.

**§ 7º** A não-inscrição de alunos habilitados para participação no Enade, nos prazos estipulados pelo INEP, sujeitará a instituição à aplicação das sanções previstas no § 2º do art. 10, sem prejuízo do disposto no art. 12 desta Lei.

**§ 8º** A avaliação do desempenho dos alunos de cada curso no Enade será expressa por meio de conceitos, ordenados em uma escala com 5 (cinco) níveis, tomando por base padrões mínimos estabelecidos por especialistas das diferentes áreas do conhecimento.

**§ 9º** Na divulgação dos resultados da avaliação é vedada a identificação nominal do resultado individual obtido pelo aluno examinado, que será a ele exclusivamente fornecido em documento específico, emitido pelo INEP.

**§ 10**. Aos estudantes de melhor desempenho no Enade o Ministério da Educação concederá estímulo, na forma de bolsa de estudos, ou auxílio específico, ou ainda alguma outra forma de distinção com objetivo similar, destinado a favorecer a excelência e a continuidade dos estudos, em nível de graduação ou de pós-graduação, conforme estabelecido em regulamento.

**§ 11**. A introdução do Enade, como um dos procedimentos de avaliação do SINAES, será efetuada gradativamente, cabendo ao Ministro de Estado da Educação determinar anualmente os cursos de graduação a cujos estudantes será aplicado.

**Art. 6º** Fica instituída, no âmbito do Ministério da Educação e vinculada ao Gabinete do Ministro de Estado, a Comissão Nacional de Avaliação da Educação Superior - CONAES, órgão colegiado de coordenação e supervisão do SINAES, com as atribuições de:

**I** - propor e avaliar as dinâmicas, procedimentos e mecanismos da avaliação institucional, de cursos e de desempenho dos estudantes;

**II** - estabelecer diretrizes para organização e designação de comissões de avaliação, analisar relatórios, elaborar pareceres e encaminhar recomendações às instâncias competentes;

**III** - formular propostas para o desenvolvimento das instituições de educação superior, com base nas análises e recomendações produzidas nos processos de avaliação;

**IV** - articular-se com os sistemas estaduais de ensino, visando a estabelecer ações e critérios comuns de avaliação e supervisão da educação superior;

**V** - submeter anualmente à aprovação do Ministro de Estado da Educação a relação dos cursos a cujos estudantes será aplicado o Exame Nacional de Desempenho dos Estudantes - Enade;

**VI** - elaborar o seu regimento, a ser aprovado em ato do Ministro de Estado da Educação;

**VII** - realizar reuniões ordinárias mensais e extraordinárias, sempre que convocadas pelo Ministro de Estado da Educação.

**Art. 7º** A CONAES terá a seguinte composição:

**I** - 1 (um) representante do INEP;

**II** - 1 (um) representante da Fundação Coordenação de Aperfeiçoamento de Pessoal de Nível Superior - CAPES; **III** - 3 (três) representantes do Ministério da Educação, sendo 1 (um) obrigatoriamente do órgão responsável pela

regulação e supervisão da educação superior;

**IV** - 1 (um) representante do corpo discente das instituições de educação superior;

**V** - 1 (um) representante do corpo docente das instituições de educação superior;

**VI** - 1 (um) representante do corpo técnico-administrativo das instituições de educação superior;

**VII** - 5 (cinco) membros, indicados pelo Ministro de Estado da Educação, escolhidos entre cidadãos com notório saber científico, filosófico e artístico, e reconhecida competência em avaliação ou gestão da educação superior.

**§ 1º** Os membros referidos nos incisos I e II do caput deste artigo serão designados pelos titulares dos órgãos por eles representados e aqueles referidos no inciso III do caput deste artigo, pelo Ministro de Estado da Educação.

**§ 2º** O membro referido no inciso IV do caput deste artigo será nomeado pelo Presidente da República para mandato de 2 (dois) anos, vedada a recondução.

**§ 3º** Os membros referidos nos incisos V a VII do caput deste artigo serão nomeados pelo Presidente da República para mandato de 3 (três) anos, admitida 1 (uma) recondução, observado o disposto no parágrafo único do art. 13 desta Lei.

**§ 4º** A CONAES será presidida por 1 (um) dos membros referidos no inciso VII do caput deste artigo, eleito pelo colegiado, para mandato de 1 (um) ano, permitida 1 (uma) recondução.

**§ 5º** As instituições de educação superior deverão abonar as faltas do estudante que, em decorrência da designação de que trata o inciso IV do caput deste artigo, tenha participado de reuniões da CONAES em horário coincidente com as atividades acadêmicas.

**§ 6º** Os membros da CONAES exercem função não remunerada de interesse público relevante, com precedência sobre quaisquer outros cargos públicos de que sejam titulares e, quando convocados, farão jus a transporte e diárias.

**Art. 8º** A realização da avaliação das instituições, dos cursos e do desempenho dos estudantes será responsabilidade do INEP.

**Art. 9º** O Ministério da Educação tornará público e disponível o resultado da avaliação das instituições de ensino superior e de seus cursos.

**Art. 10**. Os resultados considerados insatisfatórios ensejarão a celebração de protocolo de compromisso, a ser firmado entre a instituição de educação superior e o Ministério da Educação, que deverá conter:

**I** - o diagnóstico objetivo das condições da instituição;

**II** - os encaminhamentos, processos e ações a serem adotados pela instituição de educação superior com vistas na superação das dificuldades detectadas;

**III** - a indicação de prazos e metas para o cumprimento de ações, expressamente definidas, e a caracterização das respectivas responsabilidades dos dirigentes;

**IV** - a criação, por parte da instituição de educação superior, de comissão de acompanhamento do protocolo de compromisso.

**§ 1º** O protocolo a que se refere o caput deste artigo será público e estará disponível a todos os interessados.

**§ 2º** O descumprimento do protocolo de compromisso, no todo ou em parte, poderá ensejar a aplicação das seguintes penalidades:

**I** - suspensão temporária da abertura de processo seletivo de cursos de graduação;

**II** - cassação da autorização de funcionamento da instituição de educação superior ou do reconhecimento de cursos por ela oferecidos;

**III** - advertência, suspensão ou perda de mandato do dirigente responsável pela ação não executada, no caso de instituições públicas de ensino superior.

**§ 3º** As penalidades previstas neste artigo serão aplicadas pelo órgão do Ministério da Educação responsável pela regulação e supervisão da educação superior, ouvida a Câmara de Educação Superior, do Conselho Nacional de Educação, em processo administrativo próprio, ficando assegurado o direito de ampla defesa e do contraditório. **§ 4º** Da decisão referida no § 2º deste artigo caberá recurso dirigido ao Ministro de Estado da Educação.

**§ 5º** O prazo de suspensão da abertura de processo seletivo de cursos será definido em ato próprio do órgão do Ministério da Educação referido no § 3º deste artigo.

**Art. 11**. Cada instituição de ensino superior, pública ou privada, constituirá Comissão Própria de Avaliação - CPA, no prazo de 60 (sessenta) dias, a contar da publicação desta Lei, com as atribuições de condução dos processos de avaliação internos da instituição, de sistematização e de prestação das informações solicitadas pelo INEP, obedecidas as seguintes diretrizes:

**I** - constituição por ato do dirigente máximo da instituição de ensino superior, ou por previsão no seu próprio estatuto ou regimento, assegurada a participação de todos os segmentos da comunidade universitária e da sociedade civil organizada, e vedada a composição que privilegie a maioria absoluta de um dos segmentos; **II** - atuação autônoma em relação a conselhos e demais órgãos colegiados existentes na instituição de educação

superior.

**Art. 12**. Os responsáveis pela prestação de informações falsas ou pelo preenchimento de formulários e relatórios de avaliação que impliquem omissão ou distorção de dados a serem fornecidos ao SINAES responderão civil, penal e administrativamente por essas condutas.

**Art. 13**. A CONAES será instalada no prazo de 60 (sessenta) dias a contar da publicação desta Lei. **Parágrafo único**. Quando da constituição da CONAES, 2 (dois) dos membros referidos no inciso VII do caput do art. 7º desta Lei serão nomeados para mandato de 2 (dois) anos.

**Art. 14**. O Ministro de Estado da Educação regulamentará os procedimentos de avaliação do SINAES.

**Art. 15**. Esta Lei entra em vigor na data de sua publicação.

**Art. 16**. Revogam-se a alínea a do § 2º do art. 9º da Lei nº. 4.024, de 20 de dezembro de 1961, e os arts. 3º e 4º da Lei nº. 9.131, de 24 de novembro de 1995.

Brasília, 14 de abril de 2004; 183º da Independência e 116º da República.

#### **LUIZ INÁCIO LULA DA SILVA TARSO GENRO**

## **PORTARIA NORMATIVA Nº. 40, DE 12 DE DEZEMBRO DE 2007** (\*)

Institui o e-MEC, sistema eletrônico de fluxo de trabalho e gerenciamento de informações relativas aos processos de regulação, avaliação e supervisão da educação superior no sistema federal de educação, e o Cadastro e-MEC de Instituições e Cursos Superiores e consolida disposições sobre indicadores de qualidade, banco de avaliadores (Basis) e o Exame Nacional de Desempenho de Estudantes (ENADE) e outras disposições.

O MINISTRO DE ESTADO DA EDUCAÇÃO, no uso de suas atribuições, considerando o Decreto nº. 5.773, de 09 de maio de 2006, alterado pelo Decreto nº. 5.840, de 13 de julho de 2006, pelo Decreto nº. 6.303, de 12 de dezembro de 2007, e pelo Decreto nº. 6.861, de 27 de maio de 2009, que dispôs sobre o exercício das funções de regulação, supervisão e avaliação de cursos e instituições e cursos superiores; bem como a conveniência de simplificar, racionalizar e abreviar o trâmite dos processos relacionados, utilizando ao máximo as possibilidades oferecidas pela tecnologia da informação; e o disposto nas Leis nº. 9.784, de 29 de janeiro de 1999; nº. 9.394, de 20 de dezembro de 1996; n°. 10.861, de 14 de abril de 2004; e nº. 10.870, de 19 de maio de 2004, bem como a Portaria Normativa n°. 23, de 1° de dezembro de 2010, resolve determinar a publicação da Portaria Normativa nº. 40, de 12 de dezembro de 2007, consolidada, conforme se segue:

## **CAPÍTULO I DISPOSIÇÕES GERAIS**

**Art. 1º** A tramitação dos processos de regulação, avaliação e supervisão de instituições e cursos superiores do sistema federal de educação superior será feita exclusivamente em meio eletrônico, no sistema e-MEC, e observará as disposições específicas desta Portaria e a legislação federal de processo administrativo, em especial os princípios da finalidade, motivação, razoabilidade, moralidade, interesse público, economia e celeridade processual e eficiência, aplicando-se, por analogia, as disposições pertinentes da Lei nº. 11.419, de 19 de dezembro de 2006. (NR)

**§ 1º** A comunicação dos atos se fará em meio eletrônico, com observância aos requisitos de autenticidade, integridade, validade jurídica e interoperabilidade da Infra-Estrutura de Chaves Públicas Brasileira - ICP - Brasil. **§ 2º** As notificações e publicações dos atos de tramitação dos processos pelo e-MEC serão feitas exclusivamente em meio eletrônico.

**§ 3º** A contagem de prazos observará o disposto no art. 66 da Lei nº. 9.784, de 1999, em dias corridos, excluído o dia da abertura da vista e incluído o do vencimento, levando em consideração o horário de disponibilidade do sistema, que será devidamente informado aos usuários.

**§ 4º** A indisponibilidade do e-MEC na data de vencimento de qualquer prazo acarretará a prorrogação automática deste para o primeiro dia subsequente em que haja disponibilidade do sistema.

**§ 5º** A não utilização do prazo pelo interessado desencadeia o restabelecimento do fluxo processual.

**§ 6º** Os processos no e-MEC gerarão registro e correspondente número de transação, mantendo informação de andamento processual própria.

**§ 7º** A tramitação dos processos no e-MEC obedecerá à ordem cronológica de sua apresentação, ressalvada a hipótese de diligência pendente e admitida a apreciação por tipo de ato autorizativo, devidamente justificadas, observadas a impessoalidade e isonomia.

**Art. 2º** A movimentação dos processos se fará mediante a utilização de certificados digitais.

**§ 1º** O acesso ao sistema, para inserção de dados pelas instituições, pelo Conselho Nacional de Saúde (CNS) e pelos conselhos nacionais de regulamentação profissional mencionados nos arts. 28, 36 e 37 do Decreto nº. 5.773, de 2006, bem como por quaisquer outros agentes habilitados, dar-se-á pela atribuição de chave de identificação e de senha, pessoal e intransferível, mediante a celebração de termo de compromisso.

**§ 2º** O acesso ao sistema, para inserção de dados pelos agentes públicos competentes para atuar nos processos de regulação, avaliação e supervisão também se dará pela atribuição de chave de identificação e senha de acesso, pessoal e intransferível, com a celebração de termo de compromisso.(NR)

**§ 3º** O acesso ao e-MEC deverá ser realizado com certificação digital, padrão ICP Brasil, com o uso de Certificado tipo A3 ou superior, emitido por Autoridade Certificadora credenciada, na forma da legislação específica.

**§ 4º** A assinatura do termo de compromisso com o provedor do sistema implica responsabilidade legal do compromissário e a presunção de sua capacidade técnica para realização das transações no e-MEC.

**§ 5º** O uso da chave de acesso e da senha gera presunção da autenticidade, confiabilidade e segurança dos dados, a cargo do usuário.

**§ 6º** O uso da chave de acesso e da senha é de responsabilidade exclusiva do compromissário, não cabendo ao provedor do sistema responsabilidade por eventuais danos decorrentes de uso indevido da senha, ainda que por terceiros.

**§ 7º** A perda da chave de acesso ou da senha ou a quebra de sigilo deverão ser comunicadas imediatamente ao provedor do sistema e à Autoridade Certificadora, para bloqueio de acesso.

**Art. 3º** Os documentos que integram o e-MEC são públicos, ressalvadas informações exclusivamente de interesse privado da instituição, expressamente referidas nesta Portaria.

**§ 1º** Serão de acesso restrito os dados relativos aos itens III, IV e X do art. 16, do Decreto nº. 5773, de 2006, que trata do PDI.

**§ 2º** Os arquivos e registros digitais serão válidos para todos os efeitos legais e permanecerão à disposição das auditorias internas e externas do Ministério da Educação (MEC).

**Art. 4º** O e-MEC será implantado em ambiente acessível pela internet, de modo a permitir informação ao público sobre o andamento dos processos, bem como a relação de instituições credenciadas e de cursos autorizados e reconhecidos, além dos dados sobre os atos autorizativos e os elementos relevantes da instrução processual.

**§ 1º** O sistema gerará e manterá atualizadas relações de instituições credenciadas e recredenciadas no e-MEC, informando credenciamento específico para educação a distância (EAD), e cursos autorizados, reconhecidos ou com reconhecimento renovado, organizadas no Cadastro e-MEC, nos termos do art. 61-A. (NR)

**§ 2º** O sistema possibilitará a geração de relatórios de gestão, que subsidiarão as atividades decisória e de acompanhamento e supervisão dos órgãos do MEC (MEC).

**Art. 5º** Os documentos a serem apresentados pelas instituições poderão, a critério do MEC, ser substituídos por consulta eletrônica aos sistemas eletrônicos oficiais de origem, quando disponíveis.

**Art. 6º** Os dados informados e os documentos produzidos eletronicamente, com origem e signatário garantidos por certificação eletrônica, serão considerados válidos e íntegros, para todos os efeitos legais, ressalvada a alegação fundamentada de adulteração, que será processada na forma da legislação aplicável.

## **CAPÍTULO II DAS COMPETÊNCIAS SOBRE O E-MEC**

**Art. 7º** A coordenação do e-MEC caberá a pessoa designada pelo Ministro da Educação, competindo às Diretorias de Tecnologia da Informação do MEC e do Instituto Nacional de Estudos e Pesquisas Educacionais Anísio Teixeira (INEP) sua execução operacional.(NR)

**§ 1º** Após a fase de implantação, o desenvolvimento ulterior do sistema será orientado por Comissão de Acompanhamento, integrada por representantes dos seguintes órgãos:

**I** -Gabinete do Ministro (GM);

**II** - Diretoria de Tecnologia da Informação (DTI); (NR)

**III** - Secretaria de Educação Superior (SESu);

**IV** - Secretaria de Educação Profissional e Tecnológica (SETEC);

**V** - Secretaria de Educação a Distância (SEED);

**VI** - INEP, por suas Diretorias de Avaliação da Educação Superior (DAES) e de Tecnologia e Desenvolvimento de Informação Educacional; (NR)

**VII** - Conselho Nacional de Educação (CNE);

**VIII** - Consultoria Jurídica (CONJUR).

**§ 2º** Compete à Comissão apreciar as alterações do sistema necessárias à sua operação eficiente, bem como à sua atualização e aperfeiçoamento.

**§ 3º** Os órgãos referidos nos incisos II, III, e VI do § 1º organizarão serviços de apoio ao usuário do e-MEC visando solucionar os problemas que se apresentem à plena operabilidade do sistema.

## **CAPÍTULO III DAS DISPOSIÇÕES COMUNS AOS PROCESSOS DE CREDENCIAMENTO DE INSTITUIÇÃO E AUTORIZAÇÃO DE CURSO**

**Art. 8º** O protocolo do pedido de credenciamento de instituição ou autorização de curso será obtido após o cumprimento dos seguintes requisitos:

**I** - pagamento da taxa de avaliação, prevista no art. 3º, caput, da Lei nº. 10.870, de 19 de maio de 2004, exceto para instituições de educação superior públicas, isentas nos termos do art. 3º, § 5º, da mesma lei, mediante documento eletrônico, gerado pelo sistema;

**II** - preenchimento de formulário eletrônico;

**III** - apresentação dos documentos de instrução referidos no Decreto nº. 5.773, de 2006, em meio eletrônico, ou as declarações correspondentes, sob as penas da lei.

**§ 1º** O pedido de credenciamento deve ser acompanhado do pedido de autorização de pelo menos um curso, nos termos do art. 67 do Decreto nº. 5.773, de 2006, e de no máximo 5 (cinco) cursos. (NR)

**§ 2º** O sistema não aceitará alteração nos formulários ou no boleto após o protocolo do processo.

**§ 3º** Os pedidos de credenciamento de centro universitário ou universidade deverão ser instruídos com os atos autorizativos em vigor da instituição proponente e com os demais documentos específicos, não se lhes aplicando o disposto no § 1º.

**§ 4º** O credenciamento para EAD, nos termos do art. 80 da Lei nº. 9.394, de 1996, obedecerá a procedimento específico, observado o Decreto nº. 5.622, de 2005, e as disposições desta Portaria Normativa, cabendo à SEED a apreciação dos requisitos próprios para oferta dessa modalidade de educação.

**§ 5º** O protocolo do pedido não se completará até o pagamento da taxa, observado o art. 14-A, podendo o formulário respectivo ficar aberto pelo prazo máximo de 60 dias, após o quê perderá efeito.

**Art. 9º** A instituição ou o curso terá uma identificação perante o MEC, que será a mesma nas diversas etapas de sua existência legal e também nos pedidos de aditamento ao ato autorizativo.

**§ 1º** A instituição integrante do sistema federal de educação superior manterá a identificação nos processos de credenciamento para EAD.

**§ 2º** As instituições dos sistemas estaduais que solicitarem credenciamento para EAD terão identificação própria. **§ 3º** O descredenciamento ou o cancelamento da autorização, resultantes de pedido da instituição ou de decisão definitiva do MEC, resultará na baixa do código de identificação, após a expedição dos diplomas ou documentos de transferência dos últimos alunos, observado o dever de conservação do acervo escolar. (NR)

## **Seção I Da análise documental**

**Art. 10**. Após o protocolo, os documentos serão submetidos a análise.

**§ 1º** A análise dos documentos fiscais e das informações sobre o corpo dirigente e o imóvel, bem como do Estatuto ou Regimento, será realizada pela Secretaria competente. (NR)

**§ 2º** Caso os documentos sejam omissos ou insuficientes à apreciação conclusiva, o órgão poderá determinar ao requerente a realização de diligência, a qual se prestará unicamente a esclarecer ou sanar o aspecto apontado.

**§ 3º** A diligência deverá ser atendida no prazo de 30 (trinta) dias, sob pena de arquivamento do processo.

**§ 4º** O atendimento à diligência restabelece imediatamente o fluxo do processo.

**§ 5º** O não atendimento da diligência, no prazo, ocasiona o arquivamento do processo, nos termos do art. 11, § 3º.

**§ 6º** As diligências serão concentradas em uma única oportunidade em cada fase do processo, exceto na fase de avaliação, em que não caberá a realização de diligência, a fim de assegurar objetividade e celeridade processual.

**Art. 11**. Concluída a análise dos documentos, o processo seguirá ao Diretor de Regulação competente, para apreciar a instrução, no seu conjunto, e determinar a correção das irregularidades sanáveis, se couber, ou o arquivamento do processo, quando a insuficiência de elementos de instrução impedir o seu prosseguimento. (NR)

**§ 1º** Não serão aceitas alterações do pedido após o protocolo.

**§ 2º** Em caso de alteração relevante de qualquer dos elementos de instrução do pedido de ato autorizativo, o requerente deverá solicitar seu arquivamento, nos termos do § 3º, e protocolar novo pedido, devidamente alterado.

**§ 3º** O arquivamento do processo, nos termos do caput ou do § 2º não enseja o efeito do art. 68, § 1º, do Decreto nº. 5.773, de 2006, e gera, em favor da requerente, crédito do valor da taxa de avaliação recolhida correspondente ao pedido arquivado, a ser restituído na forma do art. 14, § 3º.

**§ 4º** Caso o arquivamento venha a ocorrer depois de iniciada a fase de avaliação, em virtude de qualquer das alterações referidas no § 2º, não haverá restituição do valor da taxa, observado o art. 14-B. (NR)

**Art. 11-A** Nos pedidos de autorização de cursos presenciais, a avaliação in loco poderá ser dispensada, por decisão do Diretor de Regulação competente, após análise documental, mediante despacho fundamentado, condicionada ao Conceito Institucional (CI) e Índice Geral de Cursos Avaliados da Instituição (IGC) da instituição mais recentes iguais ou superiores a 3 (três), cumulativamente.

**§ 1º** O disposto no caput não se aplica aos pedidos de autorização dos cursos referidos no art. 28, § 2º, do Decreto nº. 5.773, de 9 de maio de 2006.

**§ 2º** Na hipótese de CI ou IGC inferiores a 3 (três), em vista da análise dos elementos de instrução do processo e da situação da instituição, a autorização de cursos poderá ser indeferida, motivadamente, independentemente de visita de avaliação in loco.

**§ 3º** A reduzida proporção, correspondente a menos de 50% (cinquenta por cento), de cursos reconhecidos em relação aos cursos autorizados e solicitados é fundamento suficiente para o arquivamento do processo. **§ 4º** Na ausência de CI, poderá ser considerado apenas o IGC da instituição.

**Art. 11-B** Nos pedidos de autorização de cursos em EAD, a aplicação da regra do art. 11-A é condicionada ao CI e IGC da instituição mais recentes iguais ou superiores a 4 (quatro), cumulativamente.

**§ 1º** Nos pedidos de credenciamento de pólos de apoio presencial poderá ser adotada a visita de avaliação in loco por amostragem, após análise documental, mediante despacho fundamentado, condicionada aos indicadores referidos no caput, observadas as proporções do art. 55, § 2º.

**§ 2º** Na hipótese de CI ou IGC inferiores a 3 (três), em vista da análise dos elementos de instrução do processo e da situação da instituição, os pedidos de credenciamento institucional para a modalidade de EAD, credenciamento de novos pólos de apoio presencial e de autorização de cursos nessa modalidade poderão ser indeferidos, motivadamente, independentemente de visita de avaliação in loco.

**Art. 12**. Do despacho de arquivamento caberá recurso ao Secretário competente no prazo de dez dias. **Parágrafo único**. A decisão do Secretário referida no caput é irrecorrível.

**Art. 13**. Encerrada a fase de instrução documental, com o despacho do Diretor ou do Secretário, conforme o caso, o processo seguirá ao INEP, para realização da avaliação in loco.

**Parágrafo único**. Na hipótese de múltiplos endereços, a avaliação in loco poderá ser feita por amostragem, a juízo da Diretoria de Regulação competente, a quem competirá assinalar os locais a serem visitados pelo INEP.

## **Seção II Da avaliação pelo INEP**

## **Subseção I Da tramitação do processo na fase de avaliação**

**Art. 13-A** A atividade de avaliação, sob responsabilidade do INEP, para fins de instrução dos processos de autorização e reconhecimento de cursos, bem como credenciamento de instituições, e suas respectivas renovações, terá início a partir do despacho saneador satisfatório ou parcialmente satisfatório da Secretaria competente, nos termos do art. 13, e se concluirá com a inserção do relatório de avaliação, após a apreciação pela Comissão Técnica de Acompanhamento da Avaliação (CTAA), nas hipóteses de impugnação.

**Parágrafo único**. As decisões sobre os procedimentos de avaliação de responsabilidade do INEP cabem à DAES.

**Art. 14**. A tramitação do processo no INEP se iniciará com a geração de código de avaliação no sistema e-MEC e abertura de formulário eletrônico de avaliação para preenchimento pela instituição.(NR)

**§ 1º** As Comissões de Avaliação in loco de instituições serão compostas por três avaliadores e as de curso, por dois avaliadores, sorteados pelo sistema e-MEC dentre os integrantes do Banco de Avaliadores do Sistema Nacional de Avaliação da Educação Superior-SINAES (Basis), observados os arts. 17-A a 17-H. (NR)

**§ 2º** Caso necessário, o requerente efetuará o pagamento do complemento da taxa de avaliação (NR).

**§ 3º** O não pagamento do complemento da taxa de avaliação após o vencimento do prazo do boleto enseja o arquivamento do processo, nos termos do art. 11.(NR)

**§ 4º** [revogado]

**Art. 14-A** Deverá ser paga uma taxa de avaliação para cada processo aberto no sistema e-MEC, observado o art. 14-B.

**§ 1º** O valor da taxa básica de avaliação in loco é de R\$ 6.960,00 (seis mil novecentos e sessenta reais), nos processos de autorização e reconhecimento de cursos, e R\$ 10.440,00 (dez mil quatrocentos e quarenta reais), nos processos de credenciamento, e nas respectivas renovações.

**§ 2º** O valor da taxa para credenciamento de pólo de apoio presencial de EAD é de R\$ 6.960,00 (seis mil novecentos e sessenta reais) por pólo.

**§ 3º** As receitas obtidas com a taxa de avaliação in loco serão aplicadas exclusivamente no custeio das despesas com as Comissões de Avaliação.

**Art. 14-B** O arquivamento do processo ou dispensa de avaliação in loco, nos termos dos arts. 11, 11-A, 11-B, 35 e 35-A desta Portaria Normativa, poderá gerar em favor do requerente crédito do valor da taxa de avaliação correspondente, caso não tenham sido efetuadas despesas de custeio pelo INEP.

§ 1<sup>°</sup> O crédito gerado na forma do caput, após o encerramento do processo, poderá ser reaproveitado no sistema e-MEC em outra avaliação da instituição ou de seus cursos.

**§ 2º** O módulo Taxa de Avaliação do sistema e-MEC registrará o histórico de pagamento dos processos e a situação da instituição, indicando quitação ou pendência e saldo eventualmente existente.

**§ 3º** Havendo crédito, o reaproveitamento deverá ser requerido no sistema, com indicação do número do processo cedente e do beneficiário, esse em fase de protocolo.

**§ 4º** Havendo pendência, ficará suspenso o fluxo processual pelo prazo de 30 (trinta) dias, após o quê, não havendo quitação, o processo será arquivado.

**§ 5º** Realizada avaliação in loco, não caberá ressarcimento de valores, independentemente do número de avaliadores designados.

**§ 6º** Nas hipóteses de unificação de mantidas ou transferência de mantença, poderão ser reaproveitados os créditos, considerada a nova situação da instituição.

**§ 7º** Quando não houver interesse em reaproveitar crédito eventualmente existente para outras avaliações dentro do sistema, o ressarcimento do valor poderá ser requerido à DAES, por ofício da instituição firmado por seu representante legal.

**Art. 14-C** As avaliações in loco durarão, em regra, 2 (dois) dias, para subsidiar atos de autorização, reconhecimento de curso e credenciamento de polo de apoio presencial para EAD, e 3 (três) dias, para atos de credenciamento, excluídos os dias de deslocamento, e idêntico prazo nas respectivas renovações, quando for o caso.

**Parágrafo único**. A avaliação in loco deverá ocorrer no endereço constante do processo eletrônico de solicitação do ato autorizativo, observado o parágrafo único do art. 13.

**Art. 15**. A Comissão de Avaliadores procederá à avaliação in loco, utilizando o instrumento de avaliação previsto art. 7º, V, do Decreto nº. 5.773, de 2006, e respectivos formulários de avaliação.

**§ 1º** O requerente deverá preencher os formulários eletrônicos de avaliação, disponibilizados no sistema do INEP.

**§ 2º** O não preenchimento do formulário de avaliação de cursos no prazo de 15 (quinze) dias e de instituições, no prazo de 30 (trinta) dias ensejará o arquivamento do processo, nos termos do art. 11, § 2º.

**§ 3º** O INEP informará no e-MEC a data designada para a visita.

**§ 4º** O trabalho da Comissão de Avaliação deverá ser pautado pelo registro fiel e circunstanciado das condições concretas de funcionamento da instituição ou curso, incluídas as eventuais deficiências, em relatório que servirá como referencial básico à decisão das Secretarias competentes ou do CNE, conforme o caso.

**§ 5º** A Comissão de Avaliação, na realização da visita in loco, aferirá a exatidão dos dados informados pela instituição, com especial atenção ao Plano de Desenvolvimento Institucional (PDI), quando se tratar de avaliação institucional, ou Projeto Pedagógico de Curso (PPC), quando se tratar de avaliação de curso.

**§ 6º** É vedado à Comissão de Avaliação fazer recomendações ou sugestões às instituições avaliadas, ou oferecer qualquer tipo de aconselhamento que influa no resultado da avaliação, sob pena de nulidade do relatório, além de medidas específicas de exclusão dos avaliadores do banco, a juízo do INEP.

**§ 7º** Do arquivamento do processo por não preenchimento do formulário eletrônico caberá recurso à Secretaria competente, no prazo de 10 (dez) dias, a partir da notificação pelo sistema.

**§ 8º** Sendo o recurso provido, o processo receberá novo código de avaliação, na fase correspondente.

**Art. 16**. Realizada a visita à instituição, a Comissão de Avaliadores elaborará relatório, atribuindo conceito de avaliação. (NR)

**§ 1º** O relatório será produzido pela Comissão no sistema e-MEC e o INEP notificará a instituição e simultaneamente a Secretaria competente. (NR)

**§ 2º** A instituição e as Secretarias terão prazo comum de 60 dias para impugnar o resultado da avaliação.

**§ 3º** Havendo impugnação, será aberto prazo comum de 20 dias para contra-razões das Secretarias ou da instituição, conforme o caso.

**§ 4º** Após o recebimento do relatório, a DAES atestará o trabalho realizado para fins de encaminhamento do pagamento do Auxílio Avaliação Educacional (AAE) a que faz jus o avaliador, nos termos da Lei 11.507, de 20 de julho de 2007.

**Art. 17**. Havendo impugnação, o processo será submetido à CTAA, instituída nos termos da Portaria nº. 1.027, de 15 de maio de 2006, que apreciará conjuntamente as manifestações da instituição e das Secretarias competentes, e decidirá, motivadamente, por uma dentre as seguintes formas:

**I** - manutenção do parecer da Comissão de Avaliação;

**II** - reforma do parecer da Comissão de Avaliação, com alteração do conceito, para mais ou para menos, conforme se acolham os argumentos da instituição ou da Secretaria competente; (NR)

**III** - anulação do relatório e parecer, com base em falhas na avaliação, determinando a realização de nova visita, na forma do art. 15.

**§ 1º** A CTAA não efetuará diligências nem verificação in loco, em nenhuma hipótese.

**§ 2º** A decisão da CTAA é irrecorrível, na esfera administrativa, e encerra a fase da avaliação.

**§ 3º** Somente serão apreciadas pela CTAA as manifestações regularmente inseridas no sistema e-MEC.

#### **Subseção II Dos avaliadores e instrumentos de avaliação**

**Art. 17-A** O avaliador é um docente da educação superior, membro da comunidade universitária que, em nome de seus pares e por delegação do MEC, afere a qualidade de instituições e cursos da educação superior.

**Parágrafo único**. As avaliações in loco destinam-se a conhecimento e registro das condições concretas em que se desenvolvem as atividades educacionais, não tendo o avaliador delegação do INEP ou de qualquer órgão do MEC para aconselhar ou orientar a instituição em relação à atividade educacional.

**Art. 17-B** Os avaliadores integrarão o Banco de Avaliadores do SINAES (Basis), instituído pela Portaria n°. 1.027, de 15 de maio de 2006, cadastro nacional, único e público de avaliadores da educação superior, selecionados e capacitados pelo INEP.

**Parágrafo único**. A administração do Basis caberá à DAES, que procederá às inclusões e exclusões pertinentes, ouvida a CTAA, nos termos desta Portaria Normativa.

**Art. 17-C** São requisitos para candidatar-se ao Basis:

**I** - ser docente inscrito no Cadastro Nacional de Docentes, instituído pela Portaria n°. 327, de 1º de fevereiro de 2005, portador de titulação universitária não inferior a mestre;

**II** - comprovar exercício da docência, em nível superior, de pelo menos 3 (três) anos, em instituição e curso regulares conforme o Cadastro e-MEC;

**III** - possuir produção científica nos últimos 3 (três) anos, registrada no currículo Lattes;

**IV** - ter disponibilidade para participar de pelo menos três avaliações anuais; e

**V** - não ter pendências junto às autoridades tributárias e previdenciárias.

**Art. 17-D** A inscrição de docentes para o Basis será voluntária e se fará em módulo próprio do sistema e-MEC.

**§ 1º** O candidato a avaliador indicará a sua formação em nível de graduação e de pós-graduação stricto sensu, nos termos das informações contidas no Cadastro Nacional de Docentes, que se considera apto a avaliar, assinalando, quando a formação ou experiência permitirem, a modalidade a distância ou os cursos superiores de tecnologia.

**§ 2º** A DAES selecionará os candidatos inscritos no sistema, de acordo os perfis de avaliadores necessários ao atendimento da demanda de avaliação de instituições e cursos.

**§ 3º** Os candidatos selecionados serão convocados para capacitação presencial inicial pelo INEP.

**§ 4º** A capacitação será voltada à aplicação dos instrumentos de avaliação, devendo ser atualizada na hipótese de modificações substanciais no conteúdo desses.

**§ 5º** Ao final do processo de capacitação, o candidato, se convocado pelo INEP, firmará o Termo de Compromisso previsto na Portaria nº. 156, de 14 de janeiro de 2005, devendo observá-lo enquanto perdurar sua participação no Basis.

**§ 6º** Após a assinatura do Termo de Compromisso, o docente será admitido como avaliador e inserido no Basis, por ato da DAES, homologado pela CTAA e devidamente publicado.

**Art. 17-E** O avaliador deve observar conduta ética, especialmente em relação aos seguintes deveres:

**I** - comparecer à instituição na data designada e cumprir rigorosamente os cronogramas de avaliação, apresentando relatórios claros, objetivos e suficientemente densos;

**II** - manter sob sua responsabilidade as senhas de acesso aos sistemas de informação do MEC, pessoais e intransferíveis;

**III** - manter sigilo sobre as informações obtidas em função da avaliação in loco, disponibilizando-as exclusivamente ao MEC;

**IV** - reportar ao INEP quaisquer dificuldades ou embaraços encontrados na avaliação in loco;

**V** - participar, sempre que convocado, de atividades de capacitação no âmbito do SINAES, promovidas pelo INEP;

**VI** - atuar com urbanidade, probidade, idoneidade, comprometimento, seriedade e responsabilidade.

**Art. 17-F** São vedadas ao avaliador as seguintes condutas, cuja prática ensejará a exclusão do Basis:

**I** - receber valores, presentes ou qualquer forma de ajuda de custo ou apoio da instituição avaliada;

**II** - fazer recomendações ou qualquer forma de aconselhamento à instituição;

**III** - promover atividades de consultoria e assessoria educacional, eventos, cursos e palestras, bem como produzir materiais de orientação sobre os procedimentos de avaliação do INEP;

**IV** - realizar avaliações em situação de impedimento, suspeição ou conflito de interesses.

**§ 1º** Caracterizam impedimento e suspeição as hipóteses previstas nos arts. 18 a 21 da Lei nº. 9.784, de 1999, e, subsidiariamente nos arts. 134 a 138 do Código de Processo Civil.

**§ 2º** Caracterizam conflito de interesse as situações definidas na Resolução nº. 08, de 25 de setembro de 2003, da Comissão de Ética Pública, sem prejuízo de outras que a complementem.

§ 3º A participação do avaliador em qualquer atividade remunerada pela instituição ou curso por ele avaliados, desde um ano antes e até um ano depois da realização da avaliação, implica a nulidade do relatório para todos os fins, além de descumprimento dos deveres éticos, com a consequência de exclusão do Basis, nos termos desta Portaria Normativa, sem prejuízo de outras medidas penais e civis previstas na legislação própria.

**Art. 17-G** O avaliador será excluído do Basis, por decisão da CTAA, nas seguintes hipóteses:

**I** - voluntariamente, a pedido do avaliador;

**II** - em casos de inadequação reiterada dos relatórios às diretrizes de avaliação aplicáveis;

**III** - para conformidade com as exigências pertinentes à atividade de avaliação, observadas as diretrizes desta Portaria Normativa; ou

**IV** - pelo descumprimento de deveres, ou do Termo de Compromisso, ou inobservância de vedações referidas no art. 17-F desta Portaria Normativa, assegurados defesa e contraditório.

**§ 1º** Caberá à DAES processar as denúncias ou manifestações circunstanciadas que cheguem ao seu conhecimento a respeito dos integrantes do Basis.

**§ 2º** Na hipótese do inciso II, a CTAA poderá optar pela recapacitação do avaliador, uma única vez.

**§ 3º** A exclusão do avaliador com base no inciso IV perdurará pelo prazo mínimo de 3 (três) anos e impedirá sua participação na Comissão Própria de Avaliação (CPA) de instituição pelo mesmo período.

**Art. 17-H** A designação de avaliadores para composição da Comissão de Avaliação será feita por sorteio eletrônico e será orientada pela diretriz da avaliação por pares, assegurando:

**I** - a aplicação dos seguintes parâmetros de mérito:

**a)** na avaliação de cursos, os avaliadores devem ter formação correspondente ao curso avaliado, com referência nas Diretrizes Curriculares Nacionais e no Catálogo de Cursos Superiores de Tecnologia, além de critérios usualmente adotados pela comunidade acadêmica;

**b)** na avaliação de cursos e instituições de EAD, os avaliadores devem ter experiência de pelo menos um ano nessa modalidade de educação;

**c)** na avaliação de cursos superiores de tecnologia, os avaliadores devem ter pelo menos três anos de experiência acadêmica na área específica do curso a ser avaliado;

**d)** na avaliação institucional, os avaliadores devem ter experiência em gestão acadêmica de, no mínimo, um ano;

**e)** na avaliação institucional de universidades, a Comissão de Avaliação deverá ser composta por pelo menos um avaliador oriundo de universidade;

**II** - a aplicação dos seguintes critérios eliminatórios operacionais aos avaliadores:

**a)** não possuir qualquer vínculo com a IES a ser avaliada;

**b)** residir em estado distinto do local de oferta a ser avaliado;

**c)** não ter pendência com a Receita Federal;

**d)** ter sido capacitado no instrumento a ser utilizado na avaliação;

**e)** não participar de mais de uma Comissão de Avaliação simultaneamente;

**f)** não exceder o número máximo de avaliações anuais fixado pelo INEP;

**III** - a aplicação de critérios classificatórios entre os avaliadores:

**a)** avaliadores com maior titulação;

**b)** avaliadores que possuem menor número de avaliações no ano corrente;

**c)** avaliadores que residem na mesma região da avaliação, mas em estados diferentes.

**Parágrafo único**. Nas áreas em que haja carência de docentes para capacitação como avaliadores, será admitida a composição da Comissão de Avaliação por professores com formação afim.

**Art. 17-I** O avaliador deverá, a cada designação, firmar Termo de Aceitação da Designação, no qual:

**I** - confirmará sua disponibilidade para participar da visita no dia e hora fixados;

**II** - atestará a inexistência de impedimento, suspeição ou qualquer razão que caracterize conflito de interesses;

**III** - declarará estar ciente da proibição de receber, a qualquer título, benefícios adicionais, pecuniários ou não, providos pelas instituições ou cursos em processo de avaliação.

**IV** - declarará estar ciente dos deveres éticos e das vedações relacionadas no art. 17-F desta Portaria Normativa.

**§ 1º** Caso não seja firmado o Termo de Aceitação da Designação no prazo de 48h (quarenta e oito horas) da designação, será realizado novo sorteio.

**§ 2º** Caso a avaliação in loco venha a ser cancelada após a assinatura do Termo de Aceitação, os motivos deverão ser formalizados, para registro e processamento das medidas operacionais devidas.

**Art. 17-J** A atividade da Comissão de Avaliação será orientada pelos indicadores de avaliação referidos no art. 33-B, quando disponíveis, e por instrumentos de avaliação elaborados segundo diretrizes da CONAES.

**§ 1º** Os formulários de avaliação extraídos dos instrumentos conterão espaço para o processamento de dados quantitativos e outro, para a apreciação qualitativa dos avaliadores.

**§ 2º** Os dados quantitativos precisamente exigíveis sempre que possível serão processados eletronicamente pelo sistema, com base nas informações apresentadas pelas instituições.

**§ 3º** As demais informações serão inseridas nos formulários de avaliação pela instituição e verificadas pela Comissão de Avaliação.

**§ 4º** A avaliação qualitativa será elaborada pela Comissão de Avaliação, com base na apreciação dos dados colhidos na avaliação in loco.

**Art. 17-K** Deverão estar disponíveis para análise pela Comissão de Avaliação previamente à realização da visita, além do formulário eletrônico de avaliação, outros documentos, que permitam considerar a instituição ou curso no conjunto, tais como:

**I** - relatórios parciais e finais do processo de auto-avaliação da instituição;

**II** - relatórios de avaliação dos cursos da instituição disponíveis;

**III** - informações sobre protocolos de compromisso e termos de saneamento de deficiências e seus relatórios de acompanhamento, bem como sobre os planos de melhorias referidos no art. 35-C, I, quando for o caso;

**IV** - dados de avaliação dos programas de pós-graduação da instituição pela Coordenação de Aperfeiçoamento de Pessoal de Nível Superior (CAPES), quando houver;

**V** - informações sobre o credenciamento e o último recredenciamento da instituição, considerando especialmente o seu PDI;

**VI** - indicadores de qualidade da instituição de seus cursos e do desempenho de seus estudantes no ENADE;

**VII** - os dados do questionário socioeconômico preenchido pelos estudantes, disponíveis no momento da avaliação;

**VIII** - os dados atualizados do Censo da Educação Superior e do Cadastro e-MEC; e

**IX** - outros considerados pertinentes pela CONAES.

**Parágrafo único**. Ao final da avaliação, será facultado à instituição informar sobre a atuação da Comissão de Avaliação, em campo próprio do sistema.

#### **Seção III Da análise de mérito e decisão**

**Art. 18**. O processo seguirá à apreciação da Secretaria competente, que analisará os elementos da instrução documental, a avaliação do INEP e o mérito do pedido e preparará o parecer do Secretário, pelo deferimento ou indeferimento do pedido, bem como a minuta do ato autorizativo, se for o caso. (NR)

**§ 1º** Caso a Diretoria de Regulação competente considere necessária a complementação de informação ou esclarecimento de ponto específico, poderá baixar o processo em diligência, observado o art. 10, §§ 2º a 6º, vedada a reabertura da fase de avaliação. (NR)

**§ 2º** Exarado o parecer do Secretário, o processo seguirá ao CNE, na hipótese de pedido de credenciamento, acompanhados dos pedidos de autorização que o instruem, na forma do art. 8°, § 1°, devidamente apreciados pelas Secretarias competentes. (NR)

**§ 3º** No caso de pedido de autorização, formalizada a decisão pelo Secretário competente, o ato autorizativo será encaminhado à publicação no Diário Oficial.

**§ 4º** No caso de pedido de autorização relacionado a pedido de credenciamento, após a homologação, pelo Ministro, do parecer favorável ao credenciamento, expedido o ato respectivo, a Secretaria competente encaminhará à publicação a portaria de autorização do curso.

**§ 5º** Indeferido o pedido de credenciamento, o pedido de autorização relacionado será arquivado.

**Art. 19**. Após a expedição do ato autorizativo a instituição deverá manter, no mínimo, as condições informadas ao MEC e verificadas por ocasião da avaliação in loco.

**§ 1º** Qualquer alteração relevante nos pressupostos de expedição do ato autorizativo deve ser processada na forma de pedido de aditamento, observando-se os arts. 55 e seguintes.

**§ 2º** A inobservância do disposto neste artigo caracteriza irregularidade, nos termos do art. 11 do Decreto nº. 5.773, de 2006.

#### **Seção IV Do processo no CNE**

**Art. 20**. Na hipótese de recurso, o processo seguirá seu fluxo, no CNE, com o sorteio eletrônico de Conselheiro relator, necessariamente integrante da Câmara de Educação Superior (CES/CNE), observada a equanimidade de distribuição entre os Conselheiros, no que diz respeito aos processos que tramitam pelo e-MEC, nos termos do Regimento Interno do CNE. (NR)

**Art. 21**. O relator poderá manifestar-se pelo impedimento ou suspeição, nos termos dos arts. 18 a 21 da Lei nº. 9.784, de 1999, ou, subsidiariamente dos arts. 134 a 138 do Código de Processo Civil, ou ainda pela modificação da competência, também por aplicação analógica do Código de Processo Civil, arts. 103 a 106.

**§ 1º** Outras hipóteses de modificação de competência serão decididas pela CES/CNE.

**§ 2º** O impedimento ou a suspeição de qualquer Conselheiro não altera o quorum, para fins do sistema e-MEC.

**Art. 22**. O relator inserirá minuta de parecer no sistema, com acesso restrito aos membros da Câmara e pessoas autorizadas, podendo solicitar revisão técnica, e submeterá o processo à apreciação da CES/CNE.

**Parágrafo único**. O sistema informará a data de apreciação do processo pela CES/CNE, conforme calendário das sessões e inclusão em pauta pelo Presidente da Câmara.

**Art. 23**. A CES/CNE apreciará o parecer do Conselheiro relator e proferirá sua decisão, nos termos do Regimento Interno.

**§ 1º** O processo poderá ser baixado em diligência, para a apresentação de esclarecimentos ou informações relevantes, observado o art. 10, §§ 4º a 6º, nos termos do Regimento Interno.

**§ 2º** O prazo para atendimento da diligência será de 30 dias.

**§ 3º** Não caberá a realização de diligência para revisão da avaliação.

**§ 4º** Os integrantes da CES/CNE poderão pedir vista do processo, pelo prazo regimental.

**Art. 24**. Da deliberação caberá recurso ao Conselho Pleno (CP/CNE), nos termos do Regimento Interno do CNE.

**§ 1º** Havendo recurso, o processo será distribuído a novo relator, observado o art. 20, para apreciação quanto à admissibilidade e, se for o caso, quanto ao mérito, submetendo a matéria ao CP/CNE.

**§ 2º** O recurso das decisões denegatórias de autorização, reconhecimento e renovação de reconhecimento de curso será julgado em instância única, pela CES/CNE e sua decisão será irrecorrível, na esfera administrativa.

**Art. 25**. A deliberação da CES/CNE ou do CP/CNE será encaminhada ao Gabinete do Ministro, para homologação.

**§ 1º** O Gabinete do Ministro poderá solicitar nota técnica à Secretaria competente e parecer jurídico à Consultoria Jurídica, a fim de instruir a homologação.

§ 2º O Ministro poderá devolver o processo ao CNE para reexame, motivadamente.

**§ 3º** No caso do parágrafo 2º, a CES/CNE ou o CP/CNE reexaminará a matéria.

**§ 4º** O processo retornará ao Gabinete, a fim de que o Ministro homologue o parecer e, se for o caso, expeça o ato autorizativo, que será encaminhado ao Diário Oficial da União, para publicação.

**§ 5º** Expedido o ato autorizativo ou denegado, motivadamente e de forma definitiva, o pedido, e informada no sistema a data de publicação no DOU, encerra-se o processo na esfera administrativa.

## **CAPÍTULO IV DAS DISPOSIÇÕES PECULIARES AOS PROCESSOS DE AUTORIZAÇÃO OU RECONHECIMENTO DE CURSO**

**Art. 26**. Para a solicitação de autorização ou reconhecimento, é indispensável que o curso conste de PDI já submetido à apreciação dos órgãos competentes do MEC, por ocasião do credenciamento ou recredenciamento da instituição, ou por aditamento, nos termos do art. 57, V. (NR) § 1<sup>°</sup> [revogado]

**§ 2º** [revogado]

**Art. 27**. O pedido de autorização deverá ser instruído com a relação de docentes comprometidos com a instituição para a oferta de curso, no Cadastro Nacional de Docentes. (NR)

**Parágrafo único** O pedido de reconhecimento deverá ser instruído com a relação de docentes efetivamente contratados para oferta do curso, devidamente cadastrados no Cadastro Nacional de Docentes.(NR)

**Art. 28**. Nos processos de autorização ou reconhecimento de cursos superiores de tecnologia o requerente informará se o pedido tem por base o catálogo instituído pela Portaria nº. 10, de 28 de julho de 2006, com base no art. 42 do Decreto nº. 5.773, de 2006, ou tem caráter experimental, nos termos do art. 81 da Lei nº. 9.394, de 1996.

**Parágrafo único**. Os cursos experimentais sujeitam-se a consulta prévia à SETEC, que, ao deferir a tramitação do pedido com esse caráter, indicará a área do curso, para efeito de definição do perfil da Comissão de Avaliação pelo INEP.(NR)

**Art. 29**. Os pedidos de autorização de cursos de Direito, Medicina, Odontologia e os demais referidos no art. 28, § 2º do Decreto nº. 5.773, de 2006, sujeitam-se a tramitação própria, nos termos desta Portaria Normativa. (NR)

**§ 1º** Nos pedidos de autorização e reconhecimento de curso de graduação em Direito, será aberta vista para manifestação do Conselho Federal da Ordem dos Advogados do Brasil (OAB), pelo prazo de 60 dias, prorrogável por igual período, a requerimento da OAB.

**§ 2º** Nos pedidos de autorização de cursos de graduação em Medicina, Odontologia e os demais referidos no art. 28, § 2º do Decreto nº. 5.773, de 2006, será aberta vista para manifestação do Conselho Nacional de Saúde (CNS), pelo prazo de 60 dias, prorrogável por igual período, a requerimento do CNS. (NR)

**§ 3º** Nos pedidos de autorização e reconhecimento de curso correspondente a profissão regulamentada, será aberta vista para que o respectivo órgão de regulamentação profissional, de âmbito nacional, querendo, ofereça subsídios à decisão da Secretaria competente, no prazo de 60 dias, nos termos do art. 37 do Decreto nº. 5.773, de 2006. (NR)

**§ 4º** Nos pedidos de reconhecimento dos cursos de licenciatura, o Conselho Técnico Científico da Educação Básica, da CAPES, poderá se manifestar, aplicando-se, no que couber, as disposições procedimentais que regem a manifestação dos conselhos de regulamentação profissional.

**§ 5º** O processo no MEC tramitará de forma independente e simultânea à análise pelos entes referidos nos §§ 1º a 4º, conforme o caso, cuja manifestação subsidiará a apreciação de mérito da Secretaria competente, por ocasião da impugnação ao parecer da Comissão de Avaliação do INEP. (NR)

**§ 6º** Caso a manifestação da OAB ou CNS, referida nos §§ 1º ou 2º, observado o limite fixado no Decreto nº. 5.773, de 2006, extrapole o prazo de impugnação da Secretaria, este último ficará sobrestado até o fim do prazo dos órgãos referidos e por mais dez dias, a fim de que a Secretaria competente possa considerar as informações e elementos por eles referidos.

**§ 7º** Nos pedidos de autorização de curso de Direito sem parecer favorável da OAB ou de Medicina, Odontologia e os demais referidos no art. 28, § 2º do Decreto nº. 5.773, de 2006, sem parecer favorável do CNS, quando o conceito da avaliação do INEP for satisfatório, a SESu impugnará, de ofício, à CTAA.(NR)

**§ 8º** Os pedidos de autorização de cursos de Medicina deverão ser instruídos com elementos específicos de avaliação, que possam subsidiar a decisão administrativa em relação aos seguintes aspectos:

**I** - demonstração da relevância social, com base na demanda social e sua relação com a ampliação do acesso à educação superior, observados parâmetros de qualidade;

**II** - demonstração da integração do curso com a gestão local e regional do Sistema Único de Saúde - SUS;

**III** - comprovação da disponibilidade de hospital de ensino, próprio ou conveniado por período mínimo de dez anos, com maioria de atendimentos pelo SUS;

**IV** - indicação da existência de um núcleo docente estruturante, responsável pela formulação do projeto pedagógico do curso, sua implementação e desenvolvimento, composto por professores:

**a)** com titulação em nível de pós-graduação stricto sensu;

**b)** contratados em regime de trabalho que assegure preferencialmente dedicação plena ao curso; e **c)** com experiência docente.

**§ 9º** Os pedidos de autorização de cursos de Direito deverão ser instruídos com elementos específicos de avaliação, que possam subsidiar a decisão administrativa em relação aos seguintes aspectos:

**I** - a demonstração da relevância social, com base na demanda social e sua relação com a ampliação do acesso à educação superior, observados parâmetros de qualidade;

**II** - indicação da existência de um núcleo docente estruturante, responsável pela formulação do projeto pedagógico do curso, sua implementação e desenvolvimento, composto por professores:

**a)** com titulação em nível de pós-graduação stricto sensu;

**b)** contratados em regime de trabalho que assegure preferencialmente dedicação plena ao curso; e

**c)** com experiência docente na instituição e em outras instituições.

**Art. 30**. A instituição informará a época estimada para reconhecimento do curso, aplicando a regra do art. 35, caput, do Decreto nº. 5.773, de 2006, ao tempo fixado de conclusão do curso.

**§ 1º** A portaria de autorização indicará o prazo máximo para pedido de reconhecimento.

**§ 2º** Até 30 dias após o início do curso, a instituição informará a data da oferta efetiva.

**Art. 31**. Aplicam-se ao processo de reconhecimento, no que couber, as disposições pertinentes ao processo de autorização de curso, observadas as disposições deste artigo.

**§ 1º** Os cursos oferecidos por instituições autônomas, não sujeitos a autorização, serão informados no Cadastro e-MEC, no prazo de até 30 (trinta) dias da aprovação pelo Conselho Superior competente da instituição, acompanhados do respectivo PPC, na forma do art. 61-C, e receberão código de identificação, que será utilizado no reconhecimento e nas demais funcionalidades do cadastro.(NR)

**§ 2º** Na hipótese de insuficiência de documentos, na fase de instrução documental, a decisão de arquivamento do processo, exaurido o recurso, implicará o reconhecimento do curso apenas para fim de expedição e registro de diploma, vedado o ingresso de novos alunos, ou o indeferimento do pedido de reconhecimento, com a determinação da transferência de alunos.

**§ 3º** A avaliação realizada por ocasião do reconhecimento do curso aferirá a permanência das condições informadas por ocasião da autorização, bem como o atendimento satisfatório aos requisitos de qualidade definidos no instrumento de avaliação apropriado.

**§ 4º** Na hipótese de avaliação insatisfatória, observar-se-á o disposto no § 2° deste artigo. (NR)

**§ 5º** À decisão desfavorável do Secretário competente ao pedido de autorização ou reconhecimento se seguirá a abertura do prazo de 30 dias para recurso ao CNE.

**§ 6º** O recurso das decisões denegatórias de autorização ou reconhecimento de curso será julgado, em instância única, pela Câmara de Educação Superior do CNE e sua decisão será irrecorrível, na esfera administrativa, sendo submetida à homologação do Ministro, na forma do art. 25.

**§ 7º** Mantido o entendimento desfavorável pela CES/CNE, com a homologação ministerial, a decisão importará indeferimento do pedido de autorização ou reconhecimento e, neste caso, de transferência dos alunos ou deferimento para efeito de expedição de diplomas, vedado, em qualquer caso, o ingresso de novos alunos. **§ 8º** Aplicam-se à renovação de reconhecimento, no que couber, as disposições relativas ao reconhecimento.

**Art. 32**. Após a autorização do curso, a instituição compromete-se a observar, no mínimo, o padrão de qualidade e as condições em que se deu a autorização, as quais serão verificadas por ocasião do reconhecimento e das renovações de reconhecimento.

**§ 1º** A instituição deverá afixar em local visível junto à Secretaria de alunos, as condições de oferta do curso, informando especificamente o seguinte:

**I** - ato autorizativo expedido pelo MEC, com a data de publicação no Diário Oficial da União;

**II** - dirigentes da instituição e coordenador de curso efetivamente em exercício;

**III** - relação dos professores que integram o corpo docente do curso, com a respectiva formação, titulação e regime de trabalho;

**IV**- matriz curricular do curso;

**V** - resultados obtidos nas últimas avaliações realizadas pelo MEC, quando houver;

**VI** - valor corrente dos encargos financeiros a serem assumidos pelos alunos, incluindo mensalidades, taxas de matrícula e respectivos reajustes e todos os ônus incidentes sobre a atividade educacional.

**§ 2º** A instituição manterá em página eletrônica própria, e também na biblioteca, para consulta dos alunos ou interessados, registro oficial devidamente atualizado das informações referidas no § 1º, além dos seguintes elementos:

**I** - projeto pedagógico do curso e componentes curriculares, sua duração, requisitos e critérios de avaliação;

**II** - conjunto de normas que regem a vida acadêmica, incluídos o Estatuto ou Regimento que instruíram os pedidos de ato autorizativo junto ao MEC;

**III** - descrição da biblioteca quanto ao seu acervo de livros e periódicos, relacionada à área do curso, política de atualização e informatização, área física disponível e formas de acesso e utilização;

**IV** - descrição da infra-estrutura física destinada ao curso, incluindo laboratórios, equipamentos instalados, infraestrutura de informática e redes de informação.

**§ 3º** O edital de abertura do vestibular ou processo seletivo do curso, a ser publicado no mínimo 15 (quinze) dias antes da realização da seleção, deverá conter pelo menos as seguintes informações:

**I** - denominação de cada curso abrangido pelo processo seletivo; (NR)

**II** - ato autorizativo de cada curso, informando a data de publicação no Diário Oficial da União, observado o regime da autonomia, quando for o caso;

**III** - número de vagas autorizadas, por turno de funcionamento, de cada curso, observado o regime da autonomia, quando for o caso; (NR)

**IV** - número de alunos por turma;

**V** - local de funcionamento de cada curso;

**VI** - normas de acesso;

**VII** - prazo de validade do processo seletivo.

**§ 4º** A expedição do diploma e histórico escolar final considera-se incluída nos serviços educacionais prestados pela instituição, não ensejando a cobrança de qualquer valor, ressalvada a hipótese de apresentação decorativa, com a utilização de papel ou tratamento gráfico especiais, por opção do aluno.

#### **CAPÍTULO V**

#### **DO CICLO AVALIATIVO E DAS DISPOSIÇÕES PECULIARES AOS PROCESSOS DE RECREDENCIAMENTO DE INSTITUIÇÕES E RENOVAÇÃO DE RECONHECIMENTO DE CURSOS**

#### **Seção I**

#### **Da periodicidade do ciclo, dos indicadores de qualidade e conceitos de avaliação**

**Art. 33**. O ciclo avaliativo compreende a realização periódica de avaliação de instituições e cursos superiores, com referência nas avaliações trienais de desempenho de estudantes, as quais subsidiam, respectivamente, os atos de recredenciamento e de renovação de reconhecimento. (NR)

**§ 1º** Os atos de credenciamento de instituições, autorização e reconhecimento de cursos superiores são considerados atos de entrada no sistema e sujeitam-se a avaliação específica, não condicionada pelas normas que regem o ciclo avaliativo, salvo disposição expressa nesse sentido. (NR)

**§ 2º** O retardamento do pedido de recredenciamento ou renovação de reconhecimento caracteriza irregularidade administrativa, nos termos do art. 11 do Decreto nº. 5.773, de 2006, sendo vedada a admissão de novos estudantes até o saneamento da irregularidade. (NR)

**§ 3º** As hipóteses de dispensa de avaliação in loco referidas

nesta Portaria Normativa não excluem a visita para fins de supervisão, quando pertinente. (NR)

**Art. 33-A** As avaliações do ciclo avaliativo serão orientadas por indicadores de qualidade e gerarão conceitos de avaliação de instituições e cursos superiores, expedidos periodicamente pelo INEP, em cumprimento à Lei n°. 10.861, de 2004, na forma desta Portaria Normativa.

**§ 1º** Os conceitos de avaliação serão expressos numa escala de cinco níveis, em que os níveis iguais ou superiores a 3 (três) indicam qualidade satisfatória.

**§ 2º** Os indicadores de qualidade serão expressos numa escala de cinco níveis, em que os níveis iguais ou superiores a 3 (três) indicam qualidade satisfatória e, no caso de instituições também serão apresentados em escala contínua.

**Art. 33-B** São indicadores de qualidade, calculados pelo INEP, com base nos resultados do ENADE e demais insumos constantes das bases de dados do MEC, segundo metodologia própria, aprovada pela CONAES, atendidos os parâmetros da Lei nº. 10.861, de 2004:

**I** - de cursos superiores: o Conceito Preliminar de Curso (CPC), instituído pela Portaria Normativa nº. 4, de 05 de agosto de 2008;

**II** - de instituições de educação superior: o Índice Geral de Cursos Avaliados da Instituição (IGC), instituído pela Portaria Normativa nº. 12, de 05 de setembro de 2008;

**III** - de desempenho de estudantes: o conceito obtido a partir dos resultados do ENADE;

**§ 1º** O CPC será calculado no ano seguinte ao da realização do ENADE de cada área, observado o art. 33-E, com base na avaliação de desempenho de estudantes, corpo docente, infra-estrutura, recursos didático-pedagógicos e demais insumos, conforme orientação técnica aprovada pela CONAES.

**§ 2º** O IGC será calculado anualmente, considerando:

**I** - a média dos últimos CPCs disponíveis dos cursos avaliados da instituição no ano do cálculo e nos dois anteriores, ponderada pelo número de matrículas em cada um dos cursos computados;

**II** - a média dos conceitos de avaliação dos programas de pós-graduação stricto sensu atribuídos pela CAPES na última avaliação trienal disponível, convertida para escala compatível e ponderada pelo número de matrículas em cada um dos programas de pós-graduação correspondentes;

**III** - a distribuição dos estudantes entre os diferentes níveis de ensino, graduação ou pós-graduação stricto sensu, excluindo as informações do inciso II para as instituições que não oferecerem pós-graduação stricto sensu.

**§ 3º** O ENADE será realizado todos os anos, aplicando-se aos estudantes de cada área por triênios, conforme descrito no art. 33-E.

**§ 4º** Nos anos em que o IGC da instituição não incorporar CPC de cursos novos, será informada a referência do último IGC atualizado.

**§ 5º** O IGC será calculado e divulgado na forma desta Portaria Normativa, independentemente do número de cursos avaliados.

**§ 6º** O CPC dos cursos com oferta nas modalidades presencial e a distância será divulgado de maneira unificada, considerando a soma dos estudantes das duas modalidades e seus respectivos resultados.

**§ 7º** Nas hipóteses de unificação de mantidas, transferência de mantença ou outras ocorrências que possam interferir no cálculo do IGC, serão considerados, para efeito de cálculo, os cursos que integrem a instituição até a data de referência, considerada essa como o prazo final de inscrição de alunos no ENADE.

**Art. 33-C** São conceitos de avaliação, os resultados após avaliação in loco realizada por Comissão de Avaliação do INEP:

**I** - de curso: o Conceito de Curso (CC), consideradas, em especial, as condições relativas ao perfil do corpo docente, à organização didático-pedagógica e às instalações físicas;

**II** - de instituição, o Conceito de Instituição (CI), consideradas as dimensões analisadas na avaliação institucional externa.

**Parágrafo único**. As Comissões de Avaliação utilizarão o CPC e o IGC como referenciais orientadores das avaliações in loco de cursos e instituições, juntamente com os instrumentos referidos no art. 17-J e demais elementos do processo.

## **Seção II Do ENADE**

**Art. 33-D** O ENADE aferirá o desempenho dos estudantes em relação aos conteúdos programáticos previstos nas diretrizes curriculares do respectivo curso de graduação, e as habilidades e competências adquiridas em sua formação.

**§ 1º** O ENADE será realizado pelo INEP, sob a orientação da CONAES, e contará com o apoio técnico de Comissões Assessoras de Área.

**§ 2º** O INEP constituirá um banco de itens, elaborados por um corpo de especialistas, conforme orientação das Comissões Assessoras de Área, para composição das provas do ENADE.

**Art. 33-E** O ENADE será realizado todos os anos, aplicando-se trienalmente a cada curso, de modo a abranger, com a maior amplitude possível, as formações objeto das Diretrizes Curriculares Nacionais, da legislação de regulamentação do exercício profissional e do Catálogo de Cursos Superiores de Tecnologia.

**§ 1º** O calendário para as áreas observará as seguintes referências:

**a)** Ano I- saúde, ciências agrárias e áreas afins;

**b)** Ano II- ciências exatas, licenciaturas e áreas afins;

**c)** Ano III- ciências sociais aplicadas, ciências humanas e áreas afins.

**§ 2º** O calendário para os eixos tecnológicos observará as seguintes referências:

**a)** Ano I- Ambiente e Saúde, Produção Alimentícia, Recursos Naturais, Militar e Segurança;

**b)** Ano II- Controle e Processos Industriais, Informação e Comunicação, Infra-estrutura, Produção Industrial;

**c)** Ano III- Gestão e Negócios, Apoio Escolar, Hospitalidade e Lazer, Produção Cultural e Design.

§ 3º A relação de cursos que compõem o calendário anual de provas do ENADE, com base nas áreas constantes do § 1º poderá ser complementada ou alterada, nos termos do art. 6º, V, da Lei nº. 10.861, de 2004, por decisão da CONAES, ouvido o INEP, mediante ato homologado pelo Ministro da Educação, considerando como critérios, entre outros, a abrangência da oferta e a quantidade de alunos matriculados.

**Art. 33-F** O ENADE será aplicado aos estudantes ingressantes e concluintes de cada curso a ser avaliado, conforme lançados no Cadastro e-MEC, observados os respectivos códigos e os locais de oferta informados.

**§ 1º** O ENADE será composto de uma prova geral de conhecimentos e uma prova específica de cada área, voltada a aferir as competências, habilidades e conteúdos agregados durante a formação.

**§ 2º** Os alunos ingressantes participarão apenas da prova geral, que será elaborada com base na matriz de referência do Exame Nacional do Ensino Médio (ENEM).

**§ 3º** Os alunos ingressantes que tiverem realizado o ENEM, aplicado com metodologia que permita comparação de resultados entre edições do exame, poderão ser dispensados de realizar a prova geral do ENADE, mediante apresentação do resultado válido.

**§ 4º** Os alunos concluintes realizarão a prova geral de conhecimentos e a prova específica da área.

**Art. 33-G** O ENADE é componente curricular obrigatório dos cursos superiores, devendo constar do histórico escolar de todo estudante a participação ou dispensa da prova, nos termos desta Portaria Normativa.

**§ 1º** O estudante que tenha participado do ENADE terá registrada no histórico escolar a data de realização da prova.

**§ 2º** O estudante cujo ingresso ou conclusão no curso não coincidir com os anos de aplicação do ENADE respectivo, observado o calendário referido no art. 33-E terá no histórico escolar a menção, "estudante dispensado de realização do ENADE, em razão do calendário trienal".

**§ 3º** O estudante cujo curso não participe do ENADE, em virtude da ausência de Diretrizes Curriculares Nacionais ou motivo análogo, terá no histórico escolar a menção "estudante dispensado de realização do ENADE, em razão da natureza do curso".

**§ 4º** O estudante que não tenha participado do ENADE por motivos de saúde, mobilidade acadêmica ou outros impedimentos relevantes de caráter pessoal, devida e formalmente justificados perante a instituição, terá no histórico escolar a menção "estudante dispensado de realização do ENADE, por razão de ordem pessoal".

**§ 5º** O estudante que não tiver sido inscrito no ENADE por ato de responsabilidade da instituição terá inscrito no histórico escolar a menção "estudante não participante do ENADE, por ato da instituição

de ensino."

**§ 6º** A situação do estudante em relação ao ENADE constará do histórico escolar ou atestado específico, a ser fornecido pela instituição na oportunidade da conclusão do curso, de transferência ou quando solicitado.

**§ 7º** A ausência de informação sobre o ENADE no histórico escolar ou a indicação incorreta de dispensa caracteriza irregularidade da instituição, passível de supervisão, observado o disposto no art. 33-H.

**§ 8º** A soma dos estudantes concluintes dispensados de realização do ENADE nas situações referidas nos §§ 4º e 5º deverá ser informada anualmente ao INEP e caso ultrapasse a proporção de 2% (dois por cento) dos concluintes habilitados por curso, ou o número de 10 (dez) alunos, caracterizará irregularidade, de responsabilidade da instituição.

**Art. 33-H** A inscrição dos estudantes habilitados a participar do ENADE é responsabilidade do dirigente da instituição de educação superior.

**§ 1º** Devem ser inscritos na condição de ingressantes todos os estudantes que tenham iniciado o curso com matrícula no ano de realização do ENADE.

**§ 2º** Devem ser inscritos na condição de concluintes todos os estudantes que tenham expectativa de conclusão do curso no ano de realização do ENADE, além daqueles que tenham completado mais de 80% (oitenta por cento) da carga horária do curso.

**Art. 33- I** A instituição deverá divulgar amplamente junto ao corpo discente de cada curso a realização do ENADE respectivo, a fim de que o processo de inscrição abranja todos os estudantes habilitados.

**§ 1º** A instituição efetuará as inscrições de seus alunos em sistema eletrônico próprio do INEP, disponível por 10 (dez) dias após o encerramento do período regular de inscrições, para consulta dos estudantes.

**§ 2º** No período previsto no § 1º, o estudante que não identificar seu nome na lista de inscritos sem estar incluído nas

situações de dispensa referidas no art. 33-G, poderá solicitar à instituição que envie pedido de inscrição ao INEP. **§ 3º** Após período para verificação e retificação de dados, compreendendo as inclusões referidas no § 2º, o INEP divulgará a relação definitiva de inscrições e os locais de prova

**§ 4º** O sistema eletrônico de inscrição no ENADE será orientado pela interoperabilidade com as bases de dados do Censo da Educação Superior e do ENEM, visando a simplificação do processo de inscrição pelas instituições.

**Art. 33-J** O INEP disponibilizará, em meio eletrônico, questionários destinados a conhecimento do perfil dos estudantes inscritos, como subsídio para melhor compreensão dos resultados, conforme diretrizes definidas pela CONAES.

**§ 1º** O preenchimento dos questionários pelos estudantes é obrigatório e deve ser realizado no prazo de 30 (trinta) dias que antecedem a realização do ENADE.

**§ 2º** Os coordenadores de cursos informados no Cadastro e-MEC preencherão questionários próprios, destinados às informações gerais sobre o curso, no prazo de até 15 dias após a realização da prova.

**§ 3º** Os coordenadores de curso poderão consultar relatório gerencial no sistema, acompanhando o número de questionários de estudantes em aberto ou já finalizados para envio ao INEP.

**Art. 33-K** O estudante fará o ENADE no município de funcionamento do curso, conforme constar do Cadastro e-MEC.

**§ 1º** O estudante de curso na modalidade de EAD realizará o exame no município do pólo de apoio presencial ao qual esteja vinculado.

**§ 2º** A indicação do município para realização do exame, na hipótese do § 1º, é de responsabilidade da instituição.

**Art. 33-L** Os resultados do ENADE serão expressos numa escala de cinco níveis e divulgados na forma do art. 34, passando a integrar o conjunto das dimensões avaliadas quando da avaliação dos cursos de graduação e dos processos de auto-avaliação.

**Parágrafo único**. A informação dos resultados individuais aos estudantes será feita em boletim de acesso reservado, nos termos do § 9º do art. 6º da Lei nº. 10.861, de 2004.

**Art. 33-M** Os estudantes habilitados que não tenham sido inscritos ou não tenham realizado o ENADE fora das hipóteses de dispensa referidas nesta Portaria Normativa estarão em situação irregular, não podendo receber o histórico escolar final.

**§ 1º** Após a realização do ENADE, o estudante inscrito que não tenha participado do ENADE pelos motivos previstos no art. 33-G, § 4º, terá 10 (dez) dias para apresentar no sistema a justificativa de ausência.

**§ 2º** O INEP analisará a justificativa e comunicará à instituição o deferimento ou indeferimento da dispensa, para os efeitos do art. 33-G, § 4º.

**§ 3º** O estudante que permanecer em situação irregular deverá ser inscritos no ENADE no ano seguinte, nesta condição.

**§ 4º** Quando a responsabilidade pela não inscrição for da instituição, extrapolado o limite previsto no art. 33-G, § 8º, a instituição estará sujeita à suspensão do processo seletivo, com fundamento no art. 10, § 2º da Lei nº. 10.861, de 2004, nos termos do art. 5º, § 7º da mesma lei.

**§ 5º** No caso das instituições públicas, os responsáveis pela não inscrição sujeitam-se a processo administrativo disciplinar, nos termos do art. 10, § 2º, III, da Lei nº. 10.861, de 2004.

**§ 6º** Quando a responsabilidade pela não realização do exame for do estudante, esse deve requerer a regularização de sua situação, mediante a realização da prova geral de conhecimentos no ano seguinte.

**§ 7º** Os estudantes em situação irregular não serão considerados para o cálculo do indicador baseado no ENADE.

## **Seção III Da divulgação dos indicadores e conceitos**

**Art. 34**. O procedimento de divulgação dos indicadores de qualidade e conceitos de avaliação às instituições e ao público observará o disposto neste artigo.(NR)

**§ 1º** O CPC e o IGC serão calculados por sistema informatizado do INEP, considerando os insumos coletados nas bases de dados oficiais do INEP e do MEC, associados aos respectivos códigos de cursos e instituições, bem como locais de oferta, quando pertinente, e informados às instituições por meio do sistema eletrônico.

**§ 2º** Na hipótese de questionamento sobre a exatidão dos indicadores, poderá ser requerida a sua retificação, em campo próprio do sistema e-MEC, no prazo de até 10 (dez) dias da ciência.

**§ 3º** Inexistindo pedido de retificação, o INEP publicará os indicadores no Cadastro e-MEC e no Diário Oficial da União.

**§ 4º** Quando houver pedido de retificação, o INEP fará a análise devida, publicando, se for o caso, o indicador retificado, que passará a ser exibido em lugar do original.

**§ 5º** Após a etapa de avaliação in loco, o relatório de avaliação bem como os conceitos CC e CI serão disponibilizados para a exibição no Cadastro e-MEC.

**§ 6º** Ocorrendo revisão do conceito, por decisão da CTAA, o CC ou CI revisto deverá ser lançado pela DAES no Cadastro e-MEC, passando a ser exibido.

**§ 7º** Nas hipóteses de dispensa da avaliação in loco previstas nesta Portaria Normativa, com base em CPC ou IGC satisfatórios, o Cadastro e-MEC exibirá a menção "dispensado" nos campos correspondentes ao CC ou CI, respectivamente.

#### **Seção IV**

#### **Da avaliação de cursos e instituições no ciclo avaliativo, como referencial para os processos de renovação de reconhecimento e recredenciamento**

**Art. 35**. [revogado]

**Art. 35-A** Em cada ciclo avaliativo, por deliberação da CONAES, homologada pelo Ministro da Educação, poderá ser prorrogada a validade dos atos de recredenciamento de instituição, reconhecimento ou renovação de reconhecimento de curso em vigor, desde que observados os seguintes requisitos, cumulativamente:

**I** - indicador satisfatório; no caso de cursos, o CPC, e de instituição, os IGCs dos três anos que integram o ciclo; **II** - ato autorizativo válido;

**III** - inexistência de medida de supervisão em vigor.

**§ 1º** A CONAES poderá, ouvido o INEP, definir critérios de seleção de grupos de cursos ou instituições para submeterem-se a renovação do ato autorizativo naquele ciclo, que se acrescerão às hipóteses de renovação obrigatória referidas nos arts. 35-B e 35-C.

**§ 2º** Na hipótese de IGC insatisfatório em qualquer ano do ciclo, fica sem efeito a prorrogação referida no caput, devendo ser protocolado pedido de recredenciamento, na forma do art. 35-C.

**Art. 35-B** Os cursos sem CPC deverão requerer renovação de reconhecimento, no prazo de até 30 (trinta) dias da publicação dos indicadores das grandes áreas correlatas do ENADE, conforme art. 33-E.

**§ 1º** Os cursos com CPC igual a 3 (três) ou 4 (quatro) poderão requerer avaliação in loco, protocolando pedido de renovação de reconhecimento no prazo do caput, acompanhado da taxa respectiva, de que resultará atribuição de CC, maior ou menor que o CPC, cabendo impugnação à CTAA, na forma do art. 17.

**§ 2º** Os cursos referidos no § 1º que venham a obter CC insatisfatório submetem-se ao disposto nos arts. 36 e 37.

**Art. 35-C** Os cursos com CPC insatisfatório e as instituições com IGC insatisfatório em qualquer dos anos do ciclo deverão requerer renovação de reconhecimento ou recredenciamento, respectivamente, no prazo de até 30 (trinta) dias da publicação do indicador, na forma do art. 34, instruído com os seguintes documentos:

**I** - plano de melhorias acadêmicas, contendo justificativa sobre eventuais deficiências que tenham dado causa ao indicador insatisfatório, bem como medidas capazes de produzir melhora efetiva do curso ou instituição, em prazo não superior a um ano, aprovado pela Comissão Própria de Avaliação (CPA) da instituição, prevista no art. 11 da Lei n°. 10.861, de 14 de abril de 2004;

**II** - comprovante de recolhimento da taxa de avaliação in loco, ressalvadas as hipóteses legais de isenção.

**§ 1º** Não recolhida a taxa de avaliação in loco ou não preenchido o formulário eletrônico de avaliação no prazo regulamentar, o CC ou CI reproduzirá o valor do CPC ou IGC insatisfatório, respectivamente, adotando-se o procedimento descrito no art. 34, § 9º.

**§ 2º** Realizada avaliação in loco, será expedido o CC ou CI, informado à instituição por meio do sistema eletrônico, com a possibilidade de impugnação, na forma do art. 16.

**Art. 36**. Na hipótese de CC ou CI insatisfatório, exaurido o recurso cabível, em até 30 (trinta) dias da notificação deverá ser apresentado à Secretaria competente protocolo de compromisso, aprovado pela CPA da instituição, cuja execução deverá ter início imediatamente. (NR)

**§ 1º** A Secretaria competente poderá se manifestar sobre o protocolo de compromisso e validar seu prazo e condições ou determinar alterações, considerando o relatório da Comissão de Avaliação ou outros elementos de instrução relevantes. (NR)

**§ 2º** Não havendo manifestação da Secretaria, presumem-se aceitas as condições fixadas no protocolo de compromisso, cujo resultado será verificado na reavaliação in loco prevista no art. 37. (NR)

**§ 3º** A celebração do protocolo de compromisso suspende o processo de recredenciamento ou de renovação de reconhecimento em tramitação. (NR)

**§ 4º** Na vigência de protocolo de compromisso poderá ser suspensa, cautelarmente, a admissão de novos alunos, dependendo da gravidade das deficiências, nos termos do no art. 61, § 2º, do Decreto nº. 5.773, de 2006, a fim de evitar prejuízo aos alunos.

**§ 5º** [revogado]

**§ 6º** Na hipótese da medida cautelar, caberá recurso, sem efeito suspensivo, à CES/CNE, em instância única e irrecorrível, no prazo de 30 dias.

**§ 7º** O recurso será recebido pela Secretaria competente, que, em vista das razões apresentadas, poderá reconsiderar a decisão, no todo ou em parte.

**Art. 37**. Ao final do prazo do protocolo de compromisso, deverá ser requerida reavaliação, acompanhada de relatório de cumprimento do protocolo de compromisso até o momento, ainda que parcial, aprovado pela CPA da instituição e do recolhimento da taxa respectiva. (NR)

**§ 1º** A reavaliação adotará o mesmo instrumento aplicável às avaliações do curso ou instituição e atribuirá CC ou CI reavaliados, destacando os pontos constantes no protocolo de compromisso e na avaliação precedente, sem se limitar a eles, considerando a atividade educacional globalmente.

**§ 2º** Não requerida reavaliação, ao final do prazo do protocolo de compromisso, considerar-se-á mantido o conceito insatisfatório, retomando-se o andamento do processo, na forma do art. 38. (NR)

**Art. 38**. A manutenção do conceito insatisfatório, exaurido o recurso cabível, enseja a instauração de processo administrativo para aplicação das penalidades previstas no art. 10, § 2º, da Lei nº. 10.861, de 2004.

**Art. 39**. A instituição será notificada da instauração do processo e terá prazo de 10 dias para apresentação da defesa.

**Art. 40**. Recebida a defesa, a Secretaria competente apreciará os elementos do processo e elaborará parecer, encaminhando o processo à Câmara de Educação Superior do CNE, nos termos do art. 10, § 3º da Lei nº. 10.861, de 2004, com a recomendação de aplicação de penalidade, ou de arquivamento do processo administrativo, se considerada satisfatória a defesa.

**§ 1º** No caso de recredenciamento, diante de conceito insatisfatório ou deficiências que persistam, a Secretaria competente emitirá parecer pelo descredenciamento da instituição, encaminhando o processo à decisão da CES/CNE.

**§ 2º** Em se tratando de limitações de menor gravidade, no caso de centro universitário, a Secretaria poderá opinar pelo credenciamento como faculdade, e no caso de universidade, como centro universitário ou faculdade.

**§ 3º** A CES/CNE decidirá sobre o processo de recredenciamento, não cabendo a concessão de novo prazo, assinatura de novo protocolo de compromisso ou termo de saneamento de deficiências dentre os membros da CES/CNE e observado o rito dos arts. 20 e seguintes.

**Parágrafo único**. Não caberá a realização de diligência para revisão da avaliação.

**Art. 42**. A decisão de aplicação de penalidade ensejará a expedição de Portaria específica pelo Ministro.

**Art. 43**. A obtenção de conceito satisfatório, após a reavaliação in loco, provocará o restabelecimento do fluxo processual sobrestado, na forma do art. 36.

## **CAPÍTULO VI DAS DISPOSIÇÕES PECULIARES AOS PROCESSOS DE CREDENCIAMENTO, AUTORIZAÇÃO E RECONHECIMENTO PARA OFERTA DE EDUCAÇÃO A DISTÂNCIA**

#### **Seção I Disposições gerais**

**Art. 44**. O credenciamento de instituições para oferta de educação na modalidade a distância deverá ser requerido por instituições de educação superior já credenciadas no sistema federal ou nos sistemas estaduais e do Distrito Federal, conforme art. 80 da Lei nº. 9.394 de 20 de dezembro de 1996 e art. 9º do Decreto n°. 5.622, de 19 de dezembro de 2005.

**§ 1º** O pedido de credenciamento para EAD observará, no que couber, as disposições processuais que regem o pedido de credenciamento.

**§ 2º** O pedido de credenciamento para EAD tramitará em conjunto com o pedido de autorização de pelo menos um curso superior na modalidade a distância, nos termos do art. 67 do Decreto nº. 5.773, de 2006.

**§ 3º** O recredenciamento para EAD tramitará em conjunto com o pedido de recredenciamento de instituições de educação superior.

**§ 4º** O credenciamento de instituições para oferta de cursos e programas de mestrado e doutorado na modalidade a distância sujeita-se à competência normativa da CAPES e à expedição de ato autorizativo específico.

**Art. 45**. O ato de credenciamento para EAD considerará como abrangência geográfica para atuação da instituição de ensino superior na modalidade de educação a distância, para fim de realização das atividades presenciais obrigatórias, a sede da instituição acrescida dos pólos de apoio presencial.

**§ 1º** Pólo de apoio presencial é a unidade operacional para o desenvolvimento descentralizado de atividades pedagógicas e administrativas relativas aos cursos e programas ofertados a distância, conforme dispõe o art. 12, X, c, do Decreto nº. 5.622, de 2005.

**§ 2º** As atividades presenciais obrigatórias, compreendendo avaliação, estágios, defesa de trabalhos ou prática em laboratório, conforme o art. 1º, § 1º, do Decreto nº. 5.622, de 2005, serão realizados na sede da instituição ou nos pólos de apoio presencial credenciados.

**§ 3º** Caso a sede da instituição venha a ser utilizada para a realização da parte presencial dos cursos a distância, deverá submeter-se a avaliação in loco, observados os referenciais de qualidade exigíveis dos pólos.

**§ 4º** As atividades presenciais obrigatórias dos cursos de pós-graduação lato sensu a distância poderão ser realizadas em locais distintos da sede ou dos pólos credenciados.

#### **Seção II**

#### **Do processo de credenciamento para educação a distância**

**Art. 46**. O pedido de credenciamento para EAD será instruído de forma a comprovar a existência de estrutura física e tecnológica e recursos humanos adequados e suficientes à oferta da educação superior a distância,

conforme os requisitos fixados pelo Decreto nº. 5.622, de 2005 e os referenciais de qualidade próprios, com os seguintes documentos:

**I** - ato autorizativo de credenciamento para educação superior presencial;

**II** - comprovante eletrônico de pagamento da taxa de avaliação, gerado pelo sistema, considerando a sede e os pólos de apoio presencial, exceto para instituições de educação superior públicas;

**III** - formulário eletrônico de PDI, no qual deverão ser informados os pólos de apoio presencial, acompanhados dos elementos necessários à comprovação da existência de estrutura física, tecnológica e de recursos humanos adequados e suficientes à oferta de cursos na modalidade a distância, conforme os requisitos fixados pelo Decreto nº. 5.622, de 2005, e os referenciais de qualidade próprios.

**§ 1º** As instituições integrantes do sistema federal de educação já credenciadas ou recredenciadas no e-MEC poderão ser dispensadas de apresentação do documento referido no inciso I.

**§ 2º** O pedido de credenciamento para EAD deve ser acompanhado do pedido de autorização de pelo menos um curso superior na modalidade.

**§ 3º** O cálculo da taxa de avaliação deverá considerar as comissões necessárias para a verificação in loco de cada pólo presencial requerido.

## **Seção III**

#### **Do credenciamento especial para oferta de pós-graduação lato sensu a distância**

**Art. 47**. As instituições de pesquisa científica e tecnológica credenciadas para a oferta de cursos de pósgraduação lato sensu poderão requerer credenciamento específico para EAD, observadas as disposições desta Portaria, além das normas que regem os cursos de especialização.

**Art. 48**. O credenciamento para EAD que tenha por base curso de pós-graduação lato sensu ficará limitado a esse nível.

**Parágrafo único**. A ampliação da abrangência acadêmica do ato autorizativo referido no caput, para atuação da instituição na modalidade EAD em nível de graduação, dependerá de pedido de aditamento, instruído com pedido de autorização de pelo menos um curso de graduação na modalidade a distância.

#### **Seção IV Do credenciamento de instituições de educação superior integrantes dos sistemas estaduais para oferta de educação a distância**

**Art. 49**. Os pedidos de credenciamento para EAD de instituições que integram os sistemas estaduais e do Distrito Federal de educação superior serão instruídos com a comprovação do ato de credenciamento pelo sistema competente, além dos documentos e informações previstos no art. 46. (NR)

**Art. 50**. A oferta de curso na modalidade a distância por instituições integrantes dos sistemas estaduais e do Distrito Federal sujeita-se a credenciamento prévio da instituição pelo MEC, que se processará na forma desta Portaria, acompanhado do pedido de autorização de pelo menos um curso perante o sistema federal, cujos elementos subsidiarão a decisão do MEC sobre o pedido de credenciamento. (NR)

**§ 1º** O curso de instituição integrante do sistema estadual que acompanhar o pedido de credenciamento em EAD receberá parecer opinativo do MEC sobre autorização, o qual poderá subsidiar a decisão das instâncias competentes do sistema estadual. (NR)

**§ 2º** A supervisão da instituição credenciada na forma do caput caberá à autoridade competente do sistema federal.

**Art. 51**. Os pedidos de autorização, reconhecimento e renovação de reconhecimento de cursos superiores na modalidade a distância de instituições integrantes dos sistemas estaduais e do Distrito Federal, nos termos do art. 17, I e II, da Lei nº. 9.394, de 1996, devem tramitar perante os órgãos estaduais e do Distrito Federal competentes, aos quais caberá a respectiva supervisão. (NR)

**Parágrafo único**. Os cursos referidos no caput cuja parte presencial for executada fora da sede, em pólos de apoio presencial, devem requerer o credenciamento prévio do pólo, com a demonstração de suficiência da estrutura física e tecnológica e de recursos humanos para a oferta do curso, pelo sistema federal.

**Art. 52**. Os cursos das instituições integrantes dos sistemas estaduais e do Distrito Federal cujas atividades presenciais obrigatórias forem realizadas em pólos localizados fora da unidade da federação sujeitam-se a autorização, reconhecimento e renovação de reconhecimento e supervisão pelas autoridades do sistema federal, sem prejuízo dos atos autorizativos de competência das autoridades do sistema estadual. (NR)

#### **Seção V Da autorização e reconhecimento de cursos de educação a distância**

**Art. 53**. A oferta de cursos superiores na modalidade a distância, por instituições devidamente credenciadas para a modalidade, sujeita-se a pedido de autorização, reconhecimento e renovação de reconhecimento, dispensada a autorização para instituições que gozem de autonomia, exceto para os cursos referidos no art. 28, § 2º, do Decreto nº. 5.773, de 2006, na forma da legislação. (NR)

**§ 1º** Os pedidos de autorização, reconhecimento e renovação de reconhecimento de cursos superiores na modalidade a distância de instituições integrantes do sistema federal devem tramitar perante os órgãos próprios do MEC.

**§ 2º** A existência de cursos superiores reconhecidos na modalidade presencial, ainda que análogos aos cursos superiores a distância ofertados pela IES, não exclui a necessidade de processos distintos de reconhecimento de cada um desses cursos pelos sistemas de ensino competentes.

**§ 3º** Os cursos na modalidade a distância devem ser considerados de maneira independente dos cursos presenciais para fins dos processos de regulação, avaliação e supervisão.

**§ 4º** Os cursos na modalidade a distância ofertados pelas instituições dos sistemas federal e estaduais devem estar previstos no Plano de Desenvolvimento Institucional apresentado pela instituição por ocasião do credenciamento.

**Art. 54**. O pedido de autorização de curso na modalidade a distância deverá cumprir os requisitos pertinentes aos demais cursos superiores, informando projeto pedagógico, professores comprometidos, tutores de EAD e outros dados relevantes para o ato autorizativo, em formulário eletrônico do sistema e-MEC.

**Parágrafo único**. No processo de reconhecimento de cursos na modalidade a distância realizados em diversos pólos de apoio presencial, as avaliações in loco poderão ocorrer por amostragem, observado o procedimento do art. 55, § 2º.

#### **Seção VI**

#### **Da oferta de cursos na modalidade a distância em regime de parceria**

**Art. 55**. A oferta de curso na modalidade a distância em regime de parceria, utilizando pólo de apoio presencial credenciado de outra instituição é facultada, respeitado o limite da capacidade de atendimento de estudantes no pólo.

**§ 1º** Os pedidos de autorização, reconhecimento e renovação de reconhecimento de cursos na modalidade a distância em regime de parceria deverão informar essa condição, acompanhada dos documentos comprobatórios das condições respectivas e demais dados relevantes.

**§ 2º** Deverá ser realizada avaliação in loco aos pólos da instituição ofertante e da instituição parceira, por amostragem, da seguinte forma:

**I** - até 5 (cinco) pólos, a avaliação in loco será realizada em 1 (um) pólo, à escolha da SEED;

**II** - de 5 (cinco) a 20 (vinte) pólos, a avaliação in loco será realizada em 2 (dois) pólos, um deles à escolha da SEED e o segundo, definido por sorteio;

**III**- mais de 20 (vinte) pólos, a avaliação in loco será realizada em 10% (dez por cento) dos pólos, um deles à escolha da SEED e os demais, definidos por sorteio.

**§ 3º** A sede de qualquer das instituições deverá ser computada, caso venha a ser utilizada como pólo de apoio presencial, observado o art. 45, § 3º.

## **CAPÍTULO VII DOS PEDIDOS DE ADITAMENTO AO ATO AUTORIZATIVO**

#### **Seção I Disposições gerais**

**Art. 56**. O aditamento se processará como incidente dentro de uma etapa da existência legal da instituição ou curso.

**§ 1º** Qualquer ampliação da abrangência original do ato autorizativo, resguardada a autonomia universitária, condiciona-se à comprovação da qualidade da prestação educacional oferecida pela instituição em relação às atividades já autorizadas.

**§ 2º** As alterações relevantes dos pressupostos que serviram de base à expedição do ato autorizativo, aptas a produzir impactos significativos sobre os estudantes e a comunidade acadêmica, dependerão de aditamento, na forma dos arts. 57 e 61.

**§ 3º** As alterações de menor relevância dispensam pedido de aditamento, devendo ser informadas imediatamente ao público, de modo a preservar os interesses dos estudantes e da comunidade universitária, e apresentadas ao MEC, na forma de atualização, posteriormente integrando o conjunto de informações da instituição ou curso a serem apresentadas por ocasião da renovação do ato autorizativo em vigor. (NR)

**§ 4º** Os pedidos voluntários de descredenciamento de instituição ou desativação do curso se processarão como aditamentos e resultarão na baixa do código da instituição ou curso. (NR)

**§ 5º** O pedido de aditamento será decidido pela autoridade que tiver expedido o ato cujo aditamento se requer, observados os procedimentos pertinentes ao processo originário, com as alterações deste Capítulo.

**§ 6º** Após análise documental, realização de diligências e avaliação in loco, quando couber, será reexpedida a Portaria de ato autorizativo com a alteração dos dados objeto do aditamento.

**§ 7º** [revogado]

#### **Seção II Das atualizações**

**Art. 56-A** As alterações de menor relevância deverão ser processadas mediante simples atualização, a qualquer tempo, dispensando pedido de aditamento, e serão apreciadas com o conjunto das informações pertinentes ao curso ou instituição, por ocasião da renovação do ato autorizativo em vigor.

**§ 1º** Poderão ser processadas como atualizações, entre outras, as seguintes situações:

**I** - remanejamento de vagas já autorizadas entre turnos de um mesmo curso presencial ou a criação de turno, nas mesmas condições;

**II** - aumento de vagas em cursos oferecidos por instituições com autonomia, com IGC e CI satisfatórios, comprovando-se aprovação pelo órgão competente da instituição em campo próprio do sistema;

**III** - alteração da situação do curso de "em funcionamento" para "em extinção" ou "extinto";

**IV** - inserção de novos endereços de instituições com autonomia dentro do mesmo município, com exceção da criação de novos pólos de apoio presencial, sujeita a credenciamento, nos termos do art. 57, III.

**§ 2º** A alteração da situação do curso de "em extinção" para "extinto" só poderá ocorrer no caso de cursos reconhecidos.

# **Seção III**

## **Dos aditamentos ao ato de credenciamento**

**Art. 57**. Devem tramitar como aditamento ao ato de credenciamento ou recredenciamento os seguintes pedidos: **I** - transferência de mantença;

**II** - criação de campus fora de sede;

**III** - alteração da abrangência geográfica, com credenciamento ou descredenciamento voluntário de pólo de EAD;

**IV** - unificação de mantidas ou alteração de denominação de mantida;

**V** - alteração relevante de PDI;

**VI** - alteração relevante de Estatuto ou Regimento;

**VII** - descredenciamento voluntário de instituição, acompanhado da extinção de todos os seus cursos; (NR)

**VIII** - alteração de categoria administrativa.

**§ 1º** As hipóteses dos incisos I, IV, V, VI, VII e VIII serão processadas mediante análise documental, ressalvada a necessidade de avaliação in loco apontada pela Secretaria competente após a apreciação dos documentos. (NR) **§ 2º** As hipóteses dos incisos II e III dependem de avaliação in loco e pagamento da taxa respectiva.

**§ 3º** O aditamento ao ato de credenciamento para credenciamento de pólo de EAD observará as disposições gerais que regem a oferta de educação a distância.

**§ 4º** O pedido de aditamento, após análise documental, realização das diligências pertinentes e avaliação in loco, quando couber, será apreciado pela Secretaria competente, que elaborará parecer e minuta da Portaria de ato autorizativo com a alteração dos dados objeto do aditamento, encaminhando o processo ao CNE, para deliberação.

**§ 5º** A alteração do PDI para inclusão de cursos bem como as hipóteses arroladas nos incisos do caput são sempre relevantes. A relevância das demais alterações no PDI, Estatuto ou Regimento ficará a critério da instituição, que optará, com base nesse entendimento, por submeter a alteração ao MEC na forma de aditamento ou no momento da renovação do ato autorizativo em vigor.

**§ 6º** O descredenciamento voluntário de instituição somente poderá ocorrer após a emissão de todos os diplomas e certificados, bem como da organização do acervo acadêmico.

**Art. 58**. O pedido de transferência de mantença será instruído com os elementos referidos no art. 15, I, do Decreto nº. 5.773, de 2006, do adquirente da mantença, acrescido do instrumento de aquisição, transferência de quotas, alteração do controle societário ou do negócio jurídico que altera o poder decisório sobre a mantenedora. **§ 1º** No curso da análise documental, a SESu ou SETEC poderá baixar o processo em diligência, solicitando documentos complementares que se façam necessários para comprovar a condição de continuidade da prestação do serviço educacional pelo adquirente. (NR)

**§ 2º** As alterações do controle societário da mantenedora serão processadas na forma deste artigo, aplicando-se, no que couber, as suas disposições.

**Art. 59**. O pedido de credenciamento de campus fora de sede será instruído com os seguintes documentos:

**I** - alteração do PDI, relativa à ampliação da área de abrangência, com indicação dos cursos previstos para o novo campus;

**II** - pedido de autorização de pelo menos um curso no novo campus;

**III** - comprovante de recolhimento da taxa de avaliação, na forma do art. 8º, I.

**§ 1º** A oferta de curso fora de sede em unidade credenciada sem regime de autonomia depende de autorização específica.

**§ 2º** O reconhecimento de curso não autorizado oferecido em campus fora de sede condiciona-se à demonstração da regularidade do regime de autonomia, nos termos do art. 72 do Decreto nº. 5.773, de 2006.

**§ 3º** O curso oferecido por centro universitário em unidade fora de sede credenciada ou autorizada antes da edição do Decreto nº. 3.860, de 2001, depende de autorização específica, em cada caso.

**Art. 60**. A instituição poderá requerer a ampliação da abrangência de atuação, por meio do aumento do número de pólos de apoio presencial, na forma de aditamento ao ato de credenciamento para EAD.

**§ 1º** O pedido de aditamento será instruído com documentos que comprovem a existência de estrutura física e recursos humanos necessários e adequados ao funcionamento dos pólos, observados os referenciais de qualidade, além do comprovante de recolhimento da taxa de avaliação in loco.

**§ 2º** No caso do pedido de aditamento ao ato de credenciamento para EAD visando o funcionamento de pólo de apoio presencial no exterior, o recolhimento da taxa será complementado pela instituição com a diferença do custo de viagem e diárias dos avaliadores no exterior, conforme cálculo do INEP.

**§ 3º** O pedido de ampliação da abrangência de atuação, nos termos deste artigo, somente poderá ser efetuado após o reconhecimento do primeiro curso a distância da instituição.

**§ 4º** A disposição do parágrafo 3º não se aplica às instituições vinculadas à Universidade Aberta do Brasil, nos termos do Decreto nº. 5.800, de 08 de junho de 2006.

#### **Seção IV**

#### **Dos aditamentos ao ato de autorização, reconhecimento ou renovação de reconhecimento**

**Art. 61**. Devem tramitar como aditamento ao ato de autorização, reconhecimento ou renovação de reconhecimento os seguintes pedidos:

**I** - aumento de vagas ou criação de turno, observados os §§ 3º e 4º;

**II** - alteração da denominação de curso;

**III** - mudança do local de oferta do curso;

**IV** - [revogado];

**V** - ampliação da oferta de cursos a distância, em pólos credenciados;

**VI** - desativação voluntária do curso.

**§ 1º** As hipóteses dos incisos I, II, IV, V e VI serão processadas mediante análise documental, ressalvada a necessidade de avaliação in loco apontada pela Secretaria competente após a apreciação dos documentos.

**§ 2º** A hipótese do inciso III depende de avaliação in loco pelo INEP, na forma desta Portaria, e pagamento da taxa respectiva, ressalvada a alteração para endereço que já possua ato autorizativo expedido, constante do Cadastro e-MEC, a ser verificada em análise documental. (NR)

**§ 3º** O aumento de vagas em cursos oferecidos por instituições autônomas, devidamente aprovado pelo órgão competente da instituição, compatível com a capacidade institucional e as exigências do meio, nos termos do art. 53, IV, da Lei nº. 9.394, de 1996, não depende de aditamento, devendo ser informado como atualização, na forma do art. 56-A. (NR)

**§ 4º** O remanejamento de vagas já autorizadas entre turnos de um mesmo curso presencial ou a criação de turno, nas mesmas condições, dispensa aditamento do ato autorizativo, devendo ser processado na forma do art. 56, § 3°.

**§ 5º** O aditamento para mudança de endereço de oferta de curso poderá ser deferido mediante análise documental, independentemente de avaliação in loco, conforme § 2º, a juízo da Secretaria competente, na hipótese de endereços associados ao mesmo agrupador, entendido como endereço principal de um campus ou unidade educacional, registrado no Cadastro e-MEC.

#### **CAPÍTULO VIII DO CADASTRO E-MEC**

#### **Seção I**

#### **Do cadastro e-MEC de instituições e cursos de educação superior**

**Art. 61-A** Fica instituído o Cadastro e-MEC, cadastro eletrônico de consulta pública pela internet, base de dados oficial e única de informações relativas às instituições e cursos de educação superior, mantido pelo MEC.

**§ 1º** Os dados que integram o Cadastro e-MEC são públicos, com as ressalvas previstas na legislação.

**§ 2º** O Cadastro e-MEC atribuirá para cada instituição, curso e local de oferta de educação superior código próprio, a ser utilizado nos demais sistemas eletrônicos do MEC.

**§ 3º** Em relação aos cursos, deverá ser feito um registro correspondente a cada projeto pedagógico que conduza a diploma a ser expedido pela instituição, independentemente do compartilhamento de disciplinas, percursos formativos ou formas de acesso entre eles.

**§ 4º** O Cadastro e-MEC deve ser estruturado para garantir a interoperabilidade com os demais sistemas do MEC, em especial os seguintes programas e sistemas: PROUNI, FIES, SISU, ENADE, Censo da Educação Superior e PingIfes, UAB, SisCEBAS, além do sistema e-MEC, de tramitação de processos de regulação, avaliação e supervisão.

**§ 5º** As informações do Cadastro e-MEC constituirão a base de dados de referência a ser utilizada pelos órgãos do MEC e autarquias vinculadas sobre instituições e cursos de educação superior, com precedência sobre quaisquer outras bases, evitando-se duplicação de coleta quando não expressamente justificada.

**§ 6º** A inserção de informações pelas instituições e pelos órgãos e instâncias do MEC deverá considerar as referências conceituais contidas no Manual de Conceitos de Referência para as Bases de Dados sobre Educação Superior que integra esta Portaria Normativa como Anexo I.

**§ 7º** Os arquivos e registros digitais do Cadastro e-MEC serão válidos para todos os efeitos legais e permanecerão à disposição das auditorias internas e externas do MEC, em que se manterá histórico de atualizações e alterações.

**Art. 61-B** Os dados do Cadastro e-MEC devem guardar conformidade com os atos autorizativos das instituições e cursos de educação superior, editados com base nos processos regulatórios competentes.

**§ 1º** A alteração dos dados constantes do Cadastro e-MEC depende de aditamento ou atualização, na forma das normas que regem o processo regulatório.

**§ 2º** O Cadastro e-MEC poderá agregar outras informações de interesse público sobre as instituições e cursos de educação superior, tais como as relativas à avaliação, a juízo dos órgãos responsáveis.

**Art. 61-C** Será mantido no cadastro e-MEC, junto ao registro da instituição ou curso, campo para inserção de versão atualizada do PDI ou PPC, para simples informação, sem vínculo com processo regulatório.

**Art. 61-D** Será mantido no cadastro e-MEC, junto ao registro da instituição, campo para inserção de relatório de auto-avaliação, validado pela CPA, a ser apresentado até o final de março de cada ano, em versão parcial ou integral, conforme se trate de ano intermediário ou final do ciclo avaliativo.

**Art. 61-E** A instituição deverá indicar um Procurador Educacional Institucional (PI), que será o responsável pelas respectivas informações no Cadastro e-MEC e nos processos regulatórios correspondentes, bem como pelos elementos de avaliação, incluídas as informações necessárias à realização do ENADE.

**§ 1º** O PI deverá, preferencialmente, estar ligado à Reitoria ou à Pró-Reitoria de Graduação da instituição ou órgãos equivalentes, a fim de que a comunicação com os órgãos do MEC considere as políticas, procedimentos e dados da instituição no seu conjunto.

**§ 2º** O PI deverá ser investido de poderes para prestar informações em nome da instituição, por ato de seu representante legal ao identificá-lo no sistema e-MEC, articulando-se, na instituição, com os responsáveis pelos demais sistemas de informações do MEC.

**§ 3º** O PI poderá indicar Auxiliares Institucionais (AIs) para compartilhar tarefas de inserção de dados, sob responsabilidade do PI.

**§ 4º** As informações prestadas pelo PI e pelos AIs presumem-se válidas, para todos os efeitos legais.

**Art. 61-F** No âmbito do MEC, a responsabilidade pela orientação e gestão do Cadastro e-MEC caberá à SESu, por sua Diretoria de Regulação, que procederá a inserção de informações das instituições e cursos de educação superior.

**§ 1º** As informações relativas às instituições credenciadas para oferta de educação superior tecnológica e aos cursos superiores de tecnologia serão inseridas pela Diretoria de Regulação da SETEC.

**§ 2º** As informações relativas às instituições credenciadas para oferta de educação superior a distância e cursos superiores nessa modalidade serão inseridas pela Diretoria de Regulação da SEED.

**§ 3º** As informações relativas aos processos de avaliação e seus resultados caberá a DAES do INEP.

#### **Seção II**

#### **Das bases de dados sobre estudantes e docentes da educação superior**

**Art. 61-G** O Cadastro Nacional de Docentes, base de dados oficial sobre os docentes vinculados a instituição de ensino superior regular, terá precedência sobre outros repositórios de informações sobre professores da educação superior no âmbito do MEC e autarquias vinculadas.

**§ 1º** As instituições serão responsáveis pela atualização periódica e validação dos dados, quando solicitadas pelos órgãos do MEC ou autarquias vinculadas.

**§ 2º** Poderão ser inseridos no Cadastro Nacional de Docentes os professores vinculados a programas de pósgraduação stricto sensu recomendados pela CAPES, para fins de inscrição no Basis.

**Art. 61-H** As informações coletadas pelo Censo da Educação Superior, a cargo do Instituto Nacional de Estudos e Pesquisas Educacionais Anísio Teixeira (INEP) constituirão a base de dados de referência a ser utilizada pelos órgãos do MEC e autarquias vinculadas sobre estudantes da educação superior, com precedência sobre quaisquer outras, evitando-se duplicação de coleta quando não expressamente justificada.

**Parágrafo único**. A coleta de dados relativos a docentes e estudantes da educação superior no período de referência será feita por indivíduo, identificado pelo número de registro no Cadastro de Pessoas Físicas (CPF), a fim de evitar duplicidades.

#### **CAPÍTULO IX DO REGIME DE COOPERAÇÃO DOS SISTEMAS ESTADUAIS COM O SISTEMA NACIONAL DE AVALIAÇÃO DA EDUCAÇÃO SUPERIOR**

**Art. 61-I** A cooperação com os sistemas de ensino superior dos Estados e do Distrito Federal, para os processos de avaliação de instituições e cursos, no âmbito do Sistema Nacional de Avaliação da Educação Superior (SINAES), com base no art. 1°, § 2° da Lei n°. 10.861, de 2004, será realizada nos termos desta Portaria Normativa.

**Art. 61-J** A cooperação será formalizada mediante acordo firmado entre o Conselho Estadual de Educação (CEEs) ou instância correspondente do sistema estadual ou do Distrito Federal e o Instituto Nacional de Estudos e Pesquisas Educacionais Anísio Teixeira (INEP), com a interveniência da Comissão Nacional de Avaliação da Educação Superior (CONAES).

**Parágrafo único**. Firmado o acordo de cooperação, o órgão estadual ou do Distrito Federal responsável informará a relação de instituições e cursos a serem avaliados.

**Art. 61-K** O cadastro de instituições e cursos superiores dos sistemas estaduais e do Distrito Federal observará as disposições pertinentes desta Portaria Normativa, sendo facultado aos CEEs ou autoridades regulatórias competentes validar os dados respectivos.

**Parágrafo único**. As informações lançadas pelas instituições dos sistemas estaduais ou do Distrito Federal presumem-se válidas até a confirmação referida no caput.

**Art. 61-L** A realização de avaliações no sistema nacional não elide as atribuições de regulação e supervisão das instituições e cursos superiores, que permanecerão no âmbito das autoridades do sistema estadual ou do Distrito Federal, observados os limites de sua competência territorial.

**§ 1º** Na hipótese de atividades que transcendam os limites do Estado ou do Distrito Federal, as competências de regulação e supervisão pertencem às autoridades do sistema federal.

**§ 2º** A fiscalização do cumprimento de prazos para requerimento de avaliação institucional ou de curso no sistema eletrônico do MEC insere-se nas atribuições de supervisão da autoridade estadual ou do Distrito Federal.

**Art. 61-M** Na ausência do acordo de cooperação referido no art. 61-G, as instituições integrantes dos sistemas estaduais e do Distrito Federal poderão submeter-se a avaliação no sistema nacional voluntariamente, por adesão.

**§ 1º** A adesão da instituição do sistema estadual ou do Distrito Federal ao SINAES implica a avaliação institucional e avaliação de todos os cursos da instituição segundo as regras e procedimentos do SINAES.

**§ 2º** É vedada a exclusão de cursos ou modalidades do processo de avaliação.

**§ 3º** Na hipótese de denúncia do acordo de cooperação, as instituições do sistema estadual ou do Distrito Federal que o desejarem poderão permanecer submetidas às avaliações do SINAES, na forma do caput.

**Art. 61-N** A cooperação com os sistemas estaduais e do Distrito Federal abrange os procedimentos relativos ao ciclo avaliativo, conforme arts. 33 a 43.

**§ 1º** A tramitação dos processos observará, no que couber, as regras e rotinas do sistema nacional aplicáveis à fase de avaliação dos processos de recredenciamento, no caso de instituições, e renovação de reconhecimento, no caso de cursos.

**§ 2º** Os resultados da avaliação ficarão disponíveis ao sistema estadual e do Distrito Federal, a quem incumbirão as análises documental e de mérito, como fundamento para as decisões de cunho regulatório.

**§ 3º** A aprovação e acompanhamento do protocolo de compromisso, quando for o caso, cabe à autoridade regulatória estadual ou do Distrito Federal.

**§ 4º** Os processos de que trata este artigo são isentos de taxa de avaliação, nos termos da Lei nº. 10.870, de 2004.

## **CAPÍTULO X DISPOSIÇÕES FINAIS E TRANSITÓRIAS**

**Art. 62** O ingresso de processos regulatórios no sistema observará calendário previamente definido em Portaria do Ministro da Educação.

**Art. 63** Os cursos cujos pedidos de reconhecimento tenham sido protocolados dentro do prazo e não tenham sido decididos até a data de conclusão da primeira turma consideram-se reconhecidos, exclusivamente para fins de expedição e registro de diplomas.

**§ 1º** A instituição poderá se utilizar da prerrogativa prevista no caput enquanto não for proferida a decisão definitiva no processo de reconhecimento, tendo como referencial a avaliação. (NR)

**§ 2º** As instituições que foram credenciadas experimentalmente, nos termos do art. 80 da Lei nº. 9.394, de 1996, na modalidade de EAD, para atuação no âmbito do Sistema Universidade Aberta do Brasil, constantes dos anexos das Portarias nºs. 858, de 04 de setembro de 2009, e 1.050, de 22 de agosto de 2008, poderão se utilizar da prerrogativa prevista no caput, para os processos de reconhecimento dos respectivos cursos a distância, protocolados até o dia 31

de janeiro de 2011.

**Art. 64**. O sistema Sapiens será progressivamente desativado, à medida que suas funcionalidades forem absorvidas pelo sistema e-MEC.

**§ 1º** Os processos iniciados no Sapiens, incluindo-se os respectivos aditamentos, seguirão tramitando naquele sistema até a expiração do ato autorizativo em vigor.

**§ 2º** Os pedidos de atos autorizativos novos ou em renovação, bem como os aditamentos dos atos autorizativos expedidos no e-MEC deverão ser protocolados nesse sistema.

**§ 3º** Por ocasião do protocolo de pedido de ato autorizativo de instituição ou curso cujos dados não integrem o e-MEC, deverão ser preenchidos os formulários respectivos.

**§ 4º** Por ocasião do protocolo, no sistema e-MEC, quando disponível, de pedido de aditamento de ato autorizativo gerado no Sapiens, deverão ser preenchidos os formulários completos, para fins de atualização do banco de dados.

**§ 5º** Os formulários constantes de sistemas próprios do MEC ou do INEP relacionados às funções objeto do sistema e-MEC deverão progressivamente ser reorientados no sentido da plena interoperabilidade, visando eliminar a duplicidade de alimentação de dados por parte dos usuários.

**Art. 65**. Para fins do sistema estabelecido nesta Portaria, os pedidos de avaliação relacionados à renovação dos atos autorizativos de instituições reconhecidas segundo a legislação anterior à edição da Lei nº. 9.394, de 1996, serão equiparados aos pedidos de recredenciamento e tramitarão na forma desses.

**Art. 66**. Na hipótese de reestruturação de órgãos do MEC que não afete substancialmente o fluxo de processos disciplinados nesta Portaria, as menções a Secretarias e suas Diretorias deverão ser aplicadas em relação a órgãos equivalentes que vierem a desempenhar as suas funções.
**Art. 67**. Quando possível e conveniente, visando minimizar o desconforto dos usuários, evitar duplicidade de lançamento de informações e obter os melhores resultados da interoperabilidade dos sistemas de acompanhamento da educação superior, serão aproveitados os números de registros e informações lançados em outros sistemas do MEC e seus órgãos vinculados.

**Art. 68**. O sistema será implantado à medida da conclusão e comprovação da segurança de cada um de seus módulos, com base em critérios técnicos próprios da tecnologia da informação.

**§ 1º** O aditamento do ato de credenciamento, para inclusão de novos cursos no PDI não será exigido nas avaliações realizados no ciclo avaliativo 2007/2009 e atos autorizativos correspondentes.

**§ 2º** A certificação digital não será exigida até o ano de 2010, inclusive. (NR)

**§ 3º** Os módulos não disponíveis de imediato no sistema e-MEC, tais como credenciamento especial de instituições para oferta de cursos de pós-graduação lato sensu e pedidos de aditamento, poderão ser transitoriamente supridos pelas funcionalidades correspondentes no sistema Sapiens, até a sua completa desativação.

**Art. 69**. O funcionamento de pólo não constante do Cadastro e-MEC caracteriza irregularidade, nos termos do art. 11 do Decreto nº. 5.773 de 2006. (NR)

**§ 1º** [revogado]

**§ 2º** [revogado]

**§ 3º** [revogado]

**Art. 69-A** O ano I do primeiro ciclo avaliativo após a vigência desta Portaria Normativa, conforme art. 33-E, § 1º, será o de 2010.

**Art. 69-B** No ciclo avaliativo 2010-2012, será considerada prorrogada a validade do ato de reconhecimento ou renovação de reconhecimento de cursos em vigor, dispensada qualquer formalidade, desde que o curso preencha os seguintes requisitos, cumulativamente:

**I** - CPC satisfatório;

**II** - ato de reconhecimento ou renovação de reconhecimento expedido a partir de 2009, inclusive;

**III** - não estar submetido às hipóteses de apresentação obrigatória de novo PPC ou documentos relevantes, em virtude de desmembramento ocorrido no recadastramento, conforme o art. 69-D.

**Art. 69-C** No ciclo avaliativo 2010-2012, será considerada prorrogada a validade de ato de recredenciamento em vigor, dispensada qualquer formalidade, desde que a instituição preencha os seguintes requisitos, cumulativamente:

**I** - IGC satisfatório nos três anos do ciclo;

**II** - ato de recredenciamento expedido a partir de 2009, inclusive.

**§ 1º** Na hipótese de IGC insatisfatório em qualquer ano do ciclo, ficam sem efeito a prorrogação de validade e dispensa de requerimento referidas no caput.

**§ 2º** A prorrogação de validade e dispensa de requerimento referidas no caput também não se aplicam às instituições que tenham campus ou unidade fora de sede não avaliados no ciclo avaliativo 2007-2009, as quais deverão protocolar pedido de recredenciamento no prazo de 02 15 de outubro a 15 de dezembro de 2012.

**Art. 69-D** Nos processos anteriores à publicação desta Portaria Normativa, na hipótese de alteração do local de oferta do curso ou instituição após o protocolo do pedido, quando a decisão do processo não depender da análise documental relativa ao imóvel, a avaliação in loco poderá ocorrer no endereço constante do Cadastro e-MEC, condicionada à informação no formulário eletrônico de avaliação, antes de sua realização.

**§ 1º** Quando houver decorrido prazo superior a 12 meses entre o protocolo do pedido e a abertura do formulário eletrônico de avaliação respectivo, será admitida a atualização do PPC ou PDI respectivos, em formulário associado ao Cadastro e-MEC, nos termos do art. 61-C.

**§ 2º** A excepcionalidade do caput não se aplica aos pedidos de credenciamento e autorizações associadas, os quais deverão ser arquivados na hipótese de alteração do endereço antes de finalizado o processo respectivo.

**Art. 70**. Revogam-se as seguintes normas, ressalvados os efeitos jurídicos já produzidos: (NR)

**I** - Portarias nº. 1.885, de 27 de junho de 2002, nº. 1.037, de 07 de julho de 1999 e nº. 18, de 23 de março de 2000, mantendo-se para histórico e consulta os dados lançados no Cadastro de Instituições de Educação Superior (SiedSup);

**II** - Portarias nº. 2.051, de 9 de julho de 2004; e nº. 1.027, de 15 de maio de 2006, consolidando-se suas disposições nesta Portaria Normativa;

**III** - Portarias Normativas nº. 4, de 5 de agosto de 2008; nº. 12, de 5 de setembro de 2008; e nº. 10 de 2 de julho de 2009, consolidando-se suas disposições nesta Portaria Normativa;

**IV** - Portaria nº. 514, de 27 de agosto de 1974;

**V** - Portaria nº. 726, de 21 de outubro de 1977;

**VI** - Portaria nº. 95, de 5 de fevereiro de 1986;

**VII** - Portaria nº. 375, de 4 de março e 2.141, de 14 de novembro de 1991;

**VIII** - Portarias do ano de 1993: 1.583, de 9 de novembro; 1.405, de 27 de setembro; e 1.790, de 22 de dezembro;

**IX** - Portarias do ano de 1994: 1.792, 1.793 e 1.794, de 27 de dezembro;

**X** - Portaria nº. 75, de 3 de fevereiro de 1995;

**XI** - Portaria nº. 247, de 18 de março de 1996;

**XII** - Portaria nº. 469, de 25 de março de 1997;

**XIII** - Portaria nº. 524, de 12 de junho de 1998;

**XIV** - Portarias de 1999: 322, de 26 de fevereiro; 653, de 15 de abril;

**XV** - Portarias de 2000: 1.843, de 31 de dezembro; e 2.004 a 2.006, de 19 de dezembro;

**XVI** - Portarias de 2001: 1 a 21, de 4 de janeiro; 1.222, de 20 de junho; 1.466, de 12 de julho; 2.026, de 12 de setembro; 3.017 a 3.021, de 21 de dezembro;

**XVII** - Portarias de 2002: 335, de 6 de fevereiro; 1.037, de 9 de abril; 2.578, de 13 de setembro; 2.805, de 3 de outubro; 2.905, de 17 de outubro; 3.478, de 12 de dezembro, 3.647 a 3.651, de 19 de dezembro; 3.776, de 20 de dezembro; e 3.802 a 3.819, de 24 de dezembro;

**XVIII** - Portarias de 2003: 1.756, de 08 de julho; e 3.111, de 31 de outubro;

**XIX** - Portarias de 2004: 411, de 12 de fevereiro; 695, de 18 de março; 7, de 19 de março; 983, de 13 de abril; 1.753, de 17 de junho; 3.672, de 12 de novembro; 3.799, de 17 de novembro; 3.850, de 23 de novembro; 4.327, de 22 de dezembro; e 4.361, de 29 de dezembro;

**XX** - Portarias de 2005: 327, de 1º de fevereiro; 328, de 1º de fevereiro; 1.779, de 25 de maio; 1.874, de 2 de junho; 2.413, de 07 de julho de 2005; 3.160, de 13 de setembro; e 4.271, de 12 de dezembro;

**XXI** - Portarias de 2006: 240, de 25 de janeiro; 1.026, de 12 de maio; e 1.309, de 14 de julho;

**XXII** - Portarias de 2007: 147, de 02 de fevereiro; 546, de 31 de maio;

**XXIII** - Portaria de 2009: 821, de 24 de agosto.

**Art. 71**. Revogam-se as Portarias relacionadas abaixo, ressalvados os efeitos jurídicos já produzidos:

1.670-A, de 30 de novembro de 1994; 1.120, de 16 de julho de 1999; 3.486, de 12 de dezembro de 2002; 2.477, de 18 de agosto de 2004; 4.359, de 29 de dezembro de 2004; 398, de 03 de fevereiro de 2005; 1.850, de 31 de maio de 2005; 2.201, de 22 de junho de 2005; 2.864, de 24 de agosto de 2005; 3.161, de 13 de setembro de 2005; 3.722, de 21 de outubro de 2005, Portaria Normativa nº. 2, de 10 de janeiro de 2007, e Portaria SESu nº. 408, de 15 de maio de 2007.

**Art. 72**. Esta Portaria entra em vigor na data de sua publicação.

# **FERNANDO HADDAD**

# **ANEXO**

Quadro de conceitos de referência para as bases de dados do Ministério da Educação sobre educação superior

**1**. Mantença da instituição

**1.1**. Mantenedora - pessoa jurídica que provê os recursos necessários ao funcionamento da instituição de ensino e a representa legalmente.

**1.2**. Mantida - instituição de ensino superior que realiza a oferta da educação superior.

**2**. Categoria administrativa da instituição

**2.1**. Pública

**2.1.1**. Federal- instituição mantida pelo Poder Público federal, com gratuidade de matrículas e mensalidades;

**2.1.2**. Estadual- instituição mantida pelo Poder Público estadual, com gratuidade de matrículas e mensalidades;

**2.1.3**. Municipal- instituição mantida pelo Poder Público municipal, com gratuidade de matrículas e mensalidades;

**2.2**. Privada

**2.2.1**. com fins lucrativos - instituição mantida por ente privado, com fins lucrativos;

**2.2.2**. sem fins lucrativos não beneficente- instituição mantida por ente privado, sem fins lucrativos; pode ser confessional ou comunitária, conforme o art. 20 da LDB;

**2.2.3**. beneficente: instituição mantida por ente privado, sem fins lucrativos, detentora de Certificado de Assistência Social, nos termos da legislação própria. Pode ser confessional ou comunitária.

**2.3**. Especial (art. 242 da Constituição Federal)- instituição educacional oficial criada por lei estadual ou municipal e existente na data da promulgação da Constituição Federal, que não seja total ou preponderantemente mantida com recursos públicos, portanto não gratuita.

**3**. Organização acadêmica da instituição

**3.1**. Faculdade- categoria que inclui institutos e organizações equiparadas, nos termos do Decreto n°. 5.773, de 2006;

**3.2**. Centro universitário- dotado de autonomia para a criação de cursos e vagas na sede, está obrigado a manter um terço de mestres ou doutores e um quinto do corpo docente em tempo integral;

**3.3**. Universidade- dotada de autonomia na sede, pode criar campus fora de sede no âmbito do Estado e está obrigada a manter um terço de mestres ou doutores e um terço do corpo docente em tempo integral;

**3.4**. Instituto Federal de Educação Ciência e Tecnologia - para efeitos regulatórios, equipara-se a universidade tecnológica;

**3.5**. Centro Federal de Educação Tecnológica - para efeitos regulatórios, equipara-se a centro universitário.

### **4**. Tipos de cursos e graus

**4.1**. Graduação - cursos superiores que conferem diplomas, abertos a candidatos que tenham concluído o ensino médio ou equivalente e tenham sido classificados em processo seletivo, conferindo os graus de Bacharelado, Licenciatura ou Tecnologia.

**4.1.1**. Bacharelado - curso superior generalista, de formação científica ou humanística, que confere ao diplomado competências em determinado campo do saber para o exercício de atividade profissional, acadêmica ou cultural, com o grau de bacharel.

**4.1.2**. Licenciatura - curso superior que confere ao diplomado competências para atuar como professor na educação básica, com o grau de licenciado.

**4.1.3**. Tecnologia - cursos superiores de formação especializada em áreas científicas e tecnológicas, que conferem ao diplomado competências para atuar em áreas profissionais específicas, caracterizadas por eixos tecnológicos, com o grau de tecnólogo.

**4.2**. Pós-graduação stricto sensu - cursos de educação superior compreendendo os programas de mestrado e doutorado acadêmico ou profissional, que conferem diploma aos concluintes.

**4.3**. Especialização ou pós-graduação lato sensu – programas abertos a candidatos diplomados em cursos de graduação e que atendam às exigências das instituições de ensino, observada a carga horária mínima e requisitos fixados nas normas próprias, e conferem certificados aos concluintes.

**4.3.1**. Residência médica - programa de pós-graduação lato sensu, especialização na área médica, caracterizado como treinamento em serviço.

**4.3.2**. Residência multiprofissional em saúde - programa de pós-graduação lato sensu, especialização nas áreas de saúde distintas da medicina, caracterizados como treinamento em serviço.

**4.4**. Extensão - programa de formação da educação superior, voltado a estreitar a relação entre universidade e sociedade, aberto a candidatos que atendam aos requisitos estabelecidos pelas instituições de ensino, que confere certificado aos estudantes concluintes. Compreende programas, projetos e cursos voltados a disseminar ao público externo o conhecimento desenvolvido e sistematizado nos âmbitos do ensino e da pesquisa e, reciprocamente, compreender as demandas da comunidade relacionadas às competências acadêmicas da instituição de educação superior.

#### **5**. Turnos de oferta dos cursos

**5.1**. Matutino - curso em que a maior parte da carga horária é oferecida até às 12h todos os dias da semana;

**5.2**. Vespertino - curso em que a maior parte da carga horária é oferecida entre 12h e 18h todos os dias da semana;

**5.3**. Noturno - curso em que a maior parte da carga horária é oferecida após as 18h todos os dias da semana;

**5.4**. Integral - curso ofertado inteira ou parcialmente em mais de um turno (manhã e tarde, manhã e noite, ou tarde e noite) exigindo a disponibilidade do estudante por mais de 6 horas diárias durante a maior parte da semana.

## **6**. Temporalidade dos cursos

**6.1**. Periodicidade - intervalo de tempo em que se organizam as atividades de ensino perfazendo a carga horária determinada pelo projeto pedagógico do curso para um conjunto de componentes curriculares. Usualmente semestral ou anual; em casos específicos, justificados pelas características do projeto pedagógico, pode ter outro regime, como trimestral ou quadrimestral.

**6.2**. Integralização - duração do curso, prazo previsto para que o estudante receba a formação pretendida; o tempo total deve ser descrito em anos ou fração.

## **7**. Modalidade dos cursos

**7.1**. Presencial - modalidade de oferta que pressupõe presença física do estudante às atividades didáticas e avaliações;

**7.2**. A distância - modalidade educacional na qual a mediação nos processos de ensino e aprendizagem ocorre com a utilização de meios e tecnologias de informação e comunicação, com estudantes e professores desenvolvendo atividades educativas em lugares ou tempos diversos.

# **8**. Locais de oferta

**8.1**. Campus - local onde se oferece uma gama ampla de atividades administrativas e educacionais da instituição, incluindo espaços para oferta de cursos, bibliotecas, laboratórios e áreas de prática para estudantes e professores, e também reitorias, pró-reitorias, coordenação de cursos, secretaria, funcionamento de colegiados acadêmicos e apoio administrativo.

**8.2**. Unidade - local secundário da instituição, onde se exercem apenas atividades educacionais ou administrativas.

**8.3**. Campus sede - local principal de funcionamento da instituição, incluindo os órgãos administrativos e acadêmicos centrais, a oferta dos cursos e as demais atividades educacionais. Para fins regulatórios, o Município em que se situa a sede da instituição delimita o exercício de prerrogativas de autonomia, no caso de universidades e centros universitários.

**8.4**. Campus fora de sede - local secundário de funcionamento da instituição, fora do Município onde se localiza a sede da instituição e se oferecem cursos e realizam atividades administrativas. É restrito às universidades e depende de credenciamento específico, em regra não gozando de prerrogativas de autonomia.

**8.5**. Unidade educacional na sede - local secundário de oferta de cursos e atividades educacionais no Município em que funciona a sede da instituição;

**8.6**. Unidade educacional fora de sede - local secundário de oferta de cursos e atividades educacionais em Município distinto daquele em que funciona a sede da instituição, incluindo fazendas, hospitais e qualquer outro espaço em que se realizem atividades acadêmicas, conforme previsão no ato de credenciamento do campus fora de sede.

**8.7**. Unidade administrativa - local secundário de realização de atividades exclusivamente administrativas.

**8.8**. Núcleo de educação a distância (EAD) - unidade responsável pela estruturação da oferta de EAD na instituição, compreendendo as atividades educacionais e administrativas, incluídas a criação, gestão e oferta de cursos com suporte tecnológico, bem como a administração, produção de materiais didáticos e recursos próprios da EAD. Aplica-se, ao Núcleo de EAD, para fins regulatórios, no que couber, a disciplina correspondente ao campus sede.

**8.9**. Pólo de apoio presencial de EAD - unidade operacional para o desenvolvimento descentralizado de atividades pedagógicas e administrativas relativas aos cursos e programas ofertados a na modalidade de educação a distância.

**8.10**. Agrupador - endereço principal de um campus ou unidade educacional, que agrega endereços vizinhos ou muito próximos, no mesmo município, no qual as atividades acadêmicas ou administrativas se dão com algum nível de integração.

#### **9**. Docentes

**9.1**. Tempo integral - docente contratado com 40 horas semanais de trabalho na mesma instituição, reservado o tempo de pelo menos 20 horas semanais a estudos, pesquisa, trabalhos de extensão, gestão, planejamento, avaliação e orientação de estudantes.

**9.2**. Tempo parcial - docente contratado atuando com 12 ou mais horas semanais de trabalho na mesma instituição, reservado pelo menos 25% do tempo para estudos, planejamento, avaliação e orientação de estudantes.

**9.3**. Horista - docente contratado pela instituição exclusivamente para ministrar aulas, independentemente da carga horária contratada, ou que não se enquadrem nos outros regimes de trabalho acima definidos.

**9.4**. Núcleo docente estruturante - conjunto de professores da instituição responsável pela formulação do projeto pedagógico do curso, sua implementação e desenvolvimento, composto por professores com titulação em nível de pós-graduação stricto sensu, contratados em regime de trabalho que assegure preferencialmente dedicação plena ao curso, e com experiência docente.

**10**. Estudantes

**10.1**. Matrícula - vínculo de estudante a curso superior.

**10.1.1**. Matrícula ativa - vínculo de estudantes a curso superior, que corresponde à realização de disciplinas ou atividades previstas no projeto pedagógico ou ainda à conclusão do curso no ano de referência.

**10.1.2**. Matrícula não ativa - vínculo formal de estudante a curso superior, sem correspondência com atividades acadêmicas.

**10.2**. Matriculado - estudante vinculado formalmente a curso superior. Atributo referido ao estudante, diferentemente do conceito de matrícula, atributo referido ao curso.

**10.3**. Ingressante - estudante que efetiva a matrícula inicial no curso.

**10.3.1**. por processo seletivo - estudante que efetiva a primeira matrícula no curso, após aprovação em processo seletivo;

**10.3.2**. por outras formas de ingresso que dispensam processo seletivo - estudante que efetiva a matrícula no curso na condição de portador de diploma de curso superior ou em virtude de mudança de curso dentro da mesma instituição, transferência de outra instituição, ou acordo internacional, como PEC-G.

**10.4**. Concluinte - estudante que tenha expectativa de concluir o curso no ano de referência, considerando o cumprimento de todos os requisitos para a integralização do curso em todos os componentes curriculares.

**10.5**. Inscrito - estudante que se inscreve para participar de processo seletivo de ingresso em curso superior.

**10.6**. Desistente - estudante que interrompe o vínculo formal com o curso em que estava matriculado.

**11**. Vagas

**11.1**. vagas autorizadas - número de lugares destinados ao ingresso de estudantes em curso superior, expressas em ato autorizativo, correspondente ao total anual, que a instituição pode distribuir em mais de um processo seletivo. No caso das instituições autônomas, consideram-se autorizadas as vagas aprovadas pelos colegiados acadêmicos competentes e regularmente informadas ao Ministério da Educação, na forma do art. 28 do Decreto 5.773, de 2006;

**11.2**. vagas oferecidas - número total de vagas disponibilizadas nos processos seletivos constantes dos editais expedidos pela instituição.

(\*) Republicada por ter saído, no DOU nº. 239, de 13/12/2007, Seção 1, págs. 39 a 43, com incorreção no original.

# **PORTARIA NORMATIVA N° 6, DE 27 DE MARÇO DE 2013**

O MINISTRO DE ESTADO DA EDUCAÇÃO, no uso das atribuições que lhe são conferidas pelo art. 87, parágrafo único, inciso II da Constituição, e pelo art. 5º, § 11 e art. 14 da Lei nº 10.861, de 14 de abril de 2004, e tendo em vista o disposto na Portaria Normativa MEC nº 40, de 12 de dezembro de 2007, republicada em 29 de dezembro de

2010, que consolida disposições sobre indicadores de qualidade e o Exame Nacional de Desempenho dos Estudantes - ENADE, resolve:

**Art. 1º** - O Exame Nacional de Desempenho dos Estudantes - ENADE, no ano de 2013, será aplicado para fins de avaliação de desempenho dos estudantes dos cursos:

**I** - que conferem diploma de bacharel em:

a) Agronomia; b) Biomedicina; c) Educação Física; d) Enfermagem; e) Farmácia; f) Fisioterapia; g) Fonoaudiologia; h) Medicina; i) Medicina Veterinária; j) Nutrição; k) Odontologia; l) Serviço Social; em) Zootecnia.

**II** - que conferem diploma de tecnólogo em:

a) Agronegócio; b) Gestão Hospitalar; c) Gestão Ambiental; e d) Radiologia.

**Art. 2º** - O enquadramento dos cursos de graduação nas respectivas áreas de abrangência do ENADE 2013 será de responsabilidade das instituições de educação superior-IES, a partir das informações constantes do Cadastro do Sistema e-MEC e Censo da Educação Superior, conforme orientações técnicas do Instituto Nacional de Estudos e Pesquisas Educacionais Anísio Teixeira - INEP.

**Art. 3º** - O ENADE 2013 será realizado pelo INEP, sob a orientação da Comissão Nacional de Avaliação da Educação Superior - CONAES, e contará com o apoio técnico de Comissões Assessoras de Área, considerando os cursos referidos no art. 1º desta Portaria Normativa.

**§ 1º** - Cabe ao Presidente do INEP designar os membros das comissões referidas no caput deste artigo, definindo suas competências e atribuições.

**§ 2º** - O INEP divulgará, até 31 de maio de 2013, o Manual do ENADE 2013, o qual estabelecerá os procedimentos técnicos indispensáveis à operacionalização do Exame.

**Art. 4º** - O ENADE 2013 poderá ter sua aplicação contratada pelo INEP junto à instituição ou consórcio de instituições que comprovem capacidade técnica em avaliação e aplicação de provas segundo o modelo proposto para o Exame, e que disponham, em seu quadro de pessoal, de profissionais que atendam aos requisitos de idoneidade e reconhecida competência.

**Art. 5º** - Os estudantes habilitados dos cursos descritos no art. 1º desta Portaria Normativa deverão prestar o ENADE 2013 independente da organização curricular adotada pela IES.

**§ 1º** - Para fins do disposto nesta Portaria Normativa, consideram-se:

**I** - estudantes ingressantes, aqueles que tenham iniciado o respectivo curso com matrícula no ano de 2013 e que tenham concluído até 25% (vinte e cinco por cento) da carga horária mínima do currículo do curso até o término do período previsto no art. 7º, § 5º desta Portaria Normativa;

**II** - estudantes concluintes dos Cursos de Bacharelado, aqueles que tenham expectativa de conclusão do curso até julho de 2014, assim como aqueles que tiverem concluído mais de 80% (oitenta por cento) da carga horária mínima do currículo do curso da IES até o término do período previsto no art. 7º, § 5º desta Portaria Normativa; e

**III** - estudantes concluintes dos Cursos Superiores de Tecnologia, aqueles que tenham expectativa de conclusão do curso até dezembro de 2013, assim como aqueles que tiverem concluído mais de 75% (setenta e cinco por cento) da carga horária mínima do currículo do curso da IES até o término do período previsto no art. 7º, § 5º desta Portaria Normativa.

**§ 2º** - Ficam dispensados do ENADE 2013:

**I** - os estudantes dos cursos descritos no art. 1º desta Portaria Normativa que colarem grau até o dia 31 de agosto de 2013; e

**II** - os estudantes que estiverem oficialmente matriculados e cursando atividades curriculares fora do Brasil, na data de realização do ENADE 2013, em instituição conveniada com a IES de origem do estudante.

**§ 3º** - A dispensa do ENADE 2013 deverá ser devidamente consignada no histórico escolar do estudante.

**Art. 6º** - O INEP disponibilizará, por meio do endereço eletrônico http://enade.inep.gov.br, até 4 de junho 2013, as instruções e os instrumentos necessários às IES para a inscrição eletrônica dos estudantes habilitados ao ENADE 2013.

**Art. 7º** - Os dirigentes das IES serão responsáveis pela inscrição de todos os estudantes habilitados ao ENADE 2013, no período de 09 de julho a 16 de agosto de 2013, por meio do endereço eletrônico http://enade.inep.gov.br, segundo as orientações técnicas do I N E P.

**§ 1º** - A ausência de inscrição de estudantes habilitados para participação no ENADE 2013, nos termos e prazos estipulados nesta Portaria Normativa, poderá ensejar a suspensão de processo seletivo para os cursos referidos no art. 1º desta Portaria Normativa, conforme dispõe o art. 33-M, § 4º da Portaria Normativa MEC nº 40 de 2007, observado o disposto no art. 33-G, § 8º do mesmo diploma regulamentar.

**§ 2º** - É de responsabilidade da IES divulgar amplamente, junto ao seu corpo discente, a lista dos estudantes habilitados ao ENADE 2013.

**§ 3º** - A lista de estudantes inscritos pela IES será disponibilizada pelo INEP, para consulta pública, durante o período de 20 a 30 de agosto de 2013, nos termos do § 1º do art. 33-I da Portaria Normativa MEC nº 40, de 2007.

**§ 4º** - As inclusões ou as retificações decorrentes da consulta pública mencionada no parágrafo anterior deverão ser solicitadas à própria IES no período de 20 a 30 de agosto de 2013.

**§ 5º** - Compete à IES a inclusão ou retificação na lista de estudantes habilitados e inscritos para o ENADE 2013, durante o período de 20 a 30 de agosto de 2013, exclusivamente pelo endereço eletrônico http://enade.inep.gov.br.

**§ 6º** - Não serão admitidas alterações nas inscrições fora dos prazos estabelecidos neste artigo.

**§ 7º** - Os estudantes ingressantes, inscritos nos termos deste artigo, serão dispensados da prova a ser aplicada em 2013 e sua situação de regularidade será atestada por meio de relatório específico a ser emitido pelo INEP, nos termos do art. 5º, § 5º da Lei nº 10.861, de 2004 e, em consonância com o art. 33-F da Portaria Normativa MEC nº 40, de 2007.Art. 8º - Compete também às respectivas IES a inscrição dos estudantes em situação irregular junto ao ENADE de anos anteriores, no período de 11 a 28 de junho de 2013.

**§ 1º** - Consideram-se irregulares junto ao ENADE todos os estudantes habilitados ao ENADE de anos anteriores que não tenham sido inscritos ou não tenham realizado o Exame por motivo não enquadrável nas hipóteses de dispensa referidas nos §§ 2º, 3º, 4º e 5º do art. 33-G da Portaria Normativa MEC nº 40, de 2007.

**§ 2º** - Não serão admitidas alterações nas inscrições fora do prazo estabelecido neste artigo.

**§ 3º** - Nos termos do art. 5º, § 5º da Lei nº 10.861, de 2004, os estudantes ingressantes e concluintes em situação irregular de anos anteriores do ENADE, inscritos nos termos deste artigo, serão dispensados da prova a ser aplicada em 2013 e sua situação de regularidade será atestada por meio de relatório específico a ser emitido pelo INEP.

**Art. 9º** - As diretrizes para as provas do ENADE 2013 dos cursos referidos no art. 1º desta Portaria Normativa serão divulgadas até 31 de maio de 2013.

**Art. 10** - O INEP disponibilizará o Questionário do Estudante, de preenchimento obrigatório, no período de 22 de outubro a 24 de novembro de 2013, exclusivamente por meio do endereço eletrônico http://portal.inep.gov.br, conforme dispõe o do art. 33-J, § 1º da Portaria Normativa MEC nº 40, de 2007.

**§ 1º** - A consulta individual ao local de prova e impressão do Cartão de Informação do Estudante será precedida do preenchimento do Questionário do Estudante.

**§ 2º** - O INEP fornecerá à IES mecanismo eletrônico de acompanhamento gerencial do número de estudantes que responderam ao Questionário do Estudante.

**Art. 11** - O ENADE 2013 será aplicado no dia 24 de novembro de 2013, com início às 13 (treze) horas do horário oficial de Brasília (DF).

**Art. 12** - O estudante fará a prova do ENADE 2013 no município de funcionamento da sede do curso, conforme registro no cadastro da IES no Sistema e-MEC.

**§ 1º** - O estudante habilitado ao ENADE 2013 que estiver realizando atividade curricular obrigatória fora do município de funcionamento da sede do curso, em instituição conveniada com a IES de origem, poderá realizar o ENADE 2013 no mesmo município onde está realizando a respectiva atividade curricular, desde que esteja prevista aplicação de prova naquele município, observado o disposto no § 3º deste artigo.

**§ 2º** - O estudante de curso na modalidade de educação a distância - EAD poderá realizar o ENADE 2013 no município em que a IES credenciada para a EAD tenha pólo de apoio presencial registrado, no Sistema e-MEC, até o dia 28 de agosto de 2013, observado o disposto no § 3º deste artigo.

**§ 3º** - É de responsabilidade da IES proceder à alteração de município de prova para os estudantes amparados pelos parágrafos 1º e 2º deste artigo, por meio do endereço eletrônico http://enade.inep.gov.br, segundo as orientações técnicas do INEP, no período de 20 a 30 de agosto de 2013.

**Art. 13** - Para o cálculo do conceito ENADE 2013, a ser atribuído aos cursos descritos no art. 1º desta Portaria Normativa, será considerado apenas o desempenho dos concluintes habilitados regularmente inscritos pela IES e participantes do ENADE 2013.

**Art. 14** - Esta Portaria entra em vigor na data de sua publicação.

ALOIZIO MERCADANTE OLIVA

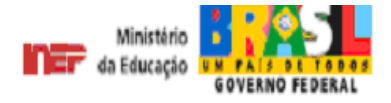

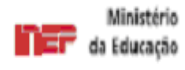